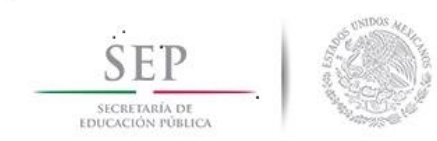

TECNOLÓGICO NACIONAL DE MÉXICO INSTITUTO TECNOLÓGICO DE HERMOSILLO

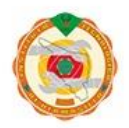

# DEPARTAMENTO DE INGENIERÍA ELECTRÓNICA

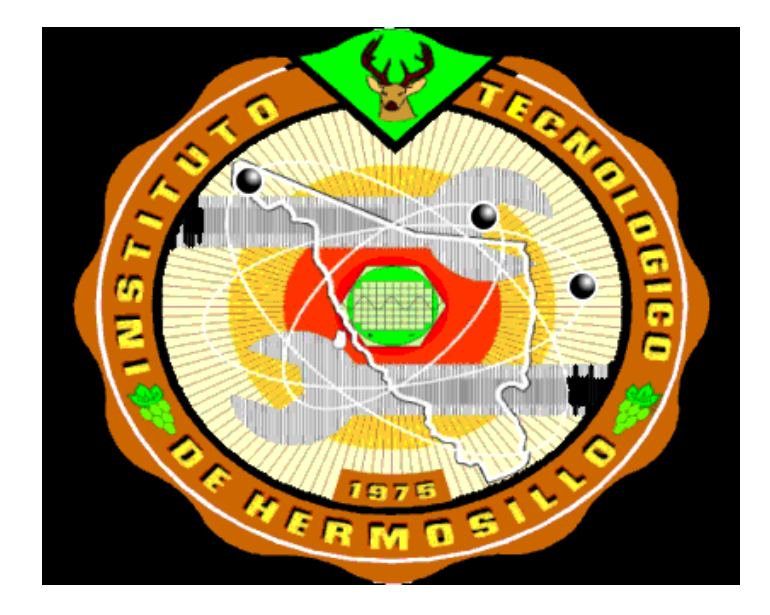

# MANUAL DE PRÁCTICAS

**ASIGNATURA**: FISICA DE SEMICONDUCTORES

**CLAVE**: ETF-1017

**CARRERA**: INGENIERIA ELECTRONICA

# MARIA LUCINA MARTINEZ FIGUEROA

DICTAMEN NUMERO AS-1-088/2017

Julio de 2017

#### **AGRADECIMIENTOS**

#### A DIOS

Porque con él todo es posible.

#### A MI MADRE

Por ser mi ejemplo de vida.

#### A MI FAMILIA

Por ser mi máxima inspiración.

#### A MIS COMPAÑEROS

Por ser parte de mi vida y de mi familia.

#### A MI INSTITUCION

Por brindarme tantas oportunidades y ser mí segundo hogar.

#### A MIS ALUMNOS

Por creer en mí.

#### A LA SOCIEDAD

Por brindarme los medios para seguir preparándome y confiarnos a sus hijos.

#### A MI REVISOR

Profesor Jesús Manuel Solís Santoscoy por su apoyo incondicional, su gran ética y sobre todo por seguir siendo mi apreciado maestro.

Gracias a todos…..

# **INDICE DE PRÁCTICAS**

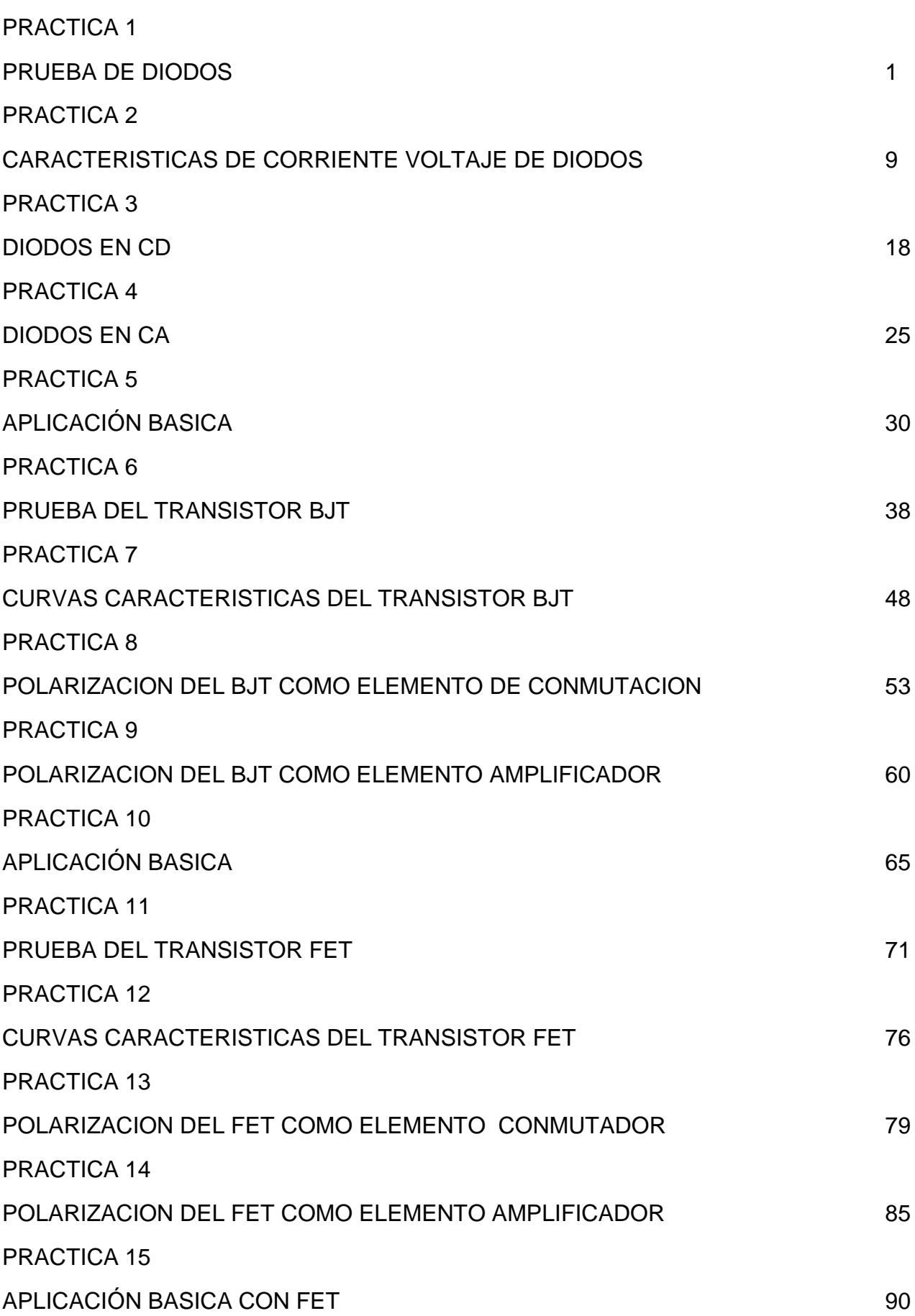

## **PRESENTACION**

Con el presente MANUAL DE PRACTICAS se busca integrar una guía para que los estudiantes puedan comprender el principio de operación de los dispositivos semiconductores desde la perspectiva de su construcción y régimen de operación para su aplicación en el diseño de circuitos electrónicos tanto del área de la electrónica analógica como de la electrónica digital. Todos temas de la asignatura de Física de Semiconductores como aportación al perfil profesional del ingeniero electrónico.

Su objetivo es apoyar los programas de estudio de la asignatura de Física de Semiconductores, de manera que el estudiante realice actividades de aprendizaje independiente, individual o en trabajo colaborativo, por lo tanto, este manual de prácticas tiene una finalidad académica y a través de ella se logra apoyar el curso para el cual fue elaborado.

El manual de prácticas consiste en la explicación de una serie de criterios de ejecución y reglas prácticas, así como la descripción de procesos, pasos a seguir o algoritmos, para actuar en concordancia. Se elaboran para apoyar prácticas de laboratorio o taller de la asignatura de Física de Semiconductores con clave ETF-1017 de la carrera de Ingeniería Electrónica del sistema Tecnológico Nacional de México.

La práctica es el espacio de integración teórico-práctico, donde se da la construcción e integración de conocimientos que favorecen la formación y desarrollo de competencias profesionales y la evaluación continua, es una construcción basada en vivencias que permite la articulación entre el pensar, el sentir y el actuar, con un ciclo continuo de "acción-reflexiónacción", frente al compromiso social que se adquiere, cuando se elige y ejerce la profesión.

El manual de prácticas cubre el programa de estudios vigente completo, abarcando la totalidad de las unidades; no se restringe a las prácticas que se recomiendan en los programas de estudio, sino que contiene las necesarias para cubrir los contenidos completos de cada curso semestral.

Son quince prácticas, entendiendo esto como un banco de prácticas. Las prácticas fueron diseñadas de acuerdo a los recursos disponibles en el tecnológico de adscripción.

Cada práctica se desarrolla en forma integral e incluye: instrumentos, métodos, materiales y mediadas de seguridad e higiene.

# **PRACTICA NUM. 1**

# **PRUEBA DE DIODOS**

#### **Competencias a desarrollar:**

Conocer e identificar las terminales de diferentes tipos de diodos.

#### **Introducción**

Esta práctica pretende que el alumno adquiera la capacidad de explicar los principios de la física de semiconductores para conocer e identificar el comportamiento y operación, así como su aplicación como elemento de circuito electrónico en las asignaturas de Diodos y Transistores, Diseño con transistores y demás materias afines.

Se recomienda el uso de las nuevas Tecnologías de la Información y de la Comunicación, para la adquisición y procesamiento de datos. Así como comunicarse con efectividad en forma oral y escrita. Realizando la selección y operación del equipo de medición y prueba para identificar los parámetros eléctricos de los dispositivos.

Se presentan los pasos a seguir en el desarrollo de la práctica, los pasos a seguir en desarrollo del reporte de resultados así como los materiales, equipo y bibliografía que se sugiere utilizar.

El uso de hoja de datos de los dispositivos y equipo a utilizar será de carácter obligatorio para evitar un daño al equipo y material utilizado, además de proteger de un accidente a los alumnos involucrados en la práctica, siguiendo medidas de seguridad e higiene pertinentes en la simulación e implementación de esta.

#### **Temas cubiertos:**

Con esta práctica se cubre de manera parcial el tema 2 condiciones de polarización y fenómeno de ruptura, en relación con el programa vigente de la asignatura Física de Semiconductores con clave ETF-1017

#### **Medidas de seguridad e higiene**

Son obligaciones de los usuarios del laboratorio:

- I. Para realizar la práctica el estudiante debe llevar el material necesario indicado por el Profesor;
- II. Mantener apagados sus celulares al interior del Laboratorio;
- III. En caso de alumnos atender puntualmente las indicaciones que le dé su Profesor y el personal de laboratorio;
- IV. Mantener el orden y disciplina dentro de las instalaciones del laboratorio;
- V. Informar inmediatamente al Profesor y al Jefe de Laboratorio si ocurre un accidente;
- VI. Acatar las disposiciones de seguridad y preservar la higiene del laboratorio.

A los usuarios del laboratorio se les prohíbe:

- I. Introducir alimentos y bebidas tales como agua, refrescos, alcohol, gasolina, etc., no deben dejarse cerca de los circuitos o equipos eléctricos;
- II. Introducir mascotas, juguetes u otros objetos ajenos a las prácticas o al trabajo de laboratorio;
- III. Usar sombreros o gorras, pantalones cortos, o calzado abierto;
- IV. Fumar, correr, gritar, jugar, empujar, tocar instrumentos musicales, usar radios o teléfonos, que alteren el orden;
- V. Usar teléfonos móviles, radio localizadores, reproductores de música u otros aparatos ajenos a las prácticas de laboratorio;
- VI. Dar mal uso a las instalaciones de los laboratorios;
- VII. Incurrir en cualquier tipo de comportamiento que ponga en riesgo la integridad de las instalaciones, equipo de laboratorio, los usuarios, y jefe de laboratorio;
- VIII. Introducir personas ajenas a las autorizadas para las prácticas;
- IX. Utilizar anillos, cadenas u otro tipo de metal al iniciar las prácticas.

Con respecto a las faltas cometidas por los alumnos en relación al presente reglamento, se estará a lo dispuesto en el Reglamento de Alumnos vigente en la Institución.

#### **Material y equipo necesario.**

7 diodo rectificador 1N4001 al 1N4007 de 1 Amp.

3 diodos emisores de luz (LED) de cualquier color

1 diodo zener.

1 proto board

Alambre calibre 22

- 2 Cables con terminal caimán-caimán
- 2 Cables con terminal banana caimán
- 1 multímetro digital

## **Metodología:**

#### **Consejos y advertencias**

- Las lecturas de este ensayo no son precisas en modo alguno. Para probar con exactitud la caída de tensión en el diodo, o la corriente a través del diodo, debes configurar un circuito de prueba.
- Incluso si no se puede identificar el cátodo y el ánodo, un diodo que funcione correctamente debe dar una lectura de resistencia relativamente baja en una dirección (polarización) y una lectura de resistencia relativamente alta en el otro sentido (polarización inversa).
- Maneja con cuidado el diodo.
- Evita los medidores de alta tensión, que pueden dañar el diodo.
- No pongas a prueba al diodo con ajuste de la función del multímetro en "voltímetro" o "amperímetro".
- Nunca realices una prueba de resistencia (óhmetro) en un circuito con la alimentación conectada.

# **PRUEBA DE UN DIODO**

La condición de un diodo semiconductor se determina rápidamente utilizando 1) un medidor de pantalla digital (DDM, por sus siglas en inglés) con una *función de verificación de diodo*; 2) la *sección óhmetro* de un multímetro, o 3) un *trazador de curvas*.

- 1) Prueba de un diodo usando la sección verificación de diodo.
- a) Consulta el manual del usuario de tu multímetro para determinar qué cable es positivo y cual es negativo. No des por sentado que el cable rojo es positivo, según el fabricante, éste podría no serlo.
- b) Configura tu multímetro a la función "prueba de diodos"
- c) Identifica el cátodo (negativo) de tu diodo. El cátodo esta generalmente marcado con una hendidura, una línea o una pierna más larga. La mayoría de las tiendas de electrónica tienen manuales de los fabricantes de piezas, y pueden darte la información que necesitas una vez que proporciones el número de la parte. En algunos casos, puede que tengas que consultar al fabricante del diodo directamente.
- d) Conecta el cable positivo del multímetro al ánodo, y el cable negativo al cátodo. (Si el diodo se encuentra todavía en el circuito, desconecta la alimentación y un extremo del diodo antes de la prueba. El medidor cuenta

con una fuente de corriente constante interna (de más o menos 2 mA) que define el nivel de voltaje que indica el multímetro.

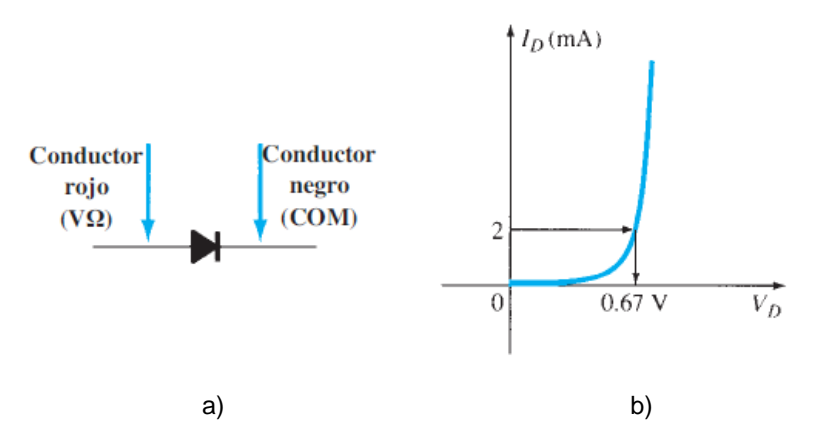

Fig. 1 a) verificación de un diodo en condición de polarización directa, b) graflica de corriente contra voltaje en un diodo en la condición de polarización directa

- e) Siempre y cuando has identificado correctamente el ánodo y el cátodo, esta conexión debe reenviar el sesgo del diodo, lo que resulta en una lectura del multímetro alrededor de 700 mv para un diodo rectificador de silicio o de 300mv para un diodo rectificador de germanio.
- f) Invierte los cables. Conecta el cable negativo al ánodo y el cable positivo al cátodo. Si el diodo está funcionando correctamente, y has identificado correctamente los cables, esto debe revertir el sesgo del diodo, lo que resulta en una medición de resistencia alta en la opción prueba de diodo generalmente aparece una indicación OL debida a la equivalencia de circuito abierto en el dispositivo.
- 2) Prueba de un diodo con la sección óhmetro del multímetro.
- a) Consulta el manual del usuario de tu multímetro para determinar qué cable es positivo y cual es negativo. No des por sentado que el cable rojo es positivo, según el fabricante, éste podría no serlo.
- b) Configura tu multímetro a la función "óhmetro"

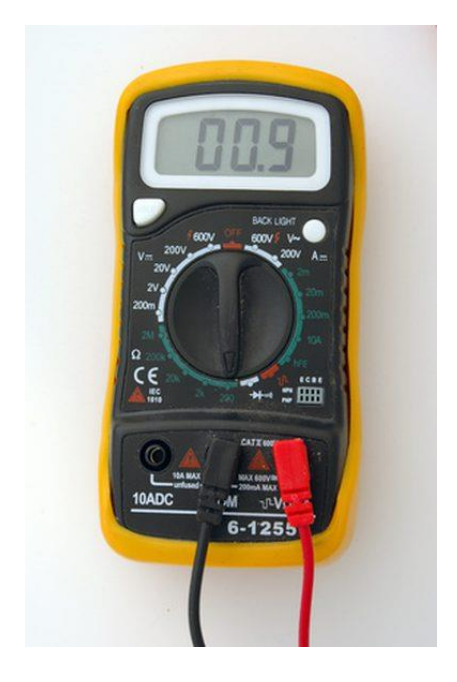

Fig 2 Multímetro en opción óhmetro.

- a) Identifica el cátodo (negativo) de tu diodo. El cátodo esta generalmente marcado con una hendidura, una línea o una pierna más larga. La mayoría de las tiendas de electrónica tienen manuales de los fabricantes de piezas, y pueden darte la información que necesitas una vez que proporciones el número de la parte. En algunos casos, puede que tengas que consultar al fabricante del diodo directamente.
- b) Conecta el cable positivo del multímetro al ánodo, y el cable negativo al cátodo. (Si el diodo se encuentra todavía en el circuito, desconecta la alimentación y un extremo del diodo antes de la prueba.)
- c) Siempre y cuando has identificado correctamente el ánodo y el cátodo, esta conexión debe reenviar el sesgo del diodo, lo que resulta en una resistencia baja que se mide con el multímetro. La lectura del óhmetro será una función de la corriente establecida a través del diodo por la batería interna (a menudo de 1.5 V) del circuito del óhmetro. Cuanta más alta es la corriente, más bajo es el nivel de resistencia.

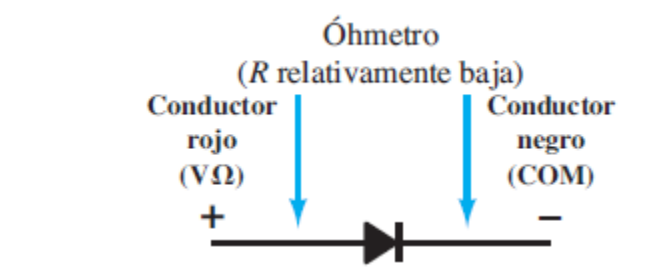

Fig.3 verificación de un diodo con un óhmetro en condición de polarización directa

d) Invierte los cables. Conecta el cable negativo al ánodo y el cable positivo al cátodo. Si el diodo está funcionando correctamente, y has identificado correctamente los cables, esto debe revertir el sesgo del diodo, lo que resulta en una medición de resistencia alta.

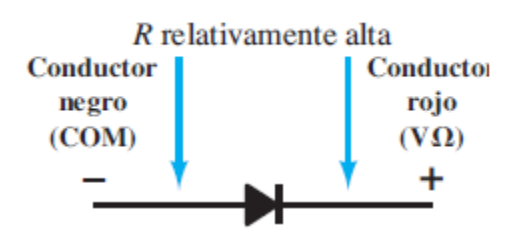

Fig. Verificación de un diodo en condición de polarización inversa.

- 1) Realice la verificación de lo los diodos rectificadores 1N4001, 1N4002, 1N4003 al 1N4007 tanto en polarización directa como inversa, utilizando las funciones del multímetro: a) prueba de diodos y b) bajo la función óhmetro.
- 2) Registre los valores leídos en la tabla 1.

Tabla 1 registro de valores prácticos para diodos rectificadores.

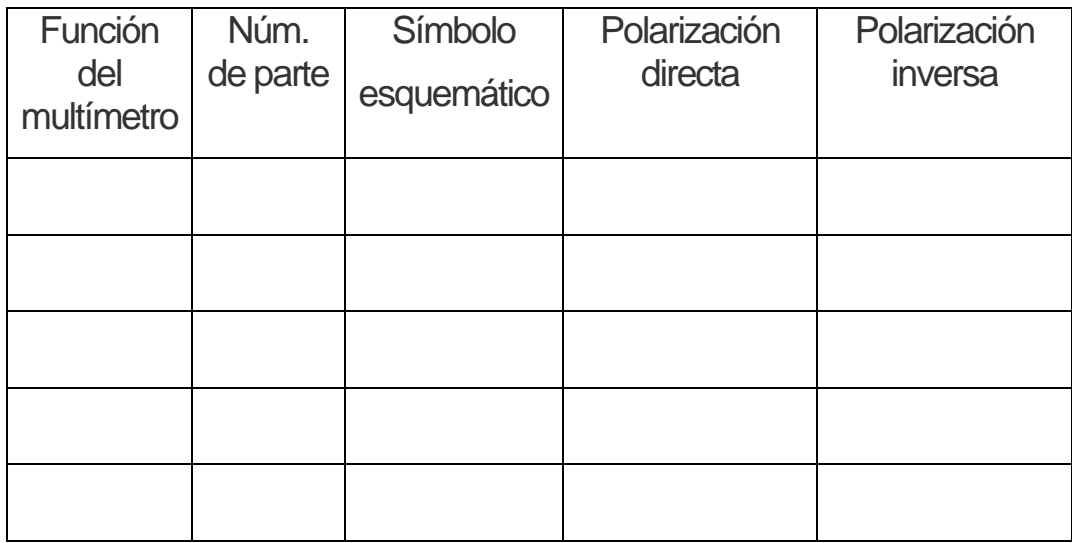

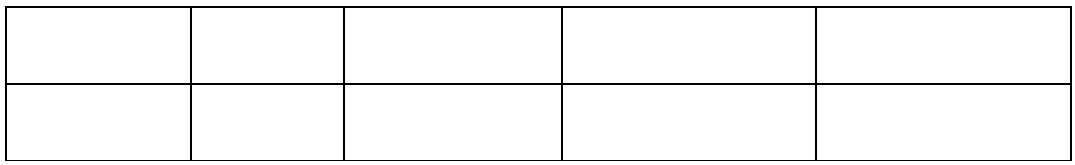

- 3) Realice la verificación de 3 diodos LED de diferentes colores, tanto en polarización directa como inversa, utilizando las funciones del multímetro: a) prueba de diodos y b) bajo la función óhmetro.
- 4) Registre los valores leídos en la tabla 2.

Tabla 2 registro de valores prácticos para diodos LED.

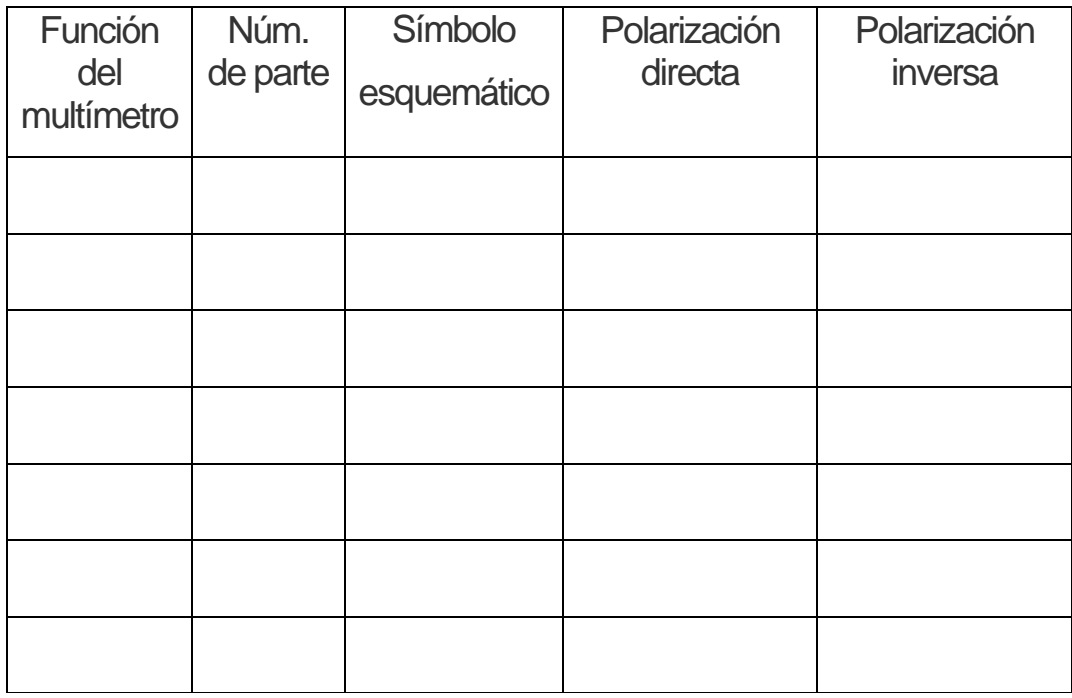

- 5) Realice la verificación de un diodo zener tanto en polarización directa como inversa, utilizando las funciones del multímetro: a) prueba de diodos y b) bajo la función óhmetro.
- 6) Registre los valores leídos en la tabla 3.

Tabla 3 registro de valores prácticos para diodos zener.

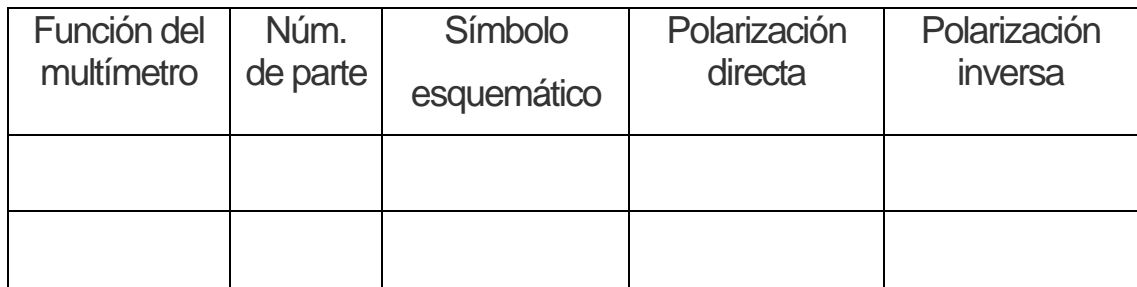

## **Sugerencias didácticas:**

- 1. Investigue cual es el voltaje que requiere un diodo rectificador para empezar a conducir en polarización directa.
- 2. Obtenga la tabla de corriente contra voltaje para cada diodo LED para los diferentes colores que requiere para conducir.
- 3. Utilizando la hoja de datos de cada elemento obtenga el voltaje en polarización directa que requiere cada diodo para conducir, el voltaje de pico inverso de cada diodo, la corriente máxima que manejan en polarización directa e inversa, y la potencia máxima de disipación, el voltaje y la potencia zener.

#### **Análisis de datos y sugerencias.**

- I. Realice un análisis de los datos encontrados en cada tabla.
- II. Compare los resultados obtenidos en cada tabla.
- III. Obtenga conclusiones y proponga sugerencias.

# **Bibliografía**

Boylestad, R. L, Nashelsky L., (2009), *Electrónica: Teoría de Circuitos y Dispositivos Electrónicos,* México Mex. *,*Pearson Education, Inc.

#### **PRACTICA NUM. 2**

# **CARACTERISTICAS DE CORRIENTE VOLTAJE**

#### **Competencias a desarrollar:**

- Obtener la curva característica de un diodo rectificador y compararla con la de una resistencia.
- Identificar parámetros del diodo tanto en polarización directa como en polarización inversa.
- Comparar las curvas características de diferentes tipos de diodos.

#### **Introducción**

Una de las cosas notables en el campo de la física de semiconductores es lo poco que cambian los principios fundamentales con el tiempo. Los sistemas son increíblemente más pequeños, las velocidades de operación actuales son en verdad extraordinarias y cada día aparecen nuevos artefactos que hacen que nos preguntemos hacia dónde nos está llevando la tecnología.

las técnicas de diseño que aparecen en los libros datan de la década de 1930 se siguen utilizando, nos damos cuenta que la mayor parte de lo que vemos es en principio una mejora continua de las técnicas de construcción, las características generales y las técnicas de aplicación, en vez del desarrollo de elementos nuevos y básicamente diseños nuevos. Los cambios más importantes se han presentado en la comprensión de cómo funcionan estos dispositivos.

El primer dispositivo del que se va a tratar aquí es el más simple de todos los dispositivos electrónicos, aunque sus aplicaciones parecen interminables. Le dedicamos las ´primeras prácticas para que el estudiante que por primera vez aborda el tema, aproveche el material incluido en estas prácticas, esperando, haya alcanzado un nivel en el que sea relativamente fácil de asimilar y que la información se aplique durante muchos años por venir.

#### **Temas cubiertos:**

Esta práctica esta relacionados con los temas de la segunda unidad *unión p-n* y de la tercer unidad *tipos de diodos,* del programa oficial de la asignatura de física de semiconductores.

#### **Medidas de seguridad e higiene**

Son obligaciones de los usuarios del laboratorio:

- VII. Para realizar la práctica el estudiante debe llevar el material necesario indicado por el Profesor;
- VIII. Mantener apagados sus celulares al interior del Laboratorio;
- IX. En caso de alumnos atender puntualmente las indicaciones que le dé su Profesor y el personal de laboratorio;
- X. Mantener el orden y disciplina dentro de las instalaciones del laboratorio;
- XI. Informar inmediatamente al Profesor y al Jefe de Laboratorio si ocurre un accidente;
- XII. Acatar las disposiciones de seguridad y preservar la higiene del laboratorio.

A los usuarios del laboratorio se les prohíbe:

- X. Introducir alimentos y bebidas tales como agua, refrescos, alcohol, gasolina, etc., no deben dejarse cerca de los circuitos o equipos eléctricos;
- XI. Introducir mascotas, juguetes u otros objetos ajenos a las prácticas o al trabajo de laboratorio;
- XII. Usar sombreros o gorras, pantalones cortos, o calzado abierto;
- XIII. Fumar, correr, gritar, jugar, empujar, tocar instrumentos musicales, usar radios o teléfonos, que alteren el orden;
- XIV. Usar teléfonos móviles, radio localizadores, reproductores de música u otros aparatos ajenos a las prácticas de laboratorio;
- XV. Dar mal uso a las instalaciones de los laboratorios;
- XVI. Incurrir en cualquier tipo de comportamiento que ponga en riesgo la integridad de las instalaciones, equipo de laboratorio, los usuarios, y jefe de laboratorio;
- XVII. Introducir personas ajenas a las autorizadas para las prácticas;
- XVIII. Utilizar anillos, cadenas u otro tipo de metal al iniciar las prácticas.

Con respecto a las faltas cometidas por los alumnos en relación al presente reglamento, se estará a lo dispuesto en el Reglamento de Alumnos vigente en la Institución.

# **Material y equipo necesario.**

1 diodo rectificador 1N4001

1 diodos emisores de luz (LED) de cualquier color.

1 proto board

Alambre calibre 22

- 2 Cables con terminal caimán-caimán
- 2 cables con terminal banana-caimán
- 1 multímetro digital

Una fuente de voltaje variable de 0 a 20Vcc.

#### **Metodologia**

Parte 1 Analisis teorico.

Analice el circuito1, aplique la ley de ohm para el calculo de voltaje, corriente y potencia de disipacion de cada uno de los elementos involuctados en el circuito.

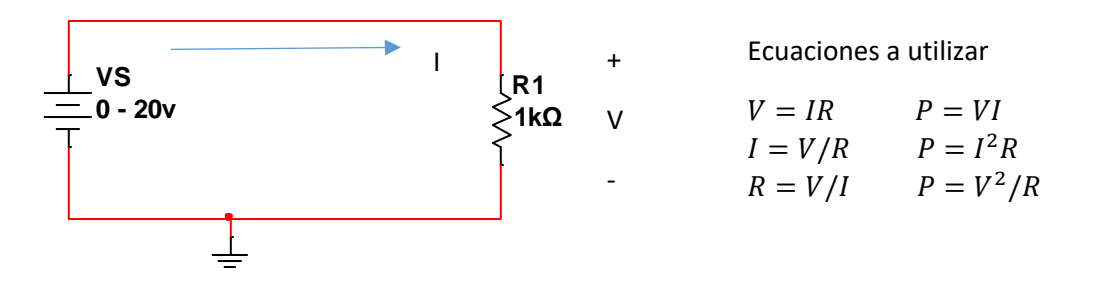

Fig. 1 circuito resistivo serie.

Llene la tabla1 con los valores calculados cambiando los valores de la fuente con incrementos de 2v:

Tabla 1. Registro de valores calculados

| Voltaje de la<br>fuente (Vs) | Voltaje en la<br>resistencia (VR) | Corriente de la<br>fuente (Is) | Corriente en la<br>resistencia (IR) | Potencia de<br>la fuente<br>(P <sub>S</sub> ) | Potencia en<br>la<br>resistencia<br>$(P_R)$ |
|------------------------------|-----------------------------------|--------------------------------|-------------------------------------|-----------------------------------------------|---------------------------------------------|
|                              |                                   |                                |                                     |                                               |                                             |
|                              |                                   |                                |                                     |                                               |                                             |
|                              |                                   |                                |                                     |                                               |                                             |
|                              |                                   |                                |                                     |                                               |                                             |
|                              |                                   |                                |                                     |                                               |                                             |
|                              |                                   |                                |                                     |                                               |                                             |
|                              |                                   |                                |                                     |                                               |                                             |
|                              |                                   |                                |                                     |                                               |                                             |
|                              |                                   |                                |                                     |                                               |                                             |
|                              |                                   |                                |                                     |                                               |                                             |

Grafique en un plano cartesiano los valores (VR,IR) para obtener la curva caracteristica de la resistencia. Utilice hojas milimetricas como la de la figura 2.

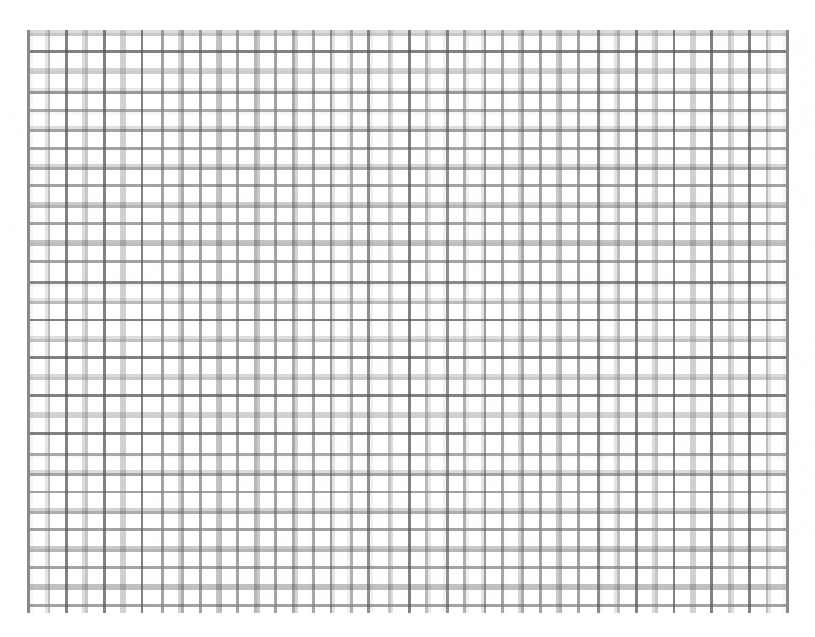

Fig.2 hoja milimetrica

Analice el circuito 3 utilizando el diodo rectificador 1N4001 y una resistencia de 1kΩ. Calcule corriente, voltaje y potencia en cada uno de los elementos del circuito, para valores de la fuente de o a 5v en incrementos de 100mv hasta llegar a 1v y despues incremente unidades de 1v hasta llegar a 5v. Utilice el modelo de la segunda aproximacion para el diodo.

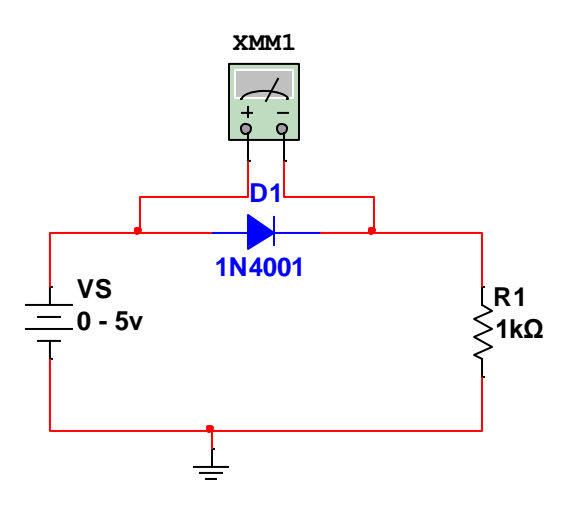

Fig. 3 circuito serie

Registre los valores calculados en la tabla 2.

Tabla 2. Registro de valores.

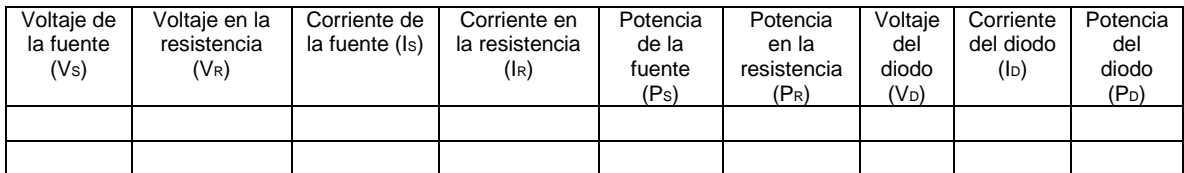

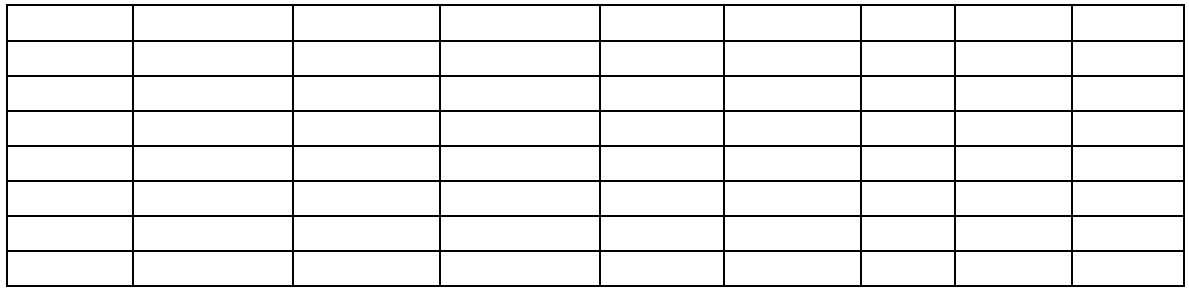

Grafique en un plano cartesiano los valores (VD,ID) para obtener la curva caracteristica de la diodo. Utilice hojas milimetricas (Fig.4). Grafique los valores de la tabla en el primer cuadrante.

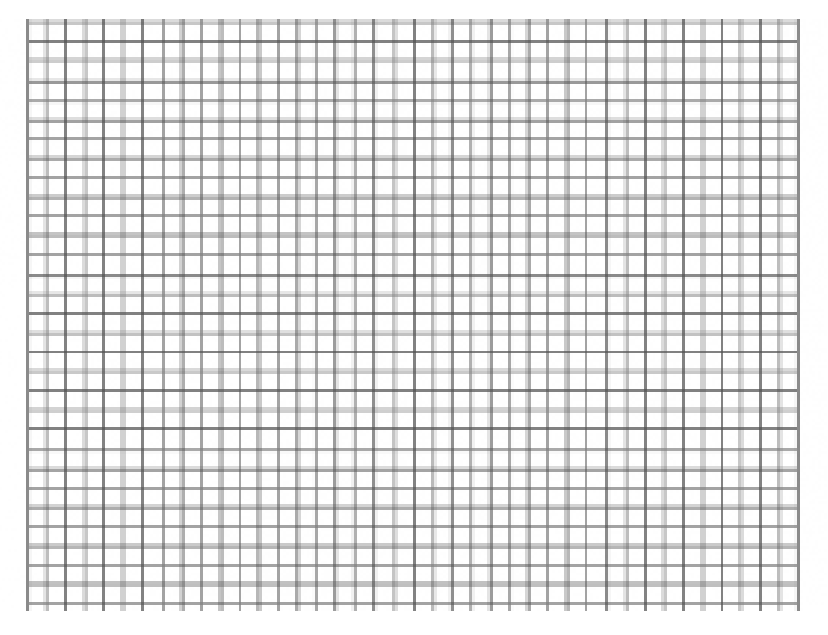

Fig.4 hoja milimetrica.

Del circuito de la figura 3, invierta la polaridad de la fuente. Calcule voltaje, corriente y potencia en cada elemento del circuito realizando incrementos de voltaje de 5v hasta llegar a 20v, registrelo en la tabla 3 de valores y grafique (VD, ID) en el plano cartesiano anterior sobre el tercer cuadrante.

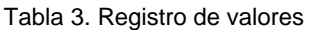

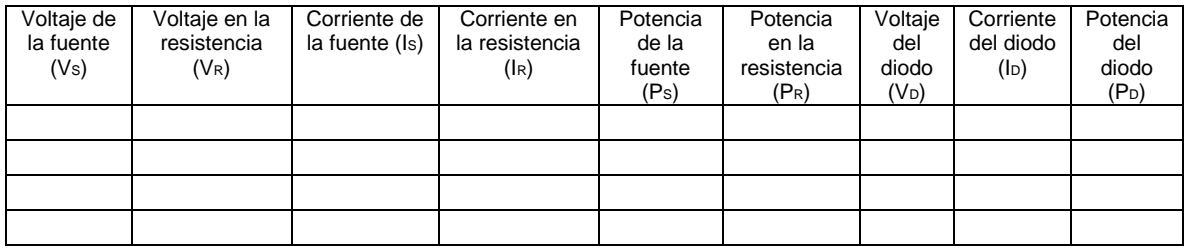

Analice el circuito de la figura 5 que utiliza un diodo emisor de luz (LED) de cualquier color y una resistencia de 270Ω. Calcule corriente, voltaje y potencia en cada uno de los elementos del circuito, para valores de la fuente de o a 5v en incrementos de 100mv hasta llegar a 1v y despues incremente unidades de 1v hasta llegar a 5v. Utilice el modelo de la segunda aproximacion para el diodo.

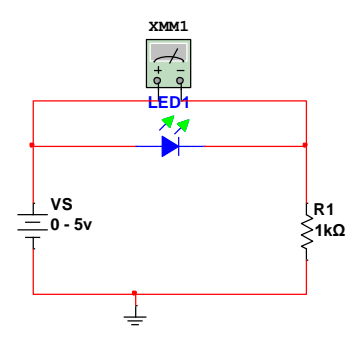

Fig. 5 circuito serie con diodo LED

Registre los valores en la tabla 4.

Tabla 4. Registro de valores.

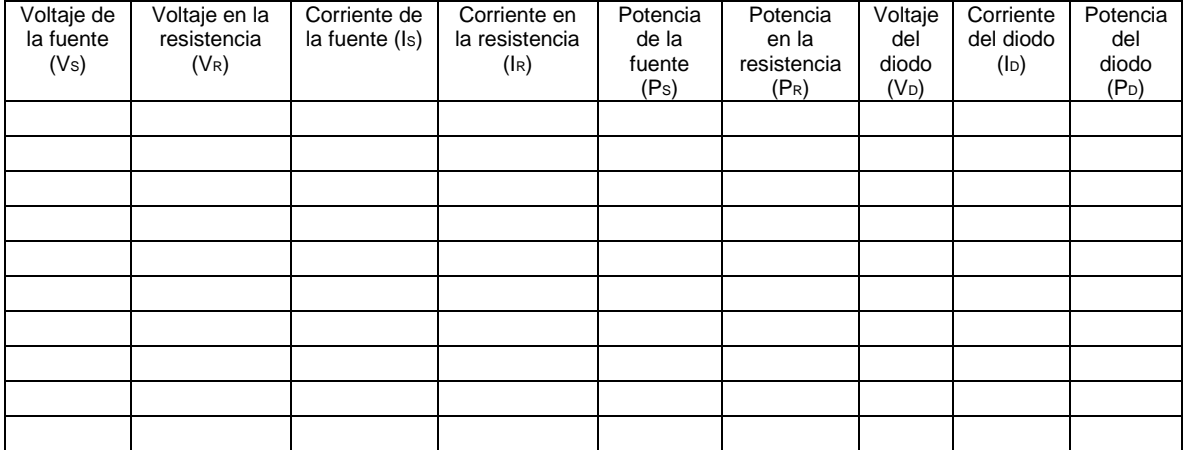

Grafique en un plano cartesiano los valores (VD,lD) para obtener la curva caracteristica de la diodo. Utilice hojas milimetricas (fig.6). Grafique los valores de la tabla 4 en el primer cuadrante.

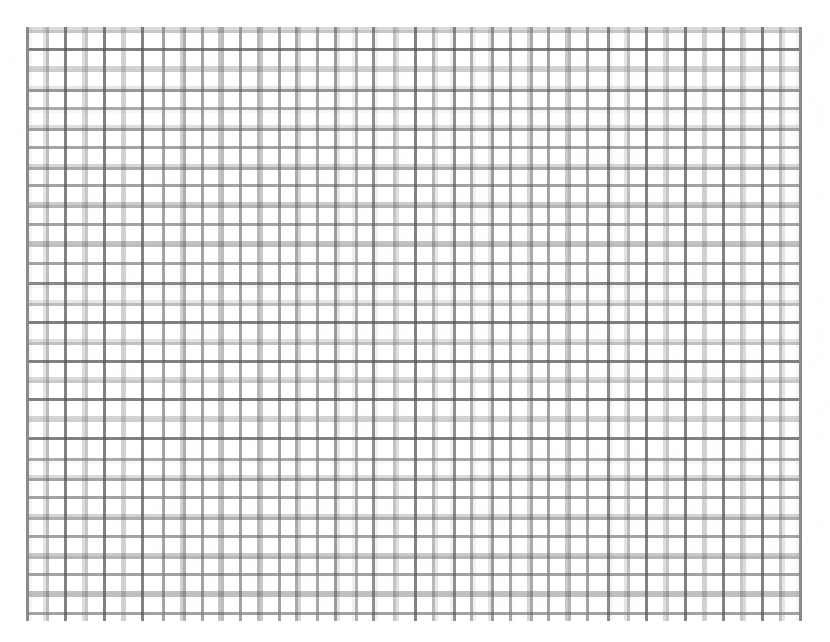

Fig. 6 hoja milimetrica

Del circuito de la figura 5, invierta la polaridad de la fuente. Calcule voltaje, corriente y potencia en cada elemento del circuito realizando incrementos de voltaje de 5v hasta llegar a 20v, registrelo en la tabla 5 los valores y grafique (VD, ID) en el plano cartesiano de la figura 6 sobre el tercer cuadrante.

Tabla 5. Registro de valores.

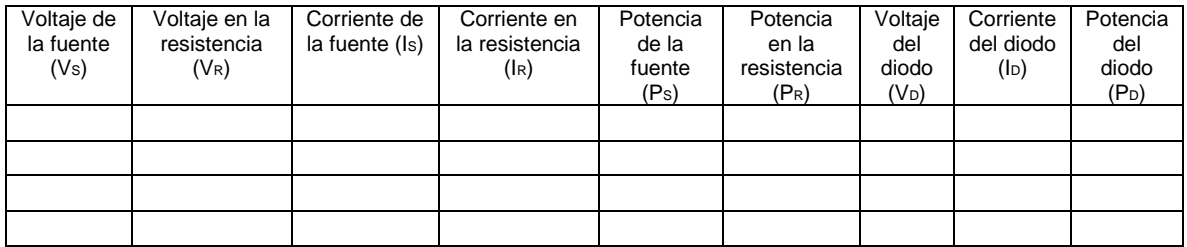

Curva caracteristica del diodo.

Grafique la curva caracteristica del diodo considerando su modelo matematico. Varie el valor de VD desde 0v hasta 1 en incrementos de 100 mV, despues realice incrementos de 1v hasta llegar a 5v. Posteriormente varie los valores de VD desde 0 hasta -50v en incrementos de 10v

$$
ID = IS(e^{\frac{VD}{nVT}}-1)
$$

Donde:

*Is* es la corriente de saturación en inversa

*VD* es el voltaje de polarización en directa aplicado a través del diodo *n* es un factor de idealidad, el cual es una función de las condiciones de operación y construcción física; varía entre 1 y 2 según una amplia diversidad de factores.

(Se supondrá *n=* 1 en todo este texto a menos que se indique de otra manera). El voltaje *VT* en la ecuación (1.1) se llama *voltaje térmico* y está determinado por  $VT = kT/q$ 

Donde:

*k* es la constante de Boltzmann = 1.38 X 10-23 J/K *T* es la temperatura absoluta en Kelvin = 273 + la temperatura en °C. *q* es la magnitud de la carga del electrón =1.6 X 10-19 C.

Asuma la IS que marca la hoja de datos del 1N4001 y registre los valores en la tabla 6 y 7.

Tabla 6. Registro de valores.

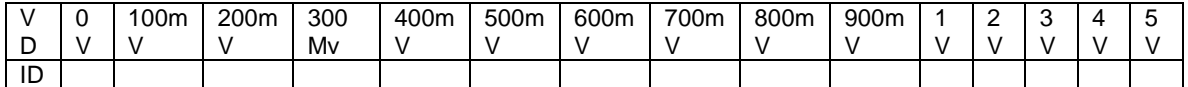

Tabla 7. Registro de valores.

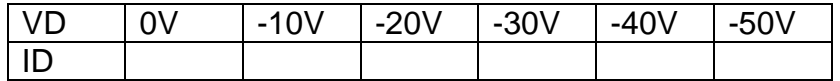

Grafique en un plano cartesiano los valores ( $V_D$ , I $_D$ ) para obtener la curva caracteristica de la diodo. Utilice hojas milimetricas de la figura 6 . Grafique los valores (VD,ID) de la tabla de valores positivos de VD en el primer cuadrante y los valores (VD,ID) negativos en el tercer cuadrante.

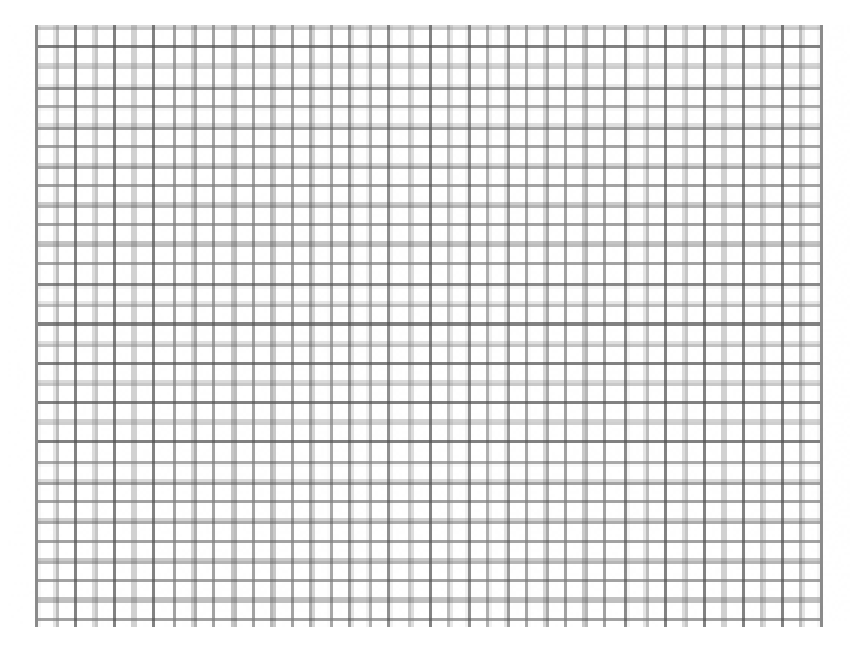

Fig. 6 hojas milimetricas.

Tomando como base la hoja de datos del diodo 1N4001 determine los valores de los siguientes parametros y grafiquelos sobre la hoja milimetrica anterior:

- a) Corriente de saturacion inversa IS
- b) Voltaje de pico inverso VPI
- c) Voltaje en directa VF
- d) Corriente maxima en polarizacion directa IF

Parte 2 circuito simulado

Utilizando el software de simulacion Multisim, simule los circuitos presentados en esta practica, tome los valores simulados de corriente, voltaje y potencia y registrelos sobre una tabla de valores.

Parte 3 circuito armado

Arme los circuitos sobre un proto board y mida usando un multimetro digital los valores de corriente y voltaje, registrelos sobre una tabla.

Obtenga la curva caracteristica de los diodos rectificador y LED usando los valores medidos, grafique en excel, o cualquier otro software.

## **Sugerencia didactica**

- I. Investigue el codigo de colores de las resistencias.
- II. Investigue el tamaño de la resistencia en funcion con la potencia de disipacion.
- III. Obtencion de la pendiente de la recta que representa la curva caracteristica de la resistencia.
- IV. Obtenga la tabla de corriente y voltaje de un diodo LED de acuerdo a su color.
- V. Obtenga las diferencias mas importantes entre los diodos de la serie 1N40XX.

#### **Reporte del alumno**

El reporte del alumno debe incluir el numero de practica, nombre de la practica, material y equipo usado, marco teorico (Leyes, teorias, conocimientos necesarios para llevar a cabo la practica), circuitos, calculos, graficas, tablas de valores calculados, simulados y medidos; Realizar una comparacion y analisis de los valores calculados, simulados y medidos, y establesca el porcentaje de error entre ellos, analizar la graficas y realizar una comparacion, sacar conclusiones y proponer sugerencias, incluir hojas de datos usadas en un anexo e indicar las fuentes utilizadas utilizando formato APA.

# **Bibliografia**

Boylestad, R. L, Nashelsky L., (2009), *Electrónica: Teoría de Circuitos y Dispositivos Electrónicos,* México Mex. *,*Pearson Education, Inc.

## **PRACTICA NUM. 3**

## **DIODOS EN CD**

#### **Competencias a desarrollar:**

- Implementar circuitos básicos con diodos en serie, paralelos y mixtos.
- Uso de la hoja de datos.

#### **Introducción**

Ahora conoceremos el funcionamiento del diodo en varias configuraciones, utilizando modelos adecuados al área de aplicación. Con la práctica se deberá entender con claridad el patrón de comportamiento fundamental de los diodos en redes de cd y ca. Los conceptos que aprenda en esta práctica tendrán una aplicación en la construcción básica de transistores y en el análisis de redes de transistores en los dominios de cd y ca.

Este ejercicio muestra un interesante y muy útil aspecto del estudio de un campo como el de los sistemas y dispositivos electrónicos:

#### *Una vez que se entienda el comportamiento básico de un dispositivo, se pueden examinar su funcionamiento y respuestas en una infinidad de configuraciones.*

En otras palabras, ahora que tenemos un conocimiento básico de las características de un diodo junto con su respuesta a voltajes y corrientes aplicados, podemos utilizarlo para examinar una amplia variedad de redes. No es necesario analizar de nuevo la respuesta del dispositivo para cada aplicación. En general:

## *El análisis de circuitos electrónicos puede seguir uno de dos caminos: utilizar las características reales, o aplicar un modelo aproximado para el dispositivo.*

Se empleará el modelo por segmentos aproximado para verificar dichos resultados utilizando las características completas. Es importante entender el rol y la respuesta de varios elementos de un sistema electrónico para no tener que recurrir continuamente a procedimientos matemáticos larguísimos. Esto en realidad se logra por el proceso de aproximación, el cual puede llegar a ser una habilidad para usted. Aunque los resultados obtenidos por medio de las características reales suelen ser algo diferentes de los obtenidos mediante una serie de aproximaciones, tenga en cuenta que las características obtenidas de una hoja de especificaciones pueden ser ligeramente diferentes de las del dispositivo en uso. En otras palabras, por ejemplo, las características de un diodo semiconductor 1N4001 pueden variar de un elemento al siguiente en el mismo lote. La variación puede ser leve, pero bastará para justificar las aproximaciones empleadas en el análisis. También considere los demás elementos de la red.

Las tolerancias de los elementos contribuyen a la creencia general de que una respuesta determinada mediante una serie apropiada de aproximaciones puede ser "tan precisa" como una que emplee todas las características. El énfasis de este libro está en saber cómo funciona un dispositivo por medio de aproximaciones apropiadas, con lo cual se evita el nivel innecesario de complejidad matemática. No obstante, en caso de requerirlo, se darán suficientes detalles para realizar un análisis matemático a fondo.

Normalmente, el fabricante proporciona datos sobre dispositivos semiconductores específicos en una de dos formas. Con más frecuencia, dan una descripción muy breve, tal vez limitada a una página. En otras ocasiones proporcionan un examen completo de las características mediante gráficas, material gráfico, tablas, etc. En uno u otro caso, son piezas con datos específicos que se deben incluir para el uso apropiado del dispositivo. Incluyen:

1. El voltaje en directa *VF* (a una corriente y temperatura especificadas)

2. La corriente máxima en directa *IF* (a una temperatura especificada)

3. La corriente de saturación en inversa *IR* (a un voltaje y temperatura especificados) 4. El valor nominal de voltaje inverso [PIV, PRV, o V(BR), donde BR proviene del término "breakdown" (ruptura) (a una temperatura especificada)]

#### **Temas cubiertos:**

Con el desarrollo de esta práctica se pretende que el alumno refuerce los conceptos de polarización directa e inversa de diodos además de la relación corriente-voltaje propuesto en el tema 2 del programa y, que se relaciones con los parámetros más importantes que marcan las hojas de datos de los componentes, propuesto en el tema 3 del programa oficial de la materia de física de semiconductores vigente.

# **Medidas de seguridad e higiene**

Son obligaciones de los usuarios del laboratorio:

- I. Para realizar la práctica el estudiante debe llevar el material necesario indicado por el Profesor;
- II. Mantener apagados sus celulares al interior del Laboratorio;
- III. En caso de alumnos atender puntualmente las indicaciones que le dé su Profesor y el personal de laboratorio;
- IV. Mantener el orden y disciplina dentro de las instalaciones del laboratorio;
- V. Informar inmediatamente al Profesor y al Jefe de Laboratorio si ocurre un accidente;
- VI. Acatar las disposiciones de seguridad y preservar la higiene del laboratorio.

A los usuarios del laboratorio se les prohíbe:

- I. Introducir alimentos y bebidas tales como agua, refrescos, alcohol, gasolina, etc., no deben dejarse cerca de los circuitos o equipos eléctricos;
- II. Introducir mascotas, juguetes u otros objetos ajenos a las prácticas o al trabajo de laboratorio;
- III. Usar sombreros o gorras, pantalones cortos, o calzado abierto;
- IV. Fumar, correr, gritar, jugar, empujar, tocar instrumentos musicales, usar radios o teléfonos, que alteren el orden;
- V. Usar teléfonos móviles, radio localizadores, reproductores de música u otros aparatos ajenos a las prácticas de laboratorio;
- VI. Dar mal uso a las instalaciones de los laboratorios;
- VII. Incurrir en cualquier tipo de comportamiento que ponga en riesgo la integridad de las instalaciones, equipo de laboratorio, los usuarios, y jefe de laboratorio;
- VIII. Introducir personas ajenas a las autorizadas para las prácticas;
- IX. Utilizar anillos, cadenas u otro tipo de metal al iniciar las prácticas.

Con respecto a las faltas cometidas por los alumnos en relación al presente reglamento, se estará a lo dispuesto en el Reglamento de Alumnos vigente en la Institución.

#### **Material y equipo necesario.**

2 diodo rectificador 1N4001

- 2 diodos zener, uno de 6V y otro de 3.3V
- 1 diodos emisores de luz (LED) blanco y otro de cualquier color.
- 4 resistencias, tres de 2kΩ y una de 1kΩ
- 1 proto board
- Alambre calibre 22
- 2 Cables con terminal caimán-caimán
- 2 cables con terminal banana-caimán
- 1 multímetro digital
- Una fuente de voltaje variable de 0 a 40Vcc.

# **Metodología**

#### **Primera ley de Kirchhoff**

Esta ley también es llamada **ley de nodos o primera ley de Kirchhoff** y es común que se use la sigla **LCK** para referirse a esta ley. La ley de corrientes de Kirchhoff nos dice que:

En cualquier nodo, la suma de las corrientes que entran en ese nodo es igual a la suma de las corrientes que salen. De forma equivalente, la suma de todas las corrientes que pasan por el nodo es igual a cero

# **Segunda ley de Kirchhoff**

Esta ley es llamada también **segunda ley de Kirchhoff**, ley de lazos de Kirchhoff o ley de mallas de Kirchhoff (es común que se use la sigla LVK para referirse a esta ley).

En un lazo cerrado, la suma de todas las caídas de tensión es igual a la tensión total suministrada. De forma equivalente, la suma algebraica de las diferencias de potencial eléctrico en un lazo es igual a cero.

I. Analice el circuito de la figura 1 que utiliza diodos en serie

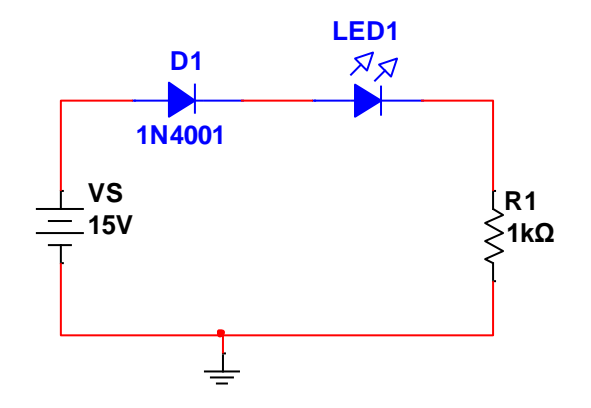

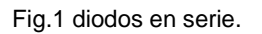

1. Utilice las leyes de Kirchhoff y la ley de ohm para realizar el análisis teórico del circuito serie de la figura. Calcule la corriente, el voltaje y la potencia en cada uno de los elementos del circuito, modele cada diodo por: a) su primera aproximación, b) su segunda aproximación. Registre los valores calculados en la tabla1.

Tabla1. Registro de valores.

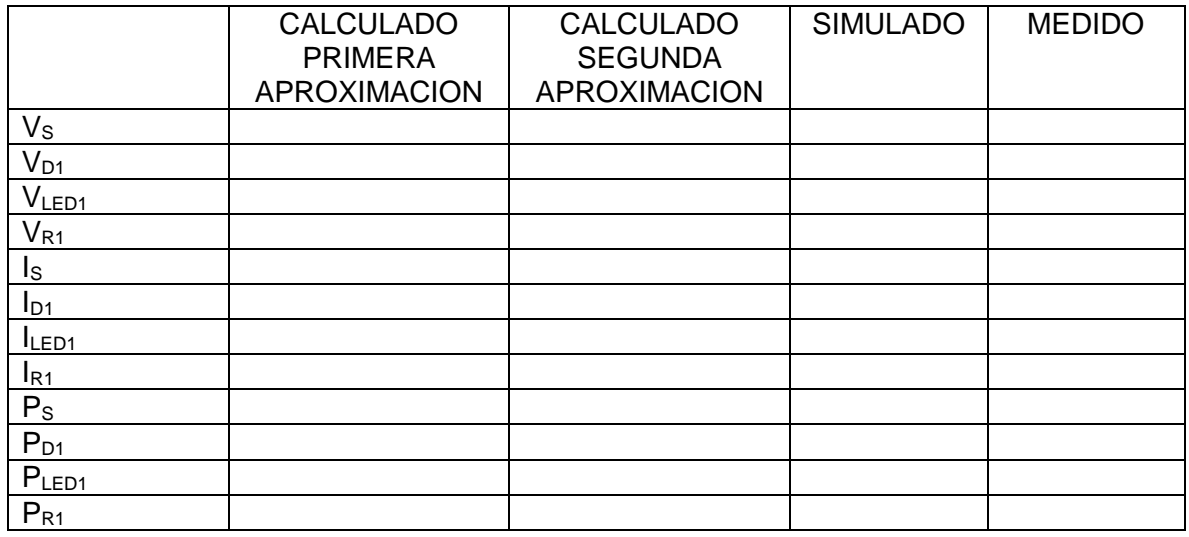

- 2. Simule en el software de simulación Multisim, el circuito serie de la figura y registre los valores medidos de corriente, voltaje y potencia, en la columna "simulado" de la tabla 1.
- 3. Determine el porcentaje de error entre los valores simulados y los valores calculados. Justifique estas diferencias.
- 4. Realice el siguiente análisis de fallas:
	- a) Verifique los valores VF e IF en las hojas de datos de los diodos, estos valores no deberán ser mayores que la ID calculada de los diodos, de lo contrario superan la corriente y el voltaje máximo que soportan en polarización directa y se podrán dañar.
	- b) Verifique la potencia de disipación máxima de la resistencia de acuerdo a su tamaño y compárela con la potencia calculada. La calculada no deberá sobrepasar a la potencia máxima, de lo contrario la resistencia se quemara o calentara, dañándola o acortando su vida útil.
	- c) Verifique que la corriente que pueda soportar la fuente no supere a la corriente que está entregando, de lo contrario la podrá dañar o poner en riesgo.
- 5. Arme el circuito en un proto board y mida con un multímetro los valores de corriente y voltaje. Regístrelos en la tabla 1 en la columna "medido". Asegúrese de haber realizado previamente el análisis de fallas y que todos los elementos cumplan con condiciones de funcionamiento seguras.
- II. Arme el circuitos de la figura 2 y repita los pasos del 1 al 5.

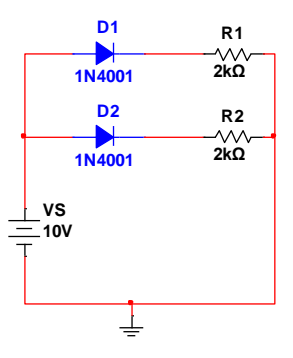

Fig. 2 diodos en paralelo.

- III. Determine los voltajes de referencias provistos por la red de la figura 3, la cual utiliza un LED blanco para indicar que está encendida. ¿Cuál es el nivel de la corriente a través del LED y la potencia suministrada por la fuente? ¿Cómo consume el LED la potencia en comparación con el diodo Zener de 6 V?
	- a) Realice los cálculos teóricos, pruebe el circuito en simulación y ármelo. Registre todos los datos. Realice los pasos del 1 al 5 de la parte I, y de respuesta a las preguntas.

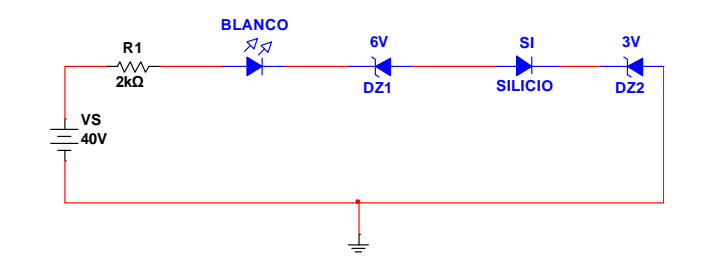

Fig.3 circuito con diodos zener y rectificadores

#### **Sugerencias didácticas**

- a. Investigue las aplicaciones principales del diodo rectificador, LED, y zener.
- b. Investigue cuales son las zonas de polarización en que normalmente trabajan los diodos rectificadores, LED y zener.
- c. Realice una comparación de los parámetros IF, VF, IS, VPI entre los tres tipos de diodos.
- d. Indique cuando es necesario utilizar diodos en serie y cuando utilizar diodos en paralelo.

#### **Reporte del alumno**

El reporte del alumno debe incluir el numero de practica, nombre de la practica, material y equipo usado, marco teorico (Leyes, teorias, conocimientos necesarios para llevar a cabo la practica), circuitos, calculos, graficas, tablas de valores calculados, simulados y medidos; Realizar una comparacion y analisis de los valores calculados, simulados y medidos, y establesca el porcentaje de error entre ellos, analizar la graficas y realizar una comparacion, sacar conclusiones y proponer sugerencias, incluir hojas de datos usadas en un anexo e indicar las fuentes utilizadas utilizando formato APA.

## **Bibliografia**

Boylestad, R. L, Nashelsky L., (2009), *Electrónica: Teoría de Circuitos y Dispositivos Electrónicos,* México Mex. *,*Pearson Education, Inc.

## **PRACTICA NUM. 4**

# **DIODOS EN CA**

#### **Competencias a desarrollar:**

- Implementación de circuitos básicos en CA en serie, paralelo y mixtos.
- Uso de las hojas de datos

#### **Introducción**

Ahora ampliaremos el análisis de diodos para incluir funciones que varían con el tiempo, como la forma de onda senoidal y la onda cuadrada. Sin duda, el grado de dificultad se incrementará, pero una vez que se entiendan algunas maniobras fundamentales, el análisis será directo y seguirá una ilación común.

Las más sencillas de las redes que se van a examinar con una señal que varía con el tiempo, aparecen en la práctica. Por el momento utilizaremos el modelo ideal (note la ausencia de la etiqueta Si, Ge o GaAs) para que el método no se empañe por la complejidad matemática adicional.

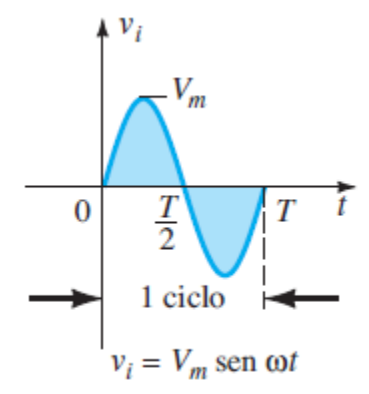

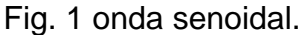

A lo largo de un ciclo completo, definido por el periodo *T* de la figura 1 el valor promedio (la suma algebraica de las áreas arriba y debajo del eje) es cero. El circuito llamado *rectificador de media onda o de onda completa*, generará una forma de onda *vo* que tendrá un valor promedio de uso particular en el proceso de conversión ca a cd. Cuando se emplea en el proceso de rectificación, un diodo en general se conoce como *rectificador*. En general, sus capacidades de potencia y corriente son mucho más altas que las de los diodos empleados en otras aplicaciones, como computadoras y sistemas de comunicación.

#### **Temas cubiertos:**

Esta práctica está relacionada con los temas 2 y 3 del programa oficial, porque aquí se requiere realizar un buen manejo de la condición de polarización de los diodos, la buena interpretación de los parámetros de la hoja de datos y la

selección adecuada del tipo de diodo a utilizar. La aplicación de los rectificadores de media onda y de onda completa, son ampliamente utilizados en el diseño de fuentes de voltaje de ca a cd.

# **Medidas de seguridad e higiene**

Son obligaciones de los usuarios del laboratorio:

- VII. Para realizar la práctica el estudiante debe llevar el material necesario indicado por el Profesor;
- VIII. Mantener apagados sus celulares al interior del Laboratorio;
- IX. En caso de alumnos atender puntualmente las indicaciones que le dé su Profesor y el personal de laboratorio;
- X. Mantener el orden y disciplina dentro de las instalaciones del laboratorio;
- XI. Informar inmediatamente al Profesor y al Jefe de Laboratorio si ocurre un accidente;
- XII. Acatar las disposiciones de seguridad y preservar la higiene del laboratorio.

A los usuarios del laboratorio se les prohíbe:

- X. Introducir alimentos y bebidas tales como agua, refrescos, alcohol, gasolina, etc., no deben dejarse cerca de los circuitos o equipos eléctricos;
- XI. Introducir mascotas, juguetes u otros objetos ajenos a las prácticas o al trabajo de laboratorio;
- XII. Usar sombreros o gorras, pantalones cortos, o calzado abierto;
- XIII. Fumar, correr, gritar, jugar, empujar, tocar instrumentos musicales, usar radios o teléfonos, que alteren el orden;
- XIV. Usar teléfonos móviles, radio localizadores, reproductores de música u otros aparatos ajenos a las prácticas de laboratorio;
- XV. Dar mal uso a las instalaciones de los laboratorios;
- XVI. Incurrir en cualquier tipo de comportamiento que ponga en riesgo la integridad de las instalaciones, equipo de laboratorio, los usuarios, y jefe de laboratorio;
- XVII. Introducir personas ajenas a las autorizadas para las prácticas;
- XVIII. Utilizar anillos, cadenas u otro tipo de metal al iniciar las prácticas.

Con respecto a las faltas cometidas por los alumnos en relación al presente reglamento, se estará a lo dispuesto en el Reglamento de Alumnos vigente en la Institución.

#### **Material y equipo necesario.**

- 4 diodo rectificador 1N4001
- 1 resistencia de 1kΩ
- 1 proto board
- 1 clavija para conexión a línea 120Vrms
- Alambre calibre 22
- 2 Cables con terminal caimán-caimán
- 2 cables con terminal banana-caimán
- 1 multímetro digital
- 1 osciloscopio
- 2 cables para el osciloscopio,

## **Metodología**

I. Analice el circuito rectificador de media onda de la figura 1.

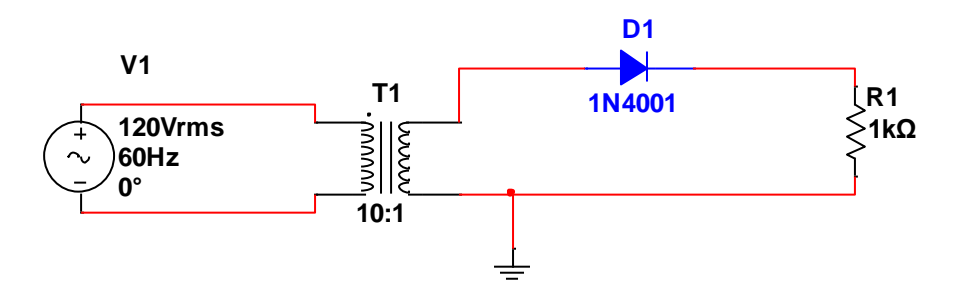

Fig. 1 circuito rectificador de media onda.

- 1) Represente el valor de la fuente de entrada, mediante su modelo matemático vi(t) =  $vp \sin(w) t$   $w = 2\pi f$   $f = 1/T$   $vp = VRMS\sqrt{2}$   $ip =$  $IRMS\sqrt{2}$
- 2) Determine el voltaje del devanado primario y el devanado secundario del transformador, considere que este tiene una relación de vueltas de 10:1
- 3) Analice el circuito 1 para cuando está activo el semiciclo positivo, determine el voltaje y la corriente en la resistencia y en el diodo.
- 4) Sobre un sistema de ejes de dos coordenadas grafique (vi(t), t)  $y$  ( $v_R(t)$ , t) para el semiciclo positivo.
- 5) Analice el circuito 1 para cuando está activo el semiciclo negativo, determine el voltaje y la corriente en la resistencia y en el diodo.
- 6) Sobre el sistema de ejes coordenadas anterior grafique (vi(t), t) y (v $_{R}(t)$ , t) para el semiciclo negativo.
- 7) Tomando en cuenta el vp que arroje la gráfica completa, determine el Vprom=  $vp/\pi$ .
- 8) Calcule la potencia promedio en la resistencia y el voltaje del diodo cuando este se encuentra polarizado directa e inversamente.
- 9) Realice un análisis de fallas de tal forma que ninguno de los elementos se encuentre en riesgo de daño o de un acortamiento de su vida útil. Compare los valores teóricos con los valores de las hojas de datos.
- 10)Simule el circuito y mida el voltaje pico rectificado entre las terminales de la resistencia usando el canal 1 del osciloscopio, el voltaje pico senoidal del devanado secundario del transformador con el canal 2 del osciloscopio y el voltaje promedio en la resistencia usando el voltímetro digital en la opción de cd.
- 11)Arme el circuito y mida el voltaje pico rectificado entre las terminales de la resistencia usando el canal 1 del osciloscopio, el voltaje pico senoidal del devanado secundario del transformador con el canal 2 del osciloscopio y el voltaje promedio en la resistencia usando el voltímetro digital en la opción de cd. Esto debe ser después de haber realizado el análisis de fallas.
- II. Analice el circuito rectificador de onda completa tipo puente de la figura 2.

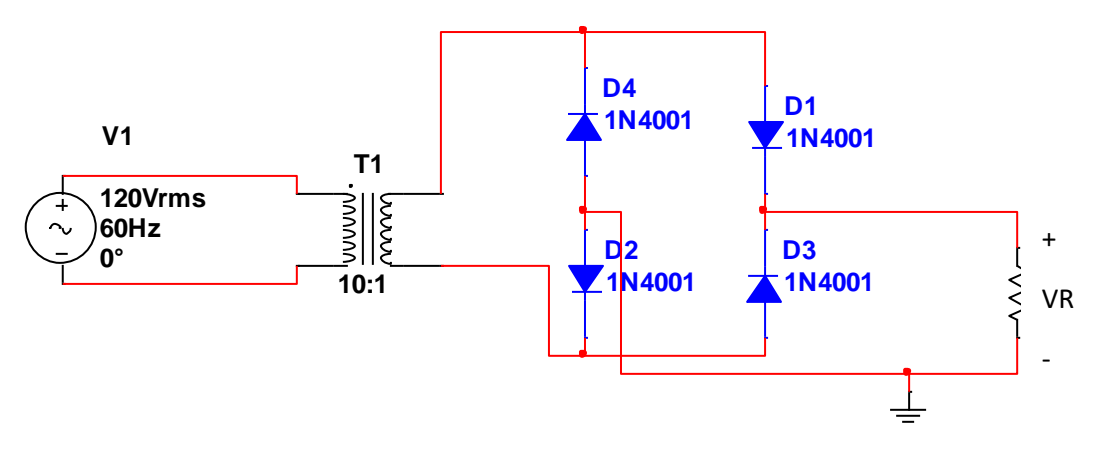

Fig.2 rectificador onda completa tipo puente.

Repita los pasos del 1 al 12 indicados anteriormente. Considere que el voltaje promedio de una señal rectificada de onda completa es Vprom=2vp/ $\pi$ .

#### **Sugerencias didácticas:**

- 1. Establezca la diferencia entre una medida rms, eficaz, promedio y pico.
- 2. Con que equipo de medición se pueden llevar a cabo las medidas rms, eficaz, promedio y pico.
- 3. Investigue otros circuitos rectificadores.

#### **Reporte del alumno**

El reporte del alumno debe incluir el numero de practica, nombre de la practica, material y equipo usado, marco teorico (Leyes, teorias, conocimientos necesarios

para llevar a cabo la practica), circuitos, calculos, graficas, tablas de valores calculados, simulados y medidos; Realizar una comparacion y analisis de los valores calculados, simulados y medidos, y establesca el porcentaje de error entre ellos, analizar la graficas y realizar una comparacion, sacar conclusiones y proponer sugerencias, incluir hojas de datos usadas en un anexo e indicar las fuentes utilizadas utilizando formato APA.

# **Bibliografia**

Boylestad, R. L, Nashelsky L., (2009), *Electrónica: Teoría de Circuitos y Dispositivos Electrónicos,* México Mex. *,*Pearson Education, Inc.

## **PRACTICA NUM. 5**

# **APLICACIÓN BASICA, DISEÑO DE UNA FUENTE DE CD**

#### **Competencias a desarrollar:**

- Utilización de varios tipos de diodos en el diseño de una fuente de voltaje.
- Comparación de las características eléctricas y de funcionamiento de diferentes tipos de diodos.

#### **Introducción**

En general, una fuente de poder es una fuente de energía, esta energía puede ser de varios tipos, energía térmica, atómica, eléctrica, Etc. En el medio de la electrónica, la mayoría de la gente llama fuente de poder a un circuito eléctrico que convierte la electricidad de un voltaje de corriente alterna (Vca o Vac en inglés) a un voltaje de corriente directa (Vcd o Vdc en inglés).

El voltaje de corriente alterna o Vca es, por ejemplo, el que obtenemos de la toma de corriente de nuestras casas, el voltaje y la corriente es alterna ya que su polaridad varia con una frecuencia especifica. Por ejemplo el voltaje nominal de México es de 110 volts a 60 Hz. El mismo que se usa en USA, pero diferente al que se tiene por ejemplo en Argentina, Japón o Europa.

El voltaje directo tiene una polaridad fija sin variación de frecuencia. Este voltaje es el que usa la gran mayoría de los circuitos electrónicos, ejemplo de este voltaje es el que se encuentra en las pilas alcalinas o las del tipo recargable que encontramos por ejemplo en el teléfono móvil.

La mayoría de los circuitos electrónicos usa voltaje directo, pero siempre tienen un tipo de fuente de poder que transforma el Vca a Vcd, la fuente puede ser externa o interna. Un cargador de baterías se considera una fuente de poder, por que transforma el Vca a Vcd para cargar la batería recargable.

El voltaje de corriente alterna se usa para transmitir la electricidad de un punto a otro, entre más lejano es un punto del otro, mayor es la perdida de energía por la transmisión, para minimizar está perdida, el voltaje se aumenta a varios miles de volts con corrientes pequeñas usando transformadores de subida. Se usan transformadores de bajada, cuando la electricidad se acerca a su destino final.

Las fuentes de poder pueden ser muy simples o muy complejas, el tipo más simple es el cuadro negro que colocamos en la toma de corriente para cargar nuestro teléfono móvil. Las especificaciones de estas fuentes son el voltaje de salida, especificado en volts y la capacidad de corriente, especificada en amperes o potencia, que es el resultado de la multiplicación del voltaje y la corriente máxima disponible. La potencia se expresa en watts.

Las computadoras de banco usan fuentes de poder de alta eficiencia que proveen varios voltajes fijos a través de conectores estándar, estas fuentes proveen voltajes fijos de +5, +12 y -12 volts por medio de varios conectores iguales que se conectan a la tarjeta principal, discos duros y otros componentes de la computadora.

Las personas que diseñan tarjetas electrónicas, los estudiantes de ingeniería y los investigadores suelen usar fuentes de poder para alimentar sus circuitos o experimentos. Estas fuentes usualmente son de salida variable, se puede variar el nivel de voltaje y corriente de manera manual con perillas independientes. Este tipo de fuentes generalmente tiene indicadores de voltaje y corriente. El voltaje se varia para que los circuitos funcionen correctamente, la corriente que se suple se limita para evitar daños en los componentes en caso de que el ensamble bajo prueba este mal ensamblado o diseñado.

# **Temas cubiertos:**

Con esta práctica se cubrirán temas de la unidad 2 y 3 del programa oficial de la materia de física de semiconductores, se reforzarán temas pre requisito, y se prepara para los temas posteriores a ésta, del área de electrónica analógica.

#### **Medidas de seguridad e higiene**

Son obligaciones de los usuarios del laboratorio:

- XIII. Para realizar la práctica el estudiante debe llevar el material necesario indicado por el Profesor;
- XIV. Mantener apagados sus celulares al interior del Laboratorio;
- XV. En caso de alumnos atender puntualmente las indicaciones que le dé su Profesor y el personal de laboratorio;
- XVI. Mantener el orden y disciplina dentro de las instalaciones del laboratorio;
- XVII. Informar inmediatamente al Profesor y al Jefe de Laboratorio si ocurre un accidente;
- XVIII. Acatar las disposiciones de seguridad y preservar la higiene del laboratorio.

A los usuarios del laboratorio se les prohíbe:

- XIX. Introducir alimentos y bebidas tales como agua, refrescos, alcohol, gasolina, etc., no deben dejarse cerca de los circuitos o equipos eléctricos;
- XX. Introducir mascotas, juguetes u otros objetos ajenos a las prácticas o al trabajo de laboratorio;
- XXI. Usar sombreros o gorras, pantalones cortos, o calzado abierto;
- XXII. Fumar, correr, gritar, jugar, empujar, tocar instrumentos musicales, usar radios o teléfonos, que alteren el orden;
- XXIII. Usar teléfonos móviles, radio localizadores, reproductores de música u otros aparatos ajenos a las prácticas de laboratorio;
- XXIV. Dar mal uso a las instalaciones de los laboratorios;
- XXV. Incurrir en cualquier tipo de comportamiento que ponga en riesgo la integridad de las instalaciones, equipo de laboratorio, los usuarios, y jefe de laboratorio;
- XXVI. Introducir personas ajenas a las autorizadas para las prácticas;
- XXVII. Utilizar anillos, cadenas u otro tipo de metal al iniciar las prácticas.

Con respecto a las faltas cometidas por los alumnos en relación al presente reglamento, se estará a lo dispuesto en el Reglamento de Alumnos vigente en la Institución.

# **Material y equipo necesario.**

- 4 diodo rectificador 1N4001
- 2 resistencia de 1kΩ
- 2 capacitores electrolíticos de 50V a VW mayor a 50v
- 1 diodo zener de 5.1V
- 1 diodo LED
- 1 CI LM7805
- 1 proto board
- 1 clavija para conexión a línea 120Vrms
- Alambre calibre 22
- 2 Cables con terminal caimán-caimán
- 2 cables con terminal banana-caimán
- 1 multímetro digital
- 1 osciloscopio
- 2 puntas para osciloscopio

# **Metodología**

I. Analice el circuito 1, por partes en el software de simulación Multisim, como se indica a continuación.
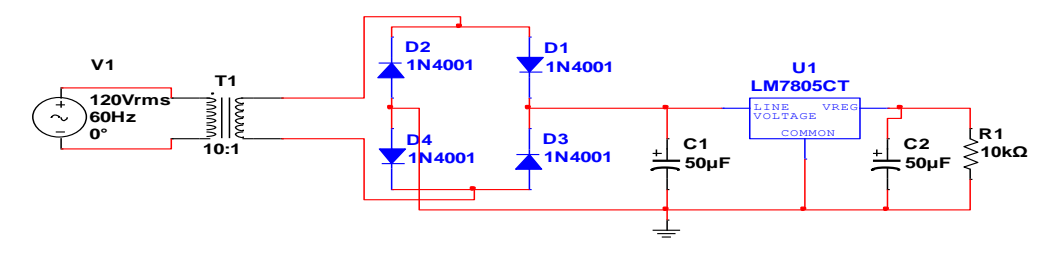

Fig.1 fuente de voltaje de corriente directa.

Paso 1 sección de entrada

La sección de entrada (fig. 2), está compuesta por la fuente de entrada de Voltaje de corriente alterna (Vca) y un transformador reductor.

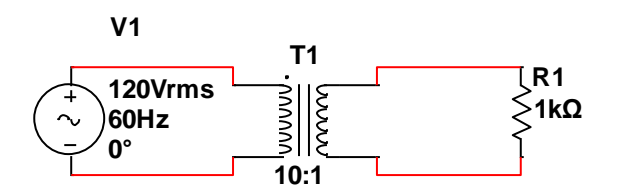

Fig. 2 sección de entrada.

Represente el valor de la fuente de entrada, mediante su modelo matemático vi $(t)$  =  $vp \sin(w) t$   $w = 2\pi f$   $f = 1/T$   $vp = VRMS\sqrt{2}$   $ip = IRMS\sqrt{2}$ 

Mida con un voltímetro digital el voltaje rms de la fuente, del devanado primario, del devanado secundario y de la carga (R1); Convierta estos valores en voltajes pico con  $vp = VRMS\sqrt{2}$ . Utilice la opción de Vca en el multímetro. Regístrelos en una tabla de valores simulados y calculados los datos.

Obtenga los valores anteriores en un osciloscopio, revise bien las gráficas y compárelas con los valores picos calculados en el paso anterior y la frecuencia de las señales graficadas con F=1/T.

Determine el voltaje del devanado secundario del transformador con VP/NP=VS/NS.

Desconecte la fuente y retire la carga (R1) y conecte la sección de rectificación.

#### 2 Sección de rectificación

Esta sección mostrada en la figura 3, va a utilizar un rectificador tipo puente, el cual cuenta con cuatro diodos rectificadores 1N4001 los cuales soportan un IF de 1Amp. y un voltaje de pico inverso de 50V según la hoja de datos.

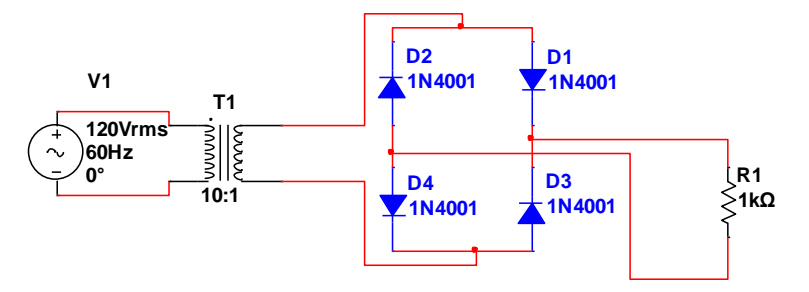

Fig.3 sección de rectificación.

Mida con un osciloscopio el voltaje de entrada al rectificador en el canal 1, el cual deberá de estar opción de Vca y el voltaje de salida en la carga (R1) en el canal 2, el cual deberá estar en la opción de Vcd, dado que aquí es donde se da la conversión de voltaje de ca a cd.

Mida con un voltímetro digital en la opción de Vcd, el voltaje promedio en la salida del rectificador o en la carga (R1), compárelo con el valor teórico obtenido con Vprom= $2Vp/\pi$ .

Desconecte la carga y aplique un filtro.

## 3 Sección de filtrado

Aplique un filtro puramente capacitivo (C), a mayor valor de capacitor menor voltaje de rizo, por lo tanto menor variación en la señal resultante.

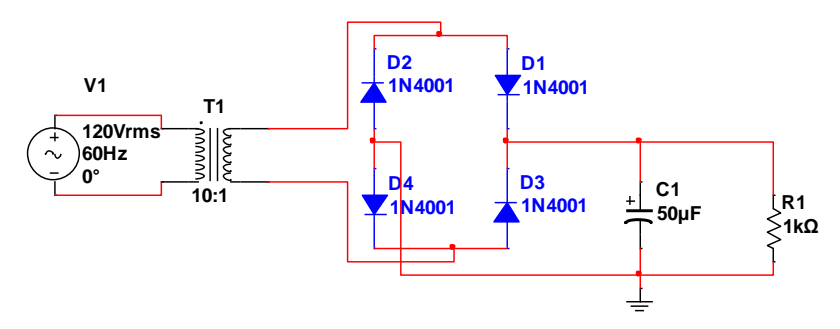

Fig. 4 sección de filtrado.

Observe con un osciloscopio la señal de salida del filtro capacitivo (fig. 4), sobre la carga (R1) y pruebe como al cambiar el valor del capacitor en 10μF las variaciones aumentan en 300μF las variaciones de la señal filtrada disminuyen. Aplique el capacitor electrolítica con la polaridad adecuada y escoja un capacitor con un voltaje de trabajo mayor al de voltaje pico de la señal rectificada dado que a este voltaje es al que se va a cargar el capacitor.

4 Sección de regulación de voltaje.

La sección de regulación (fig. 5), se requiere para mantener un voltaje de salida fijo de 5V en la salida, aunque varíe la resistencia de carga (R1), la cual nos representa el circuito que va a alimentar la fuente. En este caso manejaremos un circuito integrado con número de parte LM7805 el cual nos regula 5V positivos en su salida, siempre y cuando en la entrada exista un voltaje entre 7 y 35V según indica la hoja de datos, pudiendo proporcionar como máximo 1 Amp.

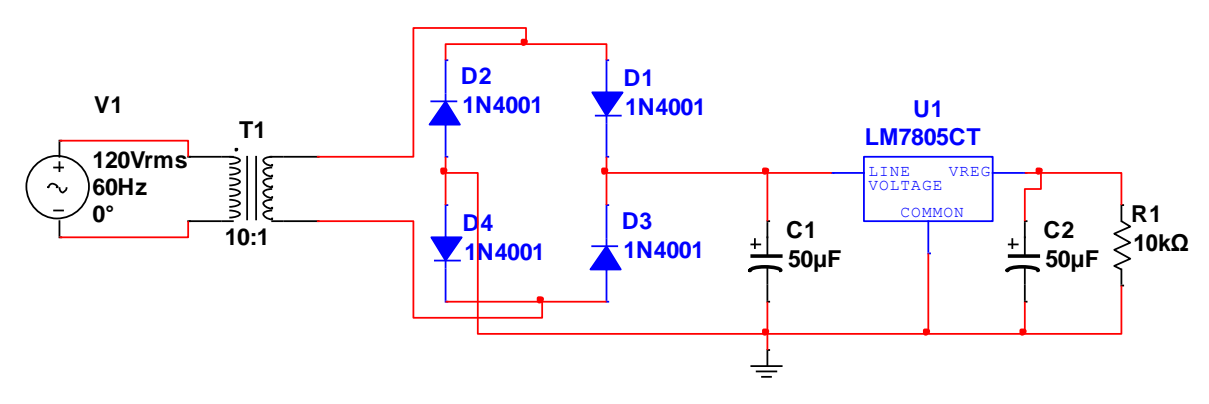

Fig. 5 etapa de regulación.

Mida el voltaje de entrada y de salida del regulador LM7805 y en la carga con un voltímetro en la opción de Vcd. Registre los datos en una tabla de valores simulados y calculados.

Compárelos con los valores que dice la hoja de datos del LM7805 y verifique que el circuito este trabajando en los límites de operación seguros.

- II. Arme la práctica por secciones como se indicó anteriormente, tenga cuidado con los siguientes parámetros:
	- Los voltajes marcados en un transformador normalmente vienen en valores RMS.
	- $\triangleright$  La corriente Imax del transformador.
	- $\triangleright$  La IF y VPI que marca la hoja de datos del diodo.
	- $\triangleright$  La polaridad y voltaje de trabajo de los capacitores.
	- El rango de voltajes de entrada para que regule el LM7805.
	- La Imax del LM7805. De esto depende el calentamiento de CI.
	- $\triangleright$  El rango de valores de la resistencia de carga para mantener el voltaje regulado.

Siga los pasos indicados en el proceso de simulación y registre los valores medidos en el multímetro y en el osciloscopio, tome fotografías de las gráficas obtenidas.

III. En el circuito de la figura 6 sustituya el LM7805 por un diodo zener de 5.1V en serie con una resistencia limitadora de corriente Rs de 1kohm los cuales hacen la función sección de regulación en este circuito. Analice el circuito ayudándose del software de simulación Multisim siguiendo cada una de las secciones descritas anteriormente.

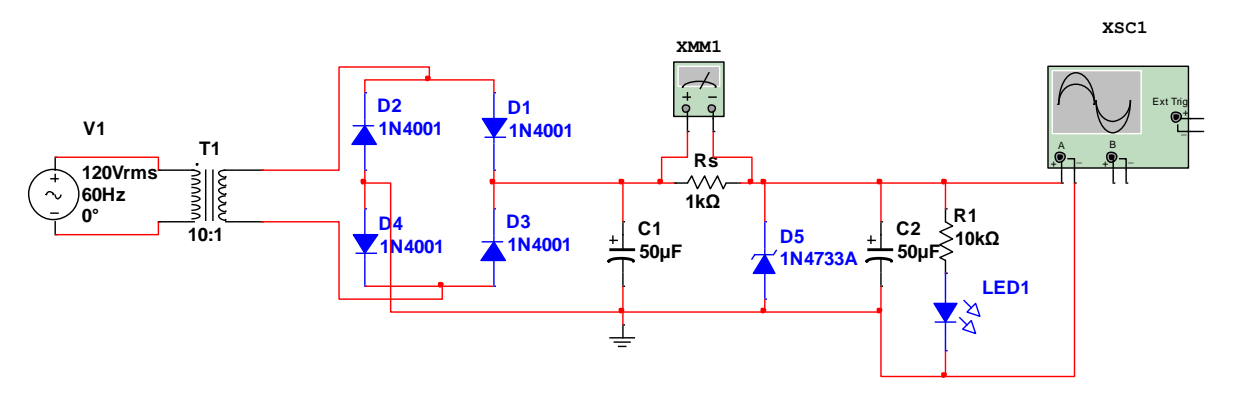

Fig. 6 fuente de voltaje de cd con regulador zener.

- IV. Arme la práctica por secciones como se indicó anteriormente, tenga cuidado con los siguientes parámetros:
	- Los voltajes marcados en un transformador normalmente vienen en valores RMS.
	- $\triangleright$  La corriente Imax del transformador.
	- $\triangleright$  La IF y VPI que marca la hoja de datos del diodo.
	- $\triangleright$  La polaridad y voltaje de trabajo de los capacitores.
	- $\triangleright$  El Vz, la Iz, la Pz max del diodo zener.
	- > La potencia de disipación de Rs.
	- El rango de valores de la resistencia de carga para mantener el voltaje regulado.

Siga los pasos indicados en el proceso de simulación y registre los valores medidos en el multímetro y en el osciloscopio, tome fotografías de las gráficas obtenidas.

#### **Sugerencias didácticas**

- 1. Investigue los diferentes tipos de fuentes
- 2. Investigue la diferencia entre una fuente de voltaje y un generador de voltaje

#### **Reporte del alumno**

El reporte del alumno debe incluir el numero de practica, nombre de la practica, material y equipo usado, marco teorico (Leyes, teorias, conocimientos necesarios para llevar a cabo la practica), circuitos, calculos, graficas, tablas de valores

calculados, simulados y medidos; Realizar una comparacion y analisis de los valores calculados, simulados y medidos, y establesca el porcentaje de error entre ellos, analizar la graficas y realizar una comparacion, sacar conclusiones y proponer sugerencias, incluir hojas de datos usadas en un anexo e indicar las fuentes utilizadas utilizando formato APA.

## **Bibliografia**

Boylestad, R. L, Nashelsky L., (2009), *Electrónica: Teoría de Circuitos y Dispositivos Electrónicos,* México Mex. *,*Pearson Education, Inc.

## **PRACTICA NUM. 6**

## **PRUEBA DEL TRANSISTOR DE UNION BIPOLAR (BJT)**

#### **Competencias a desarrollar:**

- Identificación de terminales del transistor BJT.
- Verificación de funcionamiento.
- Medición de la beta.

#### **Introducción**

El transistor es un dispositivo semiconductor de tres capas que consta de dos capas de material tipo *n* y una de material tipo *p* o de dos capas de material tipo *p* y una de material tipo *n.* El primero se llama *transistor npn* y el segundo *transistor pnp*. Ambos se muestran en la figura.

Veremos que la polarización de cd es necesaria para establecer la región de operación apropiada para la amplificación de ca. La capa del emisor está muy dopada, la base ligeramente, y el colector sólo un poco dopado. Los grosores de las capas externas son mucho mayores que las del material tipo *p* o *n* emparedado. Para los transistores mostrados en la figura la relación entre el grosor total y el de la capa central es de 0.150/0.001 =150:1. El dopado de la capa emparedada también es considerablemente menor que el de las capas externas (por lo común de 10:1 o menor). Este menor nivel de dopado reduce la conductividad (incrementa la resistencia) de este material al limitar el número de portadores "libres".

Las terminales se identificaron por medio de las letras mayúsculas *E* para *emisor*, *C* para *colector* y *B* para *base*. La conveniencia de esta notación se pondrá de manifiesto cuando analicemos la operación básica del transistor. La abreviatura BJT (de *bipolar junction transistor*) se suele aplicar a este dispositivo de tres terminales. El término *bipolar* refleja el hecho de que huecos *y* electrones participan en el proceso de inyección hacia el material opuestamente polarizado. Si se emplea sólo un portador (electrón o hueco), se considera que es un dispositivo *unipolar*

#### **Temas cubiertos:**

Esta práctica está relacionada con el tema 4 del programa oficial de la materia Física de Semiconductores referente a transistores de unión bipolar, y con temas que serán tratados en materias posteriores del área de electrónica analógica y electrónica digital.

#### **Medidas de seguridad e higiene**

Son obligaciones de los usuarios del laboratorio:

- XIX. Para realizar la práctica el estudiante debe llevar el material necesario indicado por el Profesor;
- XX. Mantener apagados sus celulares al interior del Laboratorio;
- XXI. En caso de alumnos atender puntualmente las indicaciones que le dé su Profesor y el personal de laboratorio;
- XXII. Mantener el orden y disciplina dentro de las instalaciones del laboratorio;
- XXIII. Informar inmediatamente al Profesor y al Jefe de Laboratorio si ocurre un accidente;
- XXIV. Acatar las disposiciones de seguridad y preservar la higiene del laboratorio.

A los usuarios del laboratorio se les prohíbe:

- XXVIII. Introducir alimentos y bebidas tales como agua, refrescos, alcohol, gasolina, etc., no deben dejarse cerca de los circuitos o equipos eléctricos;
- XXIX. Introducir mascotas, juguetes u otros objetos ajenos a las prácticas o al trabajo de laboratorio;
- XXX. Usar sombreros o gorras, pantalones cortos, o calzado abierto;
- XXXI. Fumar, correr, gritar, jugar, empujar, tocar instrumentos musicales, usar radios o teléfonos, que alteren el orden;
- XXXII. Usar teléfonos móviles, radio localizadores, reproductores de música u otros aparatos ajenos a las prácticas de laboratorio;
- XXXIII. Dar mal uso a las instalaciones de los laboratorios;
- XXXIV. Incurrir en cualquier tipo de comportamiento que ponga en riesgo la integridad de las instalaciones, equipo de laboratorio, los usuarios, y jefe de laboratorio;
- XXXV. Introducir personas ajenas a las autorizadas para las prácticas;
- XXXVI. Utilizar anillos, cadenas u otro tipo de metal al iniciar las prácticas.

Con respecto a las faltas cometidas por los alumnos en relación al presente reglamento, se estará a lo dispuesto en el Reglamento de Alumnos vigente en la Institución.

## **Material y equipo necesario.**

- 4 transistor bipolar 2N2222
- 1 proto board

Alambre calibre 22

- 2 Cables con terminal caimán-caimán
- 2 cables con terminal banana-caimán
- 1 multímetro digital

1 Trazador de curvas

## **Metodología**

Hay tres rutas que podemos seguir para verificar un transistor bipolar, podemos; usar un trazador de curvas, un multímetro digital con la función prueba de diodos o un óhmetro.

## **Uso del Analizador IV**

Complete los siguientes pasos para usar la **IV analizador** para medir las características de un dispositivo:

- 1. Haga clic en el botón de la herramienta **IV Analizador**, coloque su icono en el área de trabajo y haga doble clic en el icono para abrir el instrumento.
- 2. Seleccione el tipo de dispositivo que se está analizando desde el **Componentes** lista desplegable.
- 3. Coloque el dispositivo deseado en el espacio de trabajo y cablear a la **IV Analizador** siguiendo el mapa de símbolos que se muestra en el panel frontal.

El símbolo cambia dependiendo del dispositivo seleccionado en la lista **Componentes** desplegable. Un BJT NPN se muestra en este ejemplo.

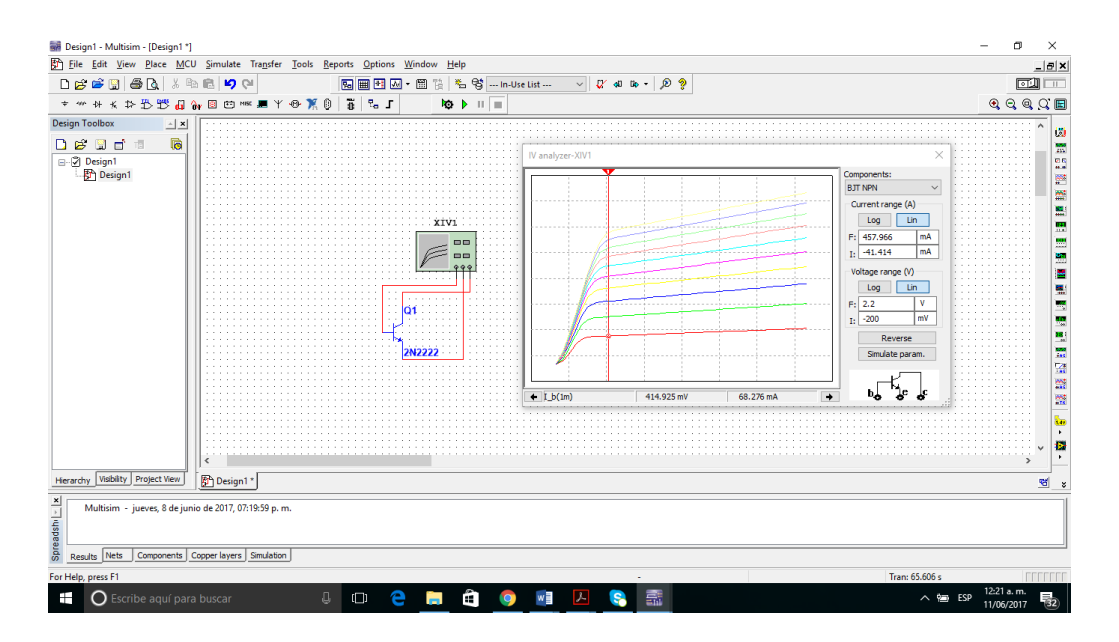

Fig.1 analizador IV

 Si está analizando un dispositivo que ya está en un circuito, desconectarlo y conectarlo a la **IV analizador** como se muestra en el ejemplo de la figura 1.

- 4. Haga clic en **Simular parámetro.** para mostrar el cuadro de diálogo **Parámetros Simular**. El contenido de este cuadro de diálogo cambia en función del dispositivo seleccionado en la lista desplegable **Componentes**.
- 5. Consulte la sección de los parámetros de ajuste del analizador IV para obtener información sobre cómo configurar este cuadro de diálogo para el dispositivo bajo prueba.
- 6. Haga clic en **Aceptar** para guardar la configuración y volver a la principal cuadro de diálogo del **IV Analizador** .
- 7. Opcionalmente, cambiar los botones de escala por defecto en el **rango de corriente (A)** y **Rango de tensión (V)** cajas de **Lin** (lineal) para **Log** (logarítmica). En este ejemplo, ambos ajustes se establecieron a **Lin**.

 Generalmente, no hay necesidad de cambiar los ajustes de la configuración de la **F** (final) y **I** (iniciales) de corriente y tensión. Después de ejecutar la simulación, que se ajustan de manera que las curvas muestran totalmente. Consulte la sección de revisión de datos para el analizador IV para obtener información sobre el cambio de estos campos para ver las áreas específicas de la curva.

- 8. Seleccione **Simular »Ejecutar**. La pantalla del dispositivo mostrara las curvas IV.
- 9. Opcionalmente, haga clic en **Invertir** para cambiar la pantalla a un fondo blanco.

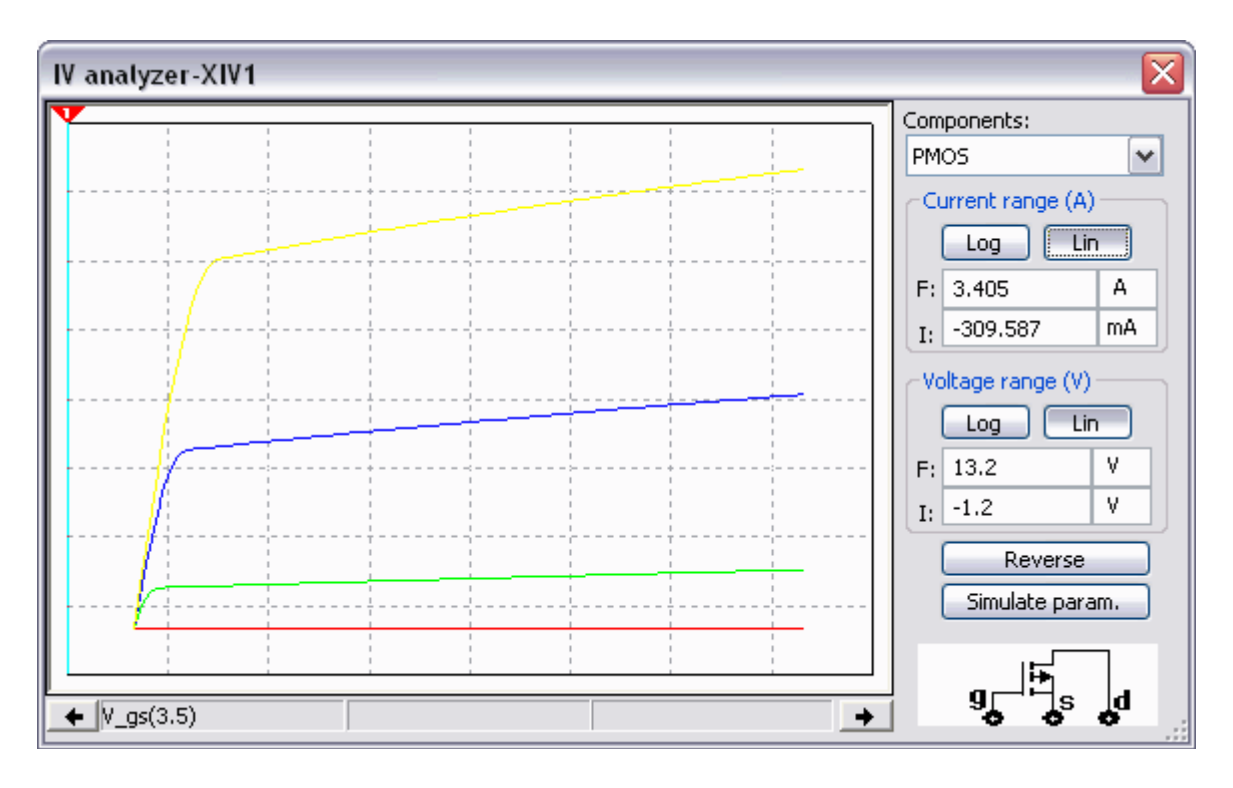

Fig. 2 resultados del analizador IV

10.Opcionalmente, seleccione **Ver »Grapher** para ver los resultados de la simulación en la **Grapher mostradas en la figura 2** .

### Parámetros BJT NPN

Cuando **BJT NPN** está seleccionado en los **componentes de** la lista desplegable de la **IV Analizador** cuadro de diálogo y haga clic en **Simular parámetro.** El **simular parámetros** cuadro de diálogo que aparece contiene lo siguiente:

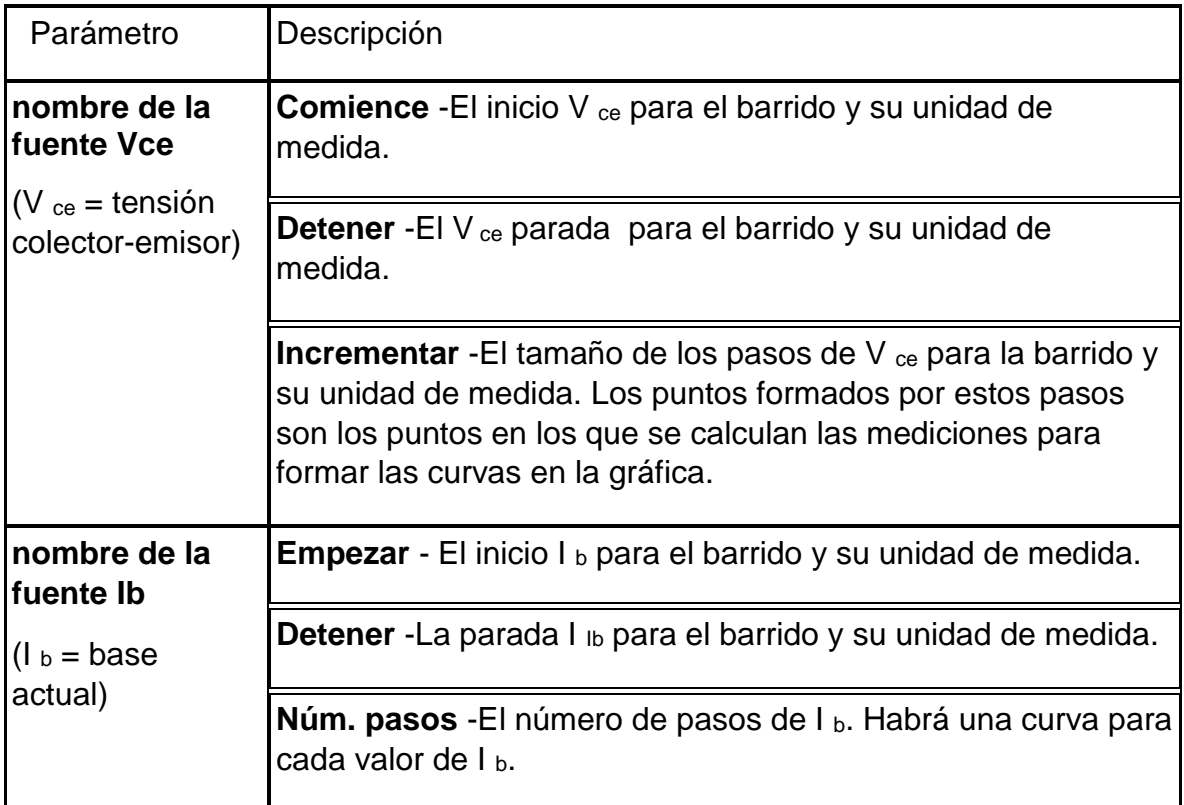

## Revisando IV analizador de datos

Después de ejecutar un análisis IV, tendrá un gráfico similar a la de la figura 3. Tenga en cuenta que el cursor no está en ninguna de las curvas y los tres campos en la parte inferior de la gráfica están vacías.

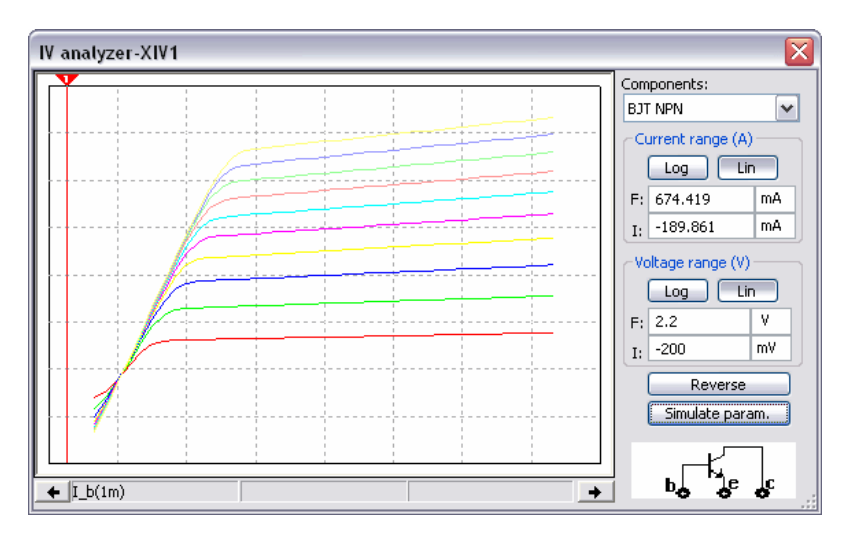

Fig. 3 resultados de la gráfica para un BJT NPN

Esta sección utiliza datos del análisis de un NPN BJT.

Complete los siguientes pasos para ver los datos de la **IV Analizador de** cuadro de diálogo:

1. Coloque el cursor del ratón sobre el cursor gráfico y arrastrar el cursor gráfico a un punto en las curvas. En el siguiente ejemplo, los tres campos en la parte inferior de la gráfica ahora contienen datos que corresponde a una corriente de base (I <sup>b</sup>) de 1 mA. Ib (1m) está representada por la curva roja en la parte inferior de la gráfica.

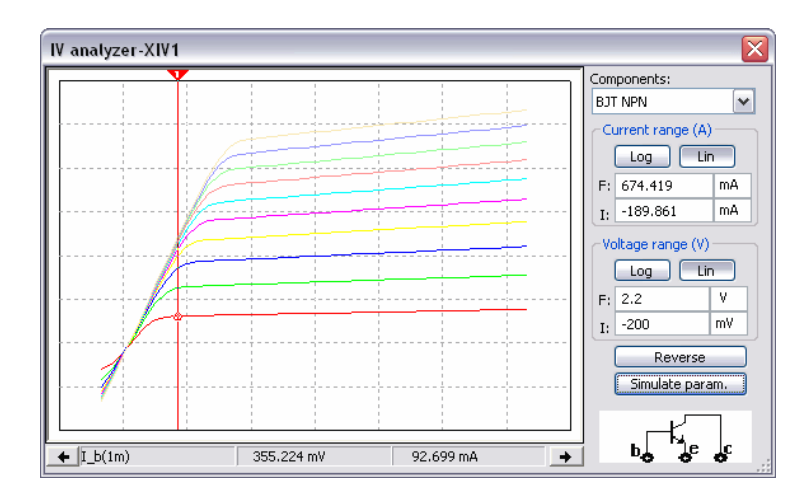

Fig. 4 curva característica de salida de un transistor BJT NPN.

- 2. Para seleccionar otra curva, haga clic en él con el cursor del ratón. Los campos en la parte inferior del cambio gráfico para contener los datos desde el punto donde el cursor gráfico cruza la curva seleccionada.
- 3. Usa las flechas izquierda y derecha debajo de la pantalla para mover el cursor gráfico.
- 4. Desplace el cursor gráfico a un x específico o valor de y en la curva seleccionada haciendo clic derecho en él para visualizar un menú de contexto.
- 5. Para ver las áreas específicas de la gráfica, cambiar los datos en el **rango de corriente (A)** y **Rango de tensión (V)** cajas:
	- **Rango de corriente (A)** (eje y):

**Me** Field-introducción de la corriente inicial que se muestra en el gráfico en el jardín izquierdo y unidad de medida en el jardín derecho.

**F** campo-introducción de la corriente final que se muestra en el gráfico en el jardín izquierdo y unidad de medida en el jardín derecho.

**Rango de tensión (V)** (eje x):

**Me** Field-Enter voltaje inicial que se muestra en el gráfico en el jardín izquierdo y unidad de medida en el jardín derecho.

**F** campo Enter tensión final que se muestra en el gráfico en el jardín izquierdo y unidad de medida en el jardín derecho.

### **Multímetro digital opción prueba de diodos.**

Se puede utilizar cualquier medidor con capacidad de verificación de diodos para comprobar el estado de un transistor.

En la figura 5 se muestra la medición de un transistor NPN con un multimetro digital en la opción de prueba de diodos. Con el colector abierto la unión base a emisor deberá producir un bajo voltaje de cerca de 0.7 V con el cable rojo (positivo) conectado a la base y el negro (negativo) conectado al emisor de un transistor NPN de silicio.

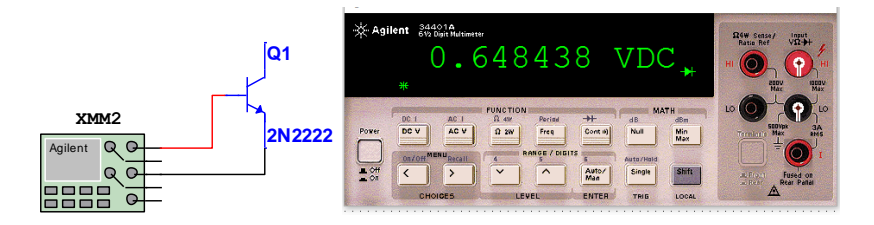

Fig. 5 prueba de la unión base emisor polarizada directamente.

La inversión de los cables (fig. 6), produce una indicación OL (open loop) para representar la unión polarizada en inversa.

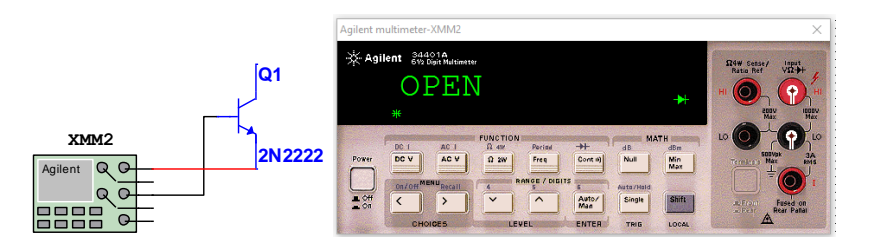

Fig. 6 prueba de la unión base emisor polarizada directamente.

Asimismo, con el emisor abierto se pueden verificar los estados de polarización en directa de la unión base positiva (color rojo) a colector negativo (color negro) de un transistor NPN como se muestra en la figura 7.

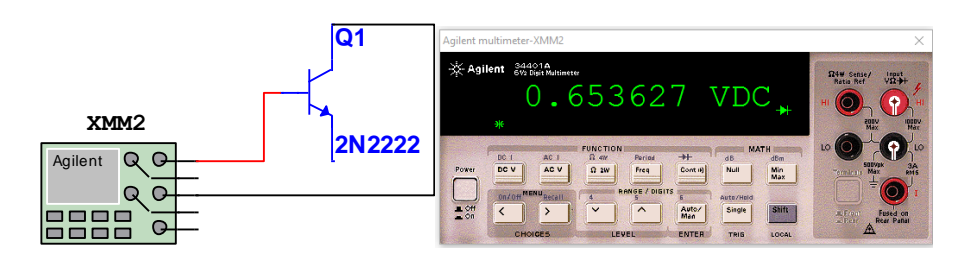

Fig. 7 unión colector-base polarizada directamente.

La inversión de los cables (fig. 8), produce una indicación OL para representar la unión polarizada en inversa.

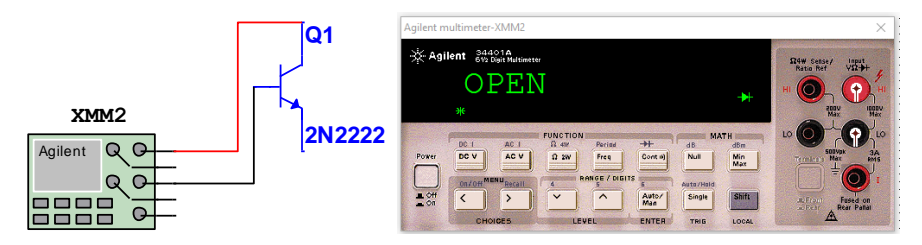

Fig. 8 union colector-base polarizada inversamente.

Multímetro digital opción Óhmetro

Se puede utilizar un óhmetro o las escalas de resistencia de un *m*ultí*m*etro *d*igital (DMM, por sus siglas en inglés) para verificar el estado de un transistor. Recuerde que para un transistor en la región activa la unión base a emisor está polarizada en directa y la unión base a colector está en inversa. En esencia, por consiguiente, la unión polarizada en directa deberá registrar una resistencia relativamente baja, en tanto que la unión polarizada inversa muestra una resistencia mucho más alta.

Para un transistor *npn*, habrá que verificar la unión polarizada en directa (polarizada por la fuente interna en el modo de resistencia) de la base al emisor como se muestra en la figura y la lectura por lo general quedará dentro del intervalo de 100Ω a algunos kilo ohms como se muestra en la figura 8.

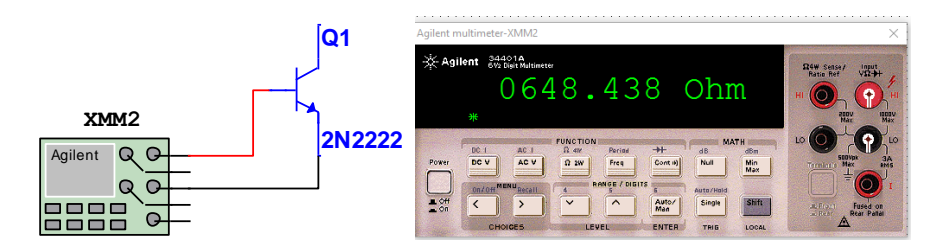

Fig. 9 unión base-emisor polarizada directamente.

La unión base a colector polarizado en inversa (de nuevo polarizada en inversa por la fuente interna), como se muestra en la figura con una lectura por lo general de más de 100 kΩ como se muestra en la figura 10.

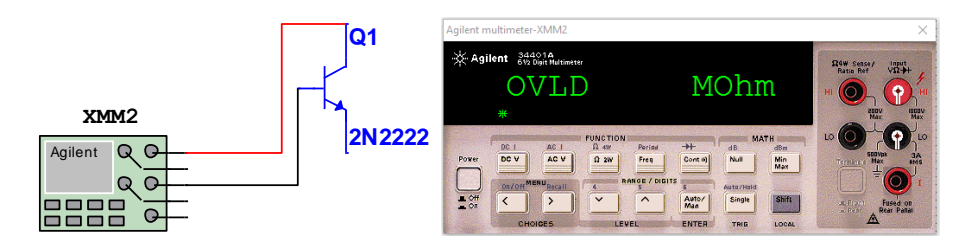

Fig. 10 unión colector-base polarizada inversamente.

Para un transistor *pnp* los cables se invierten para cada unión. Obviamente, una alta o baja resistencia en ambas direcciones (al invertir los cables) en cualquier unión de un transistor *npn* o *pnp* indica un dispositivo defectuoso.

Realice las pruebas indicadas de forma simulada, usando un analizador I-V, un multímetro en la función prueba de diodos y en la función óhmetro.

Registre los datos en una tabla, indicando clase de transistor, tipo, número de parte, símbolo, y valores medidos en simulación.

Realice las pruebas físicas, utilizando un trazador de curvas, un multímetro digital en la opción prueba de diodos y la función óhmetro.

Registre los datos en una tabla, indicando clase y tipo de transistor, numero de parte, símbolo esquemático, y valores leídos, además realice un cálculo de la β y α del transistor en prueba. Tome fotografías de sus mediciones.

Compare los valores de β y α del transistor con lo que marca la hoja de datos del fabricante del transistor.

## **Sugerencias didácticas:**

Lea el manual del trazador de curvas del laboratorio. Investigue como se calcula β y α del transistor BJT.

## **Reporte del alumno**

El reporte del alumno debe incluir el numero de practica, nombre de la practica, material y equipo usado, marco teorico (Leyes, teorias, conocimientos necesarios para llevar a cabo la practica), circuitos, calculos, graficas, fotografias, tablas de valores calculados, simulados y medidos; Realizar una comparacion y analisis de los valores calculados, simulados y medidos, y establesca el porcentaje de error entre ellos, analizar la graficas y realizar una comparacion, sacar conclusiones y proponer sugerencias, incluir hojas de datos usadas en un anexo e indicar las fuentes utilizadas utilizando formato APA.

## **Bibliografia**

Boylestad, R. L, Nashelsky L., (2009), *Electrónica: Teoría de Circuitos y Dispositivos Electrónicos,* México Mex. *,*Pearson Education, Inc.

## **PRACTICA NUM. 7**

## **CURVAS CARACTERISTICAS DEL TRANSISTOR BJT**

#### **Competencias a desarrollar:**

- Analizar el comportamiento del transistor BJT.
- Utilizar las hojas de datos.
- Obtención de los parámetros de corriente y voltaje de las terminales del BJT.

#### **Introducción**

Entendemos por curvas características de un transistor la representación gráfica de las relaciones entre sus corrientes y tensiones. Esta información es muy útil para el diseñador a la hora de elegir uno u otro transistor para un circuito, pues permite tanto observar todas las características del mismo, como realizar el diseño en sí. Las curvas características son representaciones gráficas de 3 variables. En los ejes X e Y se colocan dos de las variables, y se dibuja una curva para cada uno de los valores de la tercera variable. En el siguiente apartado se expondrá un ejemplo. En función de qué tres variables se elijan para representar una curva característica, y si se consideran curvas de entrada o salida, se pueden definir los siguientes tipos de gráficas en los transistores bipolares:

Tabla 1. Variables que se representan en las curvas características de cada configuración.

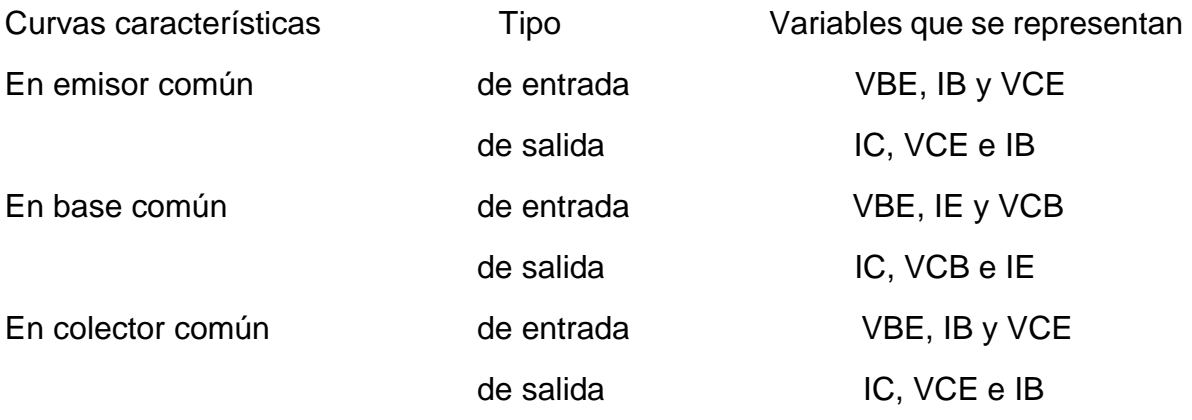

#### Curvas características en emisor común

Como ejemplo se describen aquí las curvas características de salida en la configuración de emisor común por ser la más utilizada en la práctica. Como se comentó en el apartado anterior, las curvas características son la representación de diversas variables (tensiones o corrientes) de un transistor bipolar en coordenadas cartesianas. En el caso concreto de curvas de salida en emisor común, las variables a representar son (véase tabla 1): IC, VCE e IB En la figura 1 vemos las curvas características indicadas. Se representa en el eje Y la corriente de colector (IC), en el eje X la tensión colector-emisor (VCE), y se dibuja una curva para cada uno de los valores de la corriente de base (IB) que se consideren, por ejemplo en la figura se toma el intervalo de 10 a 70 µA.

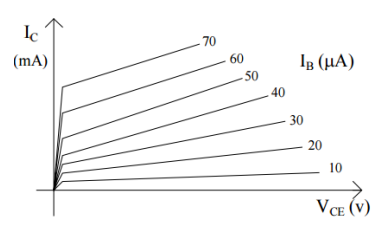

Fig. 1 curvas características de salida en emisor común.

Es posible identificar las distintas regiones de funcionamiento de un transistor bipolar en sus curvas características. En la figura 2 se muestran las curvas características en emisor común con la indicación de cada una de las regiones de funcionamiento. Atendiendo a la definición dada de regiones de funcionamiento se identifican de la siguiente forma:

- *Región de corte*. Cuando no circula corriente por el emisor del transistor, lo cual se puede aproximar como la no circulación de corriente por el colector y la base, luego la zona corresponde a corriente IB=IE=IC=0.
- *Región de saturación*. En esta región se verifica que la tensión colectoremisor es muy pequeña (VCE ≤ 0,2V, zona próxima al eje de coordenadas).
- *Región activa*. El resto del primer cuadrante corresponde a la región activa

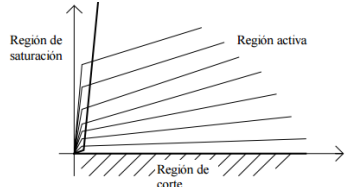

Fig. 2 regiones de operación de un transistor BJT.

## **Temas cubiertos:**

Esta práctica está relacionada con el tema 4 del programa oficial de la materia Física de Semiconductores referente a transistores de unión bipolar, y con temas que serán tratados en materias posteriores del área de electrónica analógica y electrónica digital.

## **Medidas de seguridad e higiene**

Son obligaciones de los usuarios del laboratorio:

- XXV. Para realizar la práctica el estudiante debe llevar el material necesario indicado por el Profesor;
- XXVI. Mantener apagados sus celulares al interior del Laboratorio;
- XXVII. En caso de alumnos atender puntualmente las indicaciones que le dé su Profesor y el personal de laboratorio;
- XXVIII. Mantener el orden y disciplina dentro de las instalaciones del laboratorio;
- XXIX. Informar inmediatamente al Profesor y al Jefe de Laboratorio si ocurre un accidente;
- XXX. Acatar las disposiciones de seguridad y preservar la higiene del laboratorio.

A los usuarios del laboratorio se les prohíbe:

- XXXVII. Introducir alimentos y bebidas tales como agua, refrescos, alcohol, gasolina, etc., no deben dejarse cerca de los circuitos o equipos eléctricos;
- XXXVIII. Introducir mascotas, juguetes u otros objetos ajenos a las prácticas o al trabajo de laboratorio;
- XXXIX. Usar sombreros o gorras, pantalones cortos, o calzado abierto;
	- XL. Fumar, correr, gritar, jugar, empujar, tocar instrumentos musicales, usar radios o teléfonos, que alteren el orden;
	- XLI. Usar teléfonos móviles, radio localizadores, reproductores de música u otros aparatos ajenos a las prácticas de laboratorio;
	- XLII. Dar mal uso a las instalaciones de los laboratorios;
	- XLIII. Incurrir en cualquier tipo de comportamiento que ponga en riesgo la integridad de las instalaciones, equipo de laboratorio, los usuarios, y jefe de laboratorio;
	- XLIV. Introducir personas ajenas a las autorizadas para las prácticas;
	- XLV. Utilizar anillos, cadenas u otro tipo de metal al iniciar las prácticas.

Con respecto a las faltas cometidas por los alumnos en relación al presente reglamento, se estará a lo dispuesto en el Reglamento de Alumnos vigente en la Institución.

#### **Material y equipo necesario.**

- 1 transistor bipolar 2N2222
- Potenciometro de 200kΩ
- 1 proto board
- Alambre calibre 22
- 4 Cables con terminal caimán-caimán
- 4 cables con terminal banana-caimán
- 4 multímetros digitales
- 2 fuentes de voltaje de corriente directa de 15v variables.

### **Metodología**

- 1. Dibuje el diagrama esquemático mostrado en la figura, utilizando el transistor 2N2222 como se indica en la figura 3. En configuración emisor común.
- 2. Conecte los dos amperímetros en serie, uno para medir la corriente de base en la entrada y otro para medir la corriente de colector en la salida.
- 3. Conecte los voltímetros en paralelo, para medir el voltaje base-emisor de la entrada y para medir el voltaje colector-emisor de la salida.
- 4. Los parámetros que se van a variar es la corriente de base o corriente de entrada, variando el valor del potenciómetro y el voltaje colector-emisor o voltaje de salida, variando el valor de la fuente en las terminales de salida.

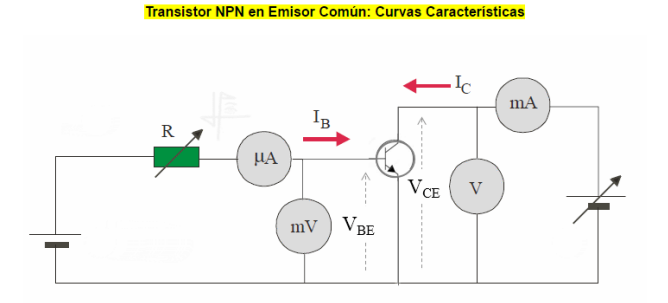

Fig.3 transistor BJT en configuración emisor común.

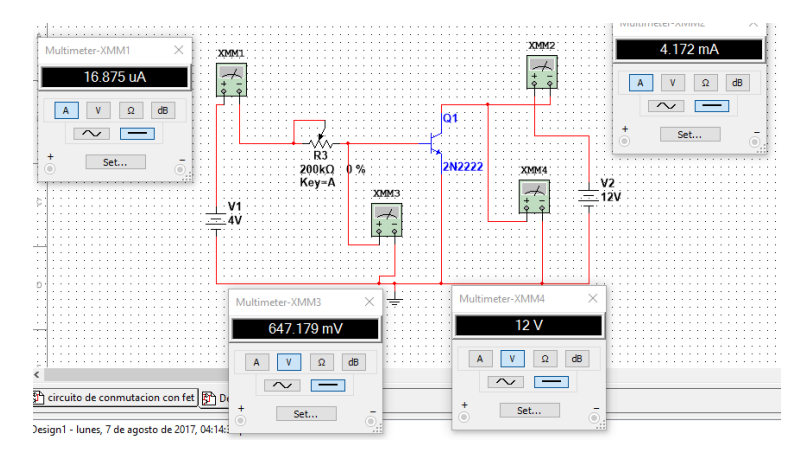

Fig. 4 circuito simulado en emisor común

5. Incrementa la corriente de entrada IB, variando el potenciómetro, y en la misma proporción decrementa el voltaje de salida variando el voltaje de la fuente de salida VCE; estas variaciones deberán continuar hasta llevar la IB a 200μA y el VCE a 0v. Realiza esta tarea en el software de simulación (Fig.4) y posteriormente arma el circuito en proto board.

### 6. Registra los valores en la tabla 2 y realiza los cálculos de β con los valores medidos.

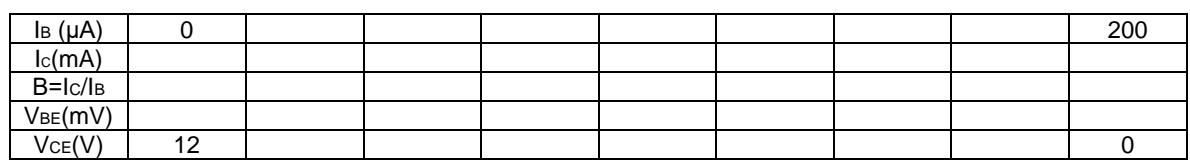

Tabla 2. Registro de valores simulado y medidos.

- 7. Sobre una hoja milimétricas grafica las curvas características de entrada y salida de la configuración emisor común.
- 8. Obtener las curvas características con el trazador de curvas del laboratorio.
- 9. Obtén conclusiones y realiza sugerencias.

### **Sugerencias didácticas:**

Realiza un pequeño instructivo para obtener las curvas características del transistor en el trazador de curvas. Inclúyelo en tu reporte de práctica.

### **Reporte del alumno**

El reporte del alumno debe incluir el numero de practica, nombre de la practica, material y equipo usado, marco teorico (Leyes, teorias, conocimientos necesarios para llevar a cabo la practica), circuitos, calculos, graficas, fotografias, tablas de valores calculados, simulados y medidos; Realizar una comparacion y analisis de los valores calculados, simulados y medidos, y establesca el porcentaje de error entre ellos, analizar la graficas y realizar una comparacion, sacar conclusiones y proponer sugerencias, incluir hojas de datos usadas en un anexo e indicar las fuentes utilizadas utilizando formato APA.

#### **Bibliografia**

Boylestad, R. L, Nashelsky L., (2009), *Electrónica: Teoría de Circuitos y Dispositivos Electrónicos,* México Mex. *,*Pearson Education, Inc.

### **PRACTICA NUM. 8**

## **POLARIZACION DEL BJT COMO ELEMENTO DE CONMUTACION**

#### **Competencias a desarrollar:**

- Polarizar un transistor para que trabaje en la región de corte y saturación.
- Uso de la hoja de datos.
- Calcular y medir parámetros de corriente y voltaje.

#### **Introducción**

El análisis o diseño de un amplificador transistorizado requiere conocer la respuesta del sistema tanto de cd como de ca. Con frecuencia se supone que el transistor es un dispositivo mágico que puede elevar el nivel de la entrada de ca, sin la ayuda de una fuente de energía externa.

### En realidad, *el nivel de potencia de ca de salida mejorada es el resultado de una transferencia de energía de las fuentes de cd aplicadas.*

El análisis o diseño de cualquier amplificador electrónico se compone, por consiguiente, de una parte de ca y una de cd. Por suerte, el teorema de superposición es aplicable y el análisis de las condiciones de cd puede separarse por completo de la respuesta de ca. Sin embargo, hay que tener en cuenta que durante la etapa de diseño o síntesis, la selección de los parámetros de los niveles de cd requeridos afectará la respuesta de ca, y viceversa.

Varios factores controlan el nivel de operación de cd de un transistor, entre ellos el intervalo de los posibles puntos de operación en las características del dispositivo. Una vez que se han definido los niveles de corriente cd y voltaje deseados, se debe construir una red que establezca el punto de operación deseado.

El término *polarización* es un término totalmente inclusivo de la aplicación de voltajes de cd para establecer un nivel fijo de corriente y voltaje. Para amplificadores con transistores, la corriente y voltaje de cd resultantes establecen un *punto de operación* en las características que definen la región que se empleará para amplificar la señal aplicada. Como el punto de operación es un punto fijo en las características, también se llama *punto quiescente* (abreviado punto *Q*). Por definición, *quiescente* significa quieto, inmóvil, inactivo.

A menudo, el punto *Q* seleccionado depende del uso pretendido del circuito.

La aplicación de transistores no se limita únicamente a la amplificación de señales. Mediante un diseño apropiado se pueden utilizar como interruptores en computadoras y sistemas de control.

La operación en las regiones de corte, saturación y lineal de la característica BJT se da como sigue:

1. *Operación en la región lineal*: Unión base-emisor polarizada en directa. Unión base-colector polarizada en inversa.

- 2. *Operación en la región de corte*: Unión base-emisor polarizada en inversa. Unión base-colector polarizada en inversa.
- 3. *Operación en la región de saturación*: Unión base-emisor polarizada en directa. Unión base-colector polarizada en directa.

## **Temas cubiertos:**

Esta práctica está relacionada con el tema 4 del programa oficial de la materia Física de Semiconductores referente a transistores de unión bipolar, y con temas que serán tratados en materias posteriores del área de electrónica analógica y electrónica digital.

### **Medidas de seguridad e higiene**

Son obligaciones de los usuarios del laboratorio:

- XXXI. Para realizar la práctica el estudiante debe llevar el material necesario indicado por el Profesor;
- XXXII. Mantener apagados sus celulares al interior del Laboratorio;
- XXXIII. En caso de alumnos atender puntualmente las indicaciones que le dé su Profesor y el personal de laboratorio;
- XXXIV. Mantener el orden y disciplina dentro de las instalaciones del laboratorio;
- XXXV.Informar inmediatamente al Profesor y al Jefe de Laboratorio si ocurre un accidente;
- XXXVI. Acatar las disposiciones de seguridad y preservar la higiene del laboratorio.

A los usuarios del laboratorio se les prohíbe:

- XLVI. Introducir alimentos y bebidas tales como agua, refrescos, alcohol, gasolina, etc., no deben dejarse cerca de los circuitos o equipos eléctricos;
- XLVII. Introducir mascotas, juguetes u otros objetos ajenos a las prácticas o al trabajo de laboratorio;
- XLVIII. Usar sombreros o gorras, pantalones cortos, o calzado abierto;
- XLIX. Fumar, correr, gritar, jugar, empujar, tocar instrumentos musicales, usar radios o teléfonos, que alteren el orden;
	- L. Usar teléfonos móviles, radio localizadores, reproductores de música u otros aparatos ajenos a las prácticas de laboratorio;
	- LI. Dar mal uso a las instalaciones de los laboratorios;
- LII. Incurrir en cualquier tipo de comportamiento que ponga en riesgo la integridad de las instalaciones, equipo de laboratorio, los usuarios, y jefe de laboratorio;
- LIII. Introducir personas ajenas a las autorizadas para las prácticas;
- LIV. Utilizar anillos, cadenas u otro tipo de metal al iniciar las prácticas.

Con respecto a las faltas cometidas por los alumnos en relación al presente reglamento, se estará a lo dispuesto en el Reglamento de Alumnos vigente en la Institución.

#### **Material y equipo necesario.**

1 transistor bipolar 2N2222

Resistencias de 1kΩ, 10kΩ

- $1$  LED
- 1 micro switch
- 1 proto board

Alambre calibre 22

- 2 Cables con terminal caimán-caimán
- 2 cables con terminal banana-caimán
- 1 multímetro digital
- 2 fuentes de corriente directa de 12v

## **Metodología**

La polarización de base es útil en los *circuitos digitales,* ya que, por lo general, estos circuitos se diseñan para funcionar en saturación y en corte.

Por ello tienen una tensión de salida baja o alta; dicho con otras palabras: no se emplea ningún punto Q entre saturación y corte. Debido a este motivo, las

Variaciones en el punto Q no tienen importancia, pues el transistor se mantiene en saturación o en corte al cambiar la ganancia de corriente.

A continuación se dará un ejemplo de cómo se usa un circuito con polarización de base para conmutar (cambiar) entre saturación y corte.

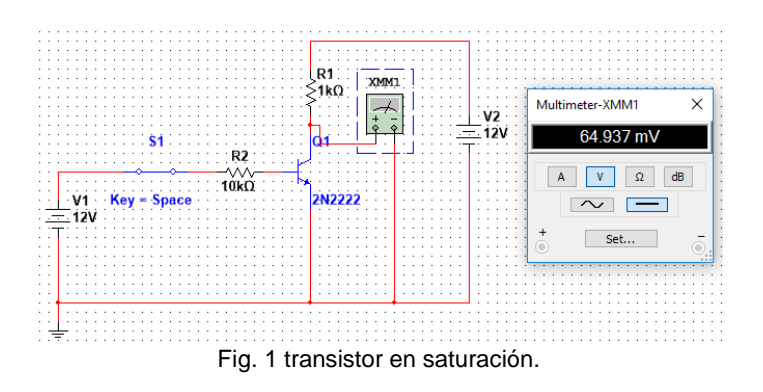

La Figura **1** muestra un ejemplo de un transistor en saturación fuerte. Consecuentemente, la tensión de salida es aproximadamente de **0** V, lo que implica que el punto Q *se* halla en un extremo superior de la recta de carga.

Análisis com interruptor cerrado (BJT en condición de saturación):

Malla 1  $-12v+IB(10KΩ) + VBE=0$ 

Dado que los flujos de corriente establecen una polarización directa en el diodo base-emisor y en el diodo colector base, el circuito se encuentra en condición de saturación. Por tanto:

VBE≡VCB≡ 0.7V caída de voltaje en los diodos de silicio polarizados directamente, VCE=VBE+VCB≡1.7V

De la ecuación de malla 1 IB≡1mA

Verifique en la hoja de datos del transistor 2n2222 el valor de VCEsat y VBEsat.

Malla 2  $-12v + IC(1K\Omega) + VCE = 0$ De la ecuación de malla 2 IC=10.3mA

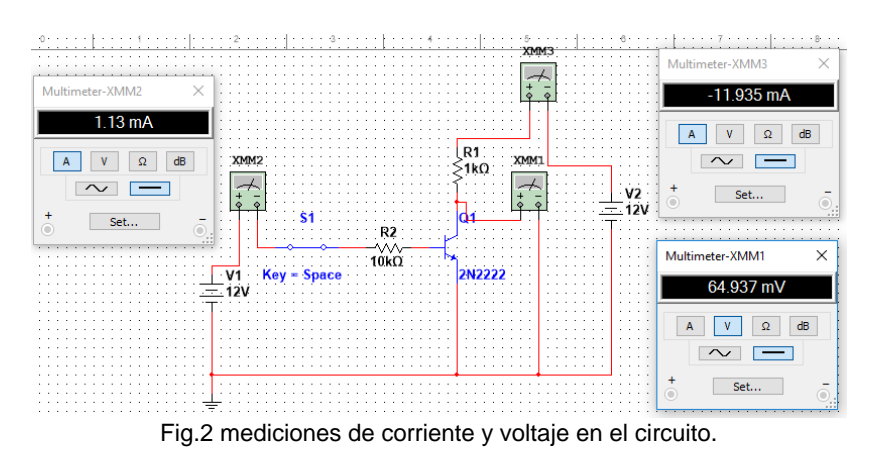

*La IC que se está midiendo tiene un valor negativo dado que las puntas del amperímetro están invertida.*

Observe en la figura 2, que en la condición de saturación el VCE es muy bajo y la IC es alta, además de que los dos diodos B-E y C-B, están polarizados directamente.

Análisis con interruptor abierto (BJT en condición de corte):

Cuando el conmutador se abre (fig.3), la corriente de base se hace cero, por lo que la corriente de colector también se hace cero. Al no haber corriente en la resistencia de 1 kΩ**,** toda la tensión de la fuente de colector aparece entre los terminales colector-emisor. Por tanto, la tensión de salida crece hasta 12 V.

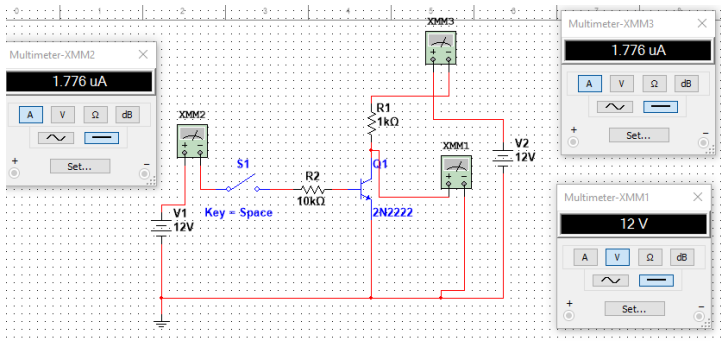

Fig.3 circuito con BJT en la región de corte.

Ahora el punto Q está en el extremo inferior de la recta de la carga (Fig. 4).

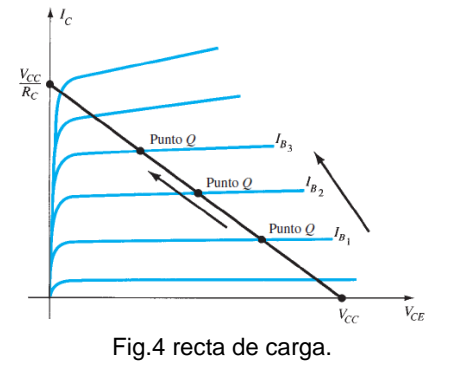

El circuito solo puede tener dos tensiones de salida: 0 V o +12 V. Así es como se puede reconocer un circuito digital: solo tiene dos niveles de salida, bajo o alto.

Los valores exactos de las dos tensiones de salida no son importantes, pero si lo es que las tensiones se puedan diferenciar en su nivel bajo o alto.

A los circuitos digitales a menudo se les llama *circuitos de conmutación* porque su punto Q conmuta o cambia entre dos puntos de la recta de carga.

En la mayor parte de los diseños esos dos puntos son el de saturación y el de corte. Otro nombre que también se acostumbra a darles es el de *circuitos de dos estados,* refiriéndose *a* las salidas a nivel alto y bajo.

En la figura 5 se realiza la prueba de los dos estados usando un LED.

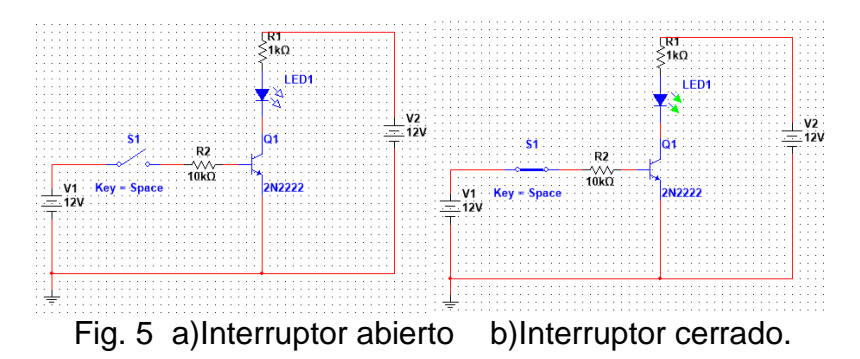

- 4. Siguiendo el procedimiento mostrado anteriormente, realice la practica simulada en multisim y compruebe resutados. Registre sobre una tabla de valores todos los valores de corriente y voltaje generados en el circuito de simulacion.
- 5. Arme los circuitos siguiendo el procedimiento mostrado y realice las mediciones fisicas de corriente y voltaje en cada uno de los elementos del circuito, registre los valores sobre una tabla.
- 6. Realice un análisis de los datos teóricos, simulados y reales que tiene registrados, obtenga el porcentaje de error y justifique las variaciones entre ellos.
- 7. En base a los resultados, indique las características que reúne un circuito de conmutación cuando está en la región de corte y saturación.
- 8. Trace los extremos de la recta de carga.

## **Sugerencias didácticas:**

Sustituya el LED por un abanico de 10v de corriente directa y después por un motor de 10v de corriente directa, analice la corriente IC en todos los casos, comente al respecto.

#### **Reporte del alumno**

El reporte del alumno debe incluir el numero de practica, nombre de la practica, material y equipo usado, marco teorico (Leyes, teorias, conocimientos necesarios para llevar a cabo la practica), circuitos, calculos, graficas, fotografias, tablas de valores calculados, simulados y medidos; Realizar una comparacion y analisis de los valores calculados, simulados y medidos, y establesca el porcentaje de error entre ellos, analizar la graficas y realizar una comparacion, sacar conclusiones y proponer sugerencias, incluir hojas de datos usadas en un anexo e indicar las fuentes utilizadas utilizando formato APA.

# **Bibliografia**

Boylestad, R. L, Nashelsky L., (2009), *Electrónica: Teoría de Circuitos y Dispositivos Electrónicos,* México Mex. *,*Pearson Education, Inc.

## **PRACTICA NUM. 9**

## **POLARIZACION DEL BJT COMO ELEMENTO AMPLIFICADOR**

#### **Competencias a desarrollar:**

- Utilizar un circuito de polarización para preparar un transistor BJT para que trabaje en la región activa.
- Uso de la hoja de datos.
- Calcular y medir parámetros de corriente, voltaje y potencia.

#### **Introducción**

El término *polarización* es un término totalmente inclusivo de la aplicación de voltajes de cd para establecer un nivel fijo de corriente y voltaje. Para amplificadores con transistores, la corriente y voltaje de cd resultantes establecen un *punto de operación* en las características que definen la región que se empleará para amplificar la señal aplicada. Como el punto de operación es un punto fijo en las características, también se llama *punto quiescente* (abreviado punto *Q*). Por definición, *quiescente* significa quieto, inmóvil, inactivo.

A menudo, el punto *Q* seleccionado depende del uso pretendido del circuito.

La aplicación de transistores no se limita únicamente a la amplificación de señales. Mediante un diseño apropiado se pueden utilizar como interruptores en computadoras y sistemas de control.

La operación en las regiones de corte, saturación y lineal de la característica BJT se da como sigue:

- 9. *Operación en la región lineal*: Unión base-emisor polarizada en directa. Unión base-colector polarizada en inversa.
- 10.*Operación en la región de corte*: Unión base-emisor polarizada en inversa. Unión base-colector polarizada en inversa.
- 11.*Operación en la región de saturación*: Unión base-emisor polarizada en directa. Unión base-colector polarizada en directa.

El circuito de polarización fija de la figura 4.2 es la configuración de polarización de cd más simple.

Aun cuando la red emplea un transistor *npn*, las ecuaciones y cálculos aplican igualmente bien para una configuración del transistor *pnp* tan sólo con cambiar todas las direcciones de la corriente y las polaridades del voltaje. En este circuito el emisor es común a la terminal de entrada que es la base y a la terminal de salida que es el colector, se presenta ganancia de voltaje y de corriente por lo que es ampliamente usada en los circuitos de ganancia de potencia.

En el circuito de polarización de emisor-seguidor analizaremos una configuración donde la salida se toma de la terminal del emisor como se muestra en la figura xx. En esta configuración se presenta una buena ganancia de corriente y una alta resistencia de entrada, siendo útil para varias aplicaciones, principalmente en equipo de instrumentación. La configuración de la figura xx no es sólo la única donde la salida se puede tomar de la terminal del emisor. De hecho, cualquiera de las configuraciones que se acaban de describir se puede utilizar mientras haya un resistor en la rama del emisor.

La configuración en base común se diferencia en que la señal aplicada está conectada al emisor y la base está en, o un poco arriba, del potencial de tierra. Es una configuración bastante popular porque en el dominio de ca tiene una muy baja impedancia de entrada, una alta impedancia de salida y una buena ganancia de voltaje.

### **Temas cubiertos:**

Esta práctica está relacionada con el tema 4 del programa oficial de la materia Física de Semiconductores referente a transistores de unión bipolar, y con temas que serán tratados en materias posteriores del área de electrónica analógica y electrónica digital.

#### **Medidas de seguridad e higiene**

Son obligaciones de los usuarios del laboratorio:

- XXXVII. Para realizar la práctica el estudiante debe llevar el material necesario indicado por el Profesor;
- XXXVIII. Mantener apagados sus celulares al interior del Laboratorio;
- XXXIX. En caso de alumnos atender puntualmente las indicaciones que le dé su Profesor y el personal de laboratorio;
- XL. Mantener el orden y disciplina dentro de las instalaciones del laboratorio;
- XLI. Informar inmediatamente al Profesor y al Jefe de Laboratorio si ocurre un accidente;
- XLII. Acatar las disposiciones de seguridad y preservar la higiene del laboratorio.

A los usuarios del laboratorio se les prohíbe:

- LV. Introducir alimentos y bebidas tales como agua, refrescos, alcohol, gasolina, etc., no deben dejarse cerca de los circuitos o equipos eléctricos;
- LVI. Introducir mascotas, juguetes u otros objetos ajenos a las prácticas o al trabajo de laboratorio;
- LVII. Usar sombreros o gorras, pantalones cortos, o calzado abierto;
- LVIII. Fumar, correr, gritar, jugar, empujar, tocar instrumentos musicales, usar radios o teléfonos, que alteren el orden;
- LIX. Usar teléfonos móviles, radio localizadores, reproductores de música u otros aparatos ajenos a las prácticas de laboratorio;
- LX. Dar mal uso a las instalaciones de los laboratorios;
- LXI. Incurrir en cualquier tipo de comportamiento que ponga en riesgo la integridad de las instalaciones, equipo de laboratorio, los usuarios, y jefe de laboratorio;
- LXII. Introducir personas ajenas a las autorizadas para las prácticas;
- LXIII. Utilizar anillos, cadenas u otro tipo de metal al iniciar las prácticas.

Con respecto a las faltas cometidas por los alumnos en relación al presente reglamento, se estará a lo dispuesto en el Reglamento de Alumnos vigente en la Institución.

### **Material y equipo necesario.**

3 transistor bipolar 2N2222

Resistencias de 1kΩ, 10kΩ

- 2 potenciómetro de 1MΩ.
- 3 Capacitores electrolíticos 10µF a 25V.
- 1 proto board
- Alambre calibre 22
- 2 Cables con terminal caimán-caimán
- 2 cables con terminal banana-caimán
- 1 multímetro digital
- 2 fuentes de voltaje de corriente directa de ±15v

#### **Metodología**

Utilice las leyes de Kirchhoff y la ley de ohm para analizar los siguientes circuitos de polarización.

1. De la hoja de datos tomar en cuenta los valores de Ic MAX, VCEMAX, Pot de disipación y voltajes de ruptura, etc, para la protección del transistor.

$$
I_{CEO} \leq I_C \leq I_{C_{\text{max}}}
$$
  

$$
V_{CE_{\text{sat}}} \leq V_{CE} \leq V_{CE_{\text{max}}}
$$
  

$$
V_{CE}I_C \leq P_{C_{\text{max}}}
$$

- a. 2. Medir la β o HFE de su transistor 2N2222 y comparar los valores que marca la hoja de datos.
- 3. Analizar los circuitos mostrados en la figura 1, de polarización fija, seguidoremisor y base común.
- 4. Use la β medida para realizar una tabla de valores teóricos, verificando que el circuito quede preparado para amplificar (unión base-emisor polarizada directamente y unión colector-base polarizada inversamente).

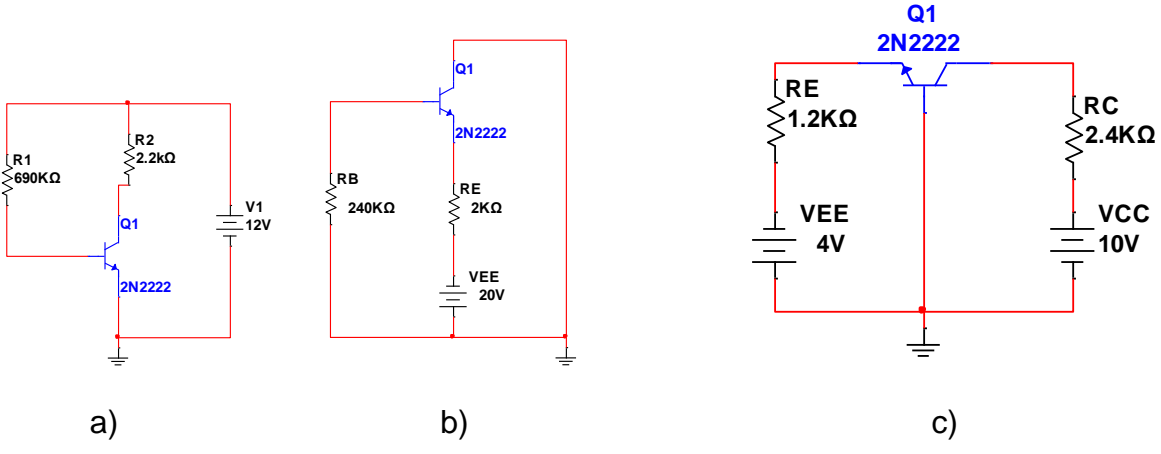

Fig. 1 circuitos de polarización: a) polarización fija, b) emisor-seguidor y c) base común.

- 5. Trace los flujos de corriente convencional en cada circuito, tomando en cuenta la polaridad de las fuentes de voltaje.
- 6. Indica en cada elemento la referencia de polaridad de la caída de voltaje, tomando en cuenta a dirección del flujo de corriente convencional.
- 7. Calcule en cada circuito los siguientes parámetros: IB, IC, IE, VCE, VCB, VEB, VC, VE, VB, HFE.
- 8. Genere una tabla de valores teóricos.
- 9. Grafique los puntos de operación sobre las curvas características de entrada y salida del transistor en cada configuración.
- 10.Compare los valores teóricos en simulación, de los circuitos de polarización analizados en el paso anterior y realice un análisis de falla comparando los valores teóricos y simulados con las hojas de datos.
- 11.Genere una tabla de valores simulados.
- 12.Verifique que los circuitos estén preparado para amplificar (unión E-B Polarizada directamente y unión C-B polarizado inversamente), y que no exista riesgo de falla.
- 13.Arme los circuitos y tome medidas reales de corriente y voltaje en cada elemento.
- 14.Genere una tabla de valores medidos.
- 15.Obtenga el porcentaje de error entre los valores teóricos, simulados y medidos, justifique estas diferencias.

## **Sugerencias didácticas:**

Realice un resumen de las características de los tres circuitos de polarización.

### **Reporte del alumno**

El reporte del alumno debe incluir el numero de practica, nombre de la practica, material y equipo usado, marco teorico (Leyes, teorias, conocimientos necesarios para llevar a cabo la practica), circuitos, calculos, graficas, fotografias, tablas de valores calculados, simulados y medidos; Realizar una comparacion y analisis de los valores calculados, simulados y medidos, y establesca el porcentaje de error entre ellos, analizar la graficas y realizar una comparacion, sacar conclusiones y proponer sugerencias, incluir hojas de datos usadas en un anexo e indicar las fuentes utilizadas utilizando formato APA.

## **Bibliografia**

Boylestad, R. L, Nashelsky L., (2009), *Electrónica: Teoría de Circuitos y Dispositivos Electrónicos,* México Mex. *,*Pearson Education, Inc.

## **PRACTICA NUM. 10**

## **APLICACIÓN BASICA**

### **Competencias a desarrollar:**

- Utilizar un circuito de polarización en la región activa con BJT.
- Amplificar la señal de corriente y/o voltaje usando circuitos de polarización fija, emisor-seguidor y base común.
- Usar la hoja de datos.
- Calcular y medir parámetros de corriente, voltaje y potencia en ca y cd.

### **Introducción**

En la práctica 7 y 8 presentamos la construcción básica, la apariencia y las características del transistor.

Luego, en la practica 9, examinamos la polarización de cd del dispositivo.

Ahora comenzaremos a examinar la respuesta de ca del amplificador con BJT revisando los *Modelos (circuitos equivalentes del transistor)* de uso más frecuente para representar el transistor en el dominio de ca senoidal.

Una de nuestras primeras preocupaciones en el análisis de ca senoidal de redes de transistores es la magnitud de la señal de entrada. Determinará si se deberán aplicar técnicas de *señal pequeña* o de *señal grande*. No existe ninguna línea divisoria entre las dos, pero la aplicación —la magnitud de las variables de interés con respecto a las escalas de las características del dispositivo— dejarán ver, en general, con claridad cuál es el método adecuado. La técnica de señal pequeña se presenta en esta práctica. Existen tres modelos de uso muy común en el análisis de ca de señal pequeña de redes de transistores: el modelo *re*, el modelo p híbrido y el modelo equivalente híbrido. En esta práctica, no se aplicara ningún modelo, viendo al circuito como una caja negra y obteniendo la respuesta para una señal de entrada de 10mv pico a 1khz de corriente alterna senoidal, tomada de un generador de funciones. La señal de voltaje de salida pico, será graficado en un osciloscopio y el valor rms serpa medido con multímetro digital.

#### **Temas cubiertos:**

Esta práctica está relacionada con el tema 4 del programa oficial de la materia Física de Semiconductores referente a transistores de unión bipolar, y con temas que serán tratados en materias posteriores del área de electrónica analógica y electrónica digital.

#### **Medidas de seguridad e higiene**

Son obligaciones de los usuarios del laboratorio:

- XLIII. Para realizar la práctica el estudiante debe llevar el material necesario indicado por el Profesor;
- XLIV. Mantener apagados sus celulares al interior del Laboratorio;
- XLV. En caso de alumnos atender puntualmente las indicaciones que le dé su Profesor y el personal de laboratorio;
- XLVI. Mantener el orden y disciplina dentro de las instalaciones del laboratorio;
- XLVII. Informar inmediatamente al Profesor y al Jefe de Laboratorio si ocurre un accidente;
- XLVIII. Acatar las disposiciones de seguridad y preservar la higiene del laboratorio.

A los usuarios del laboratorio se les prohíbe:

- LXIV. Introducir alimentos y bebidas tales como agua, refrescos, alcohol, gasolina, etc., no deben dejarse cerca de los circuitos o equipos eléctricos;
- LXV. Introducir mascotas, juguetes u otros objetos ajenos a las prácticas o al trabajo de laboratorio;
- LXVI. Usar sombreros o gorras, pantalones cortos, o calzado abierto;
- LXVII. Fumar, correr, gritar, jugar, empujar, tocar instrumentos musicales, usar radios o teléfonos, que alteren el orden;
- LXVIII. Usar teléfonos móviles, radio localizadores, reproductores de música u otros aparatos ajenos a las prácticas de laboratorio;
	- LXIX. Dar mal uso a las instalaciones de los laboratorios;
	- LXX. Incurrir en cualquier tipo de comportamiento que ponga en riesgo la integridad de las instalaciones, equipo de laboratorio, los usuarios, y jefe de laboratorio;
- LXXI. Introducir personas ajenas a las autorizadas para las prácticas;
- LXXII. Utilizar anillos, cadenas u otro tipo de metal al iniciar las prácticas.

Con respecto a las faltas cometidas por los alumnos en relación al presente reglamento, se estará a lo dispuesto en el Reglamento de Alumnos vigente en la Institución.

## **Material y equipo necesario.**

3 transistor bipolar 2N2222

Resistencias de 1kΩ, 10kΩ

- 2 potenciómetro de 1MΩ.
- 3 Capacitores electrolíticos 10µF a 25V.
- 1 proto board

Alambre calibre 22

- 2 Cables con terminal caimán-caimán
- 2 cables con terminal banana-caimán
- 3 puntas de osciloscopio
- 1 multímetro digital
- 2 fuentes de voltaje de corriente directa de ±15v
- 1 osciloscopio
- 1 generador de funciones

### **Metodología**

- 1. Tomando los circuitos analizados en la práctica anterior de polarización fija, emisor-seguidor y base común ya polarizados en la región activa (preparados para amplificar).
- 2. Para la **configuración emisor común** tome el circuito de polarización fija, conecte la señal de entrada senoidal de 10mv pico a 1khz proporcionada por un generador de funciones en la terminal de entrada (base) con respecto a la terminal común (emisor) mediante un capacitor de acoplamiento de 10μF a 25V. Como se muestra en la figura 1.
- 3. Conecte el osciloscopio, en el canal A mida la señal de entrada (señal del generador) y en el canal B mida la señal de salida (colector) con respecto a a la terminal común (emisor) mediante un capacitor de acoplamiento de 10μF a 25V. Como se muestra en la figura 1.

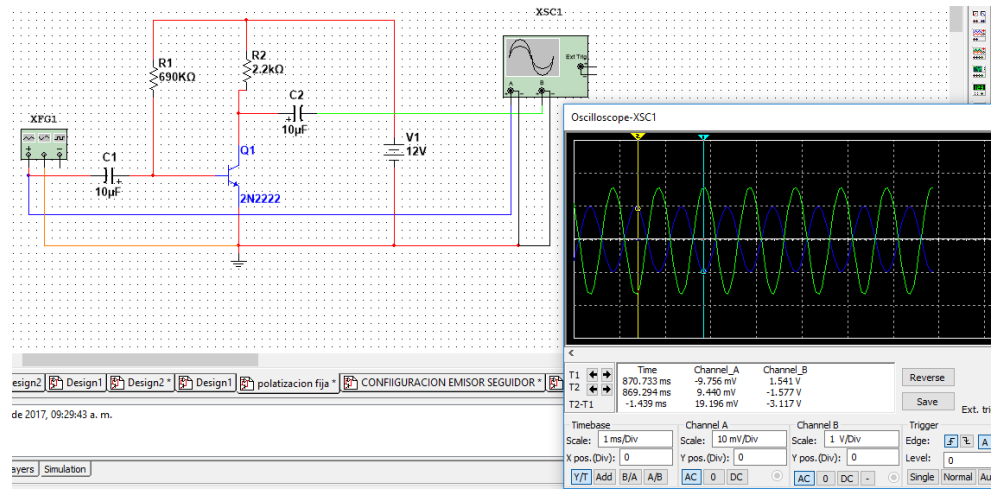

Fig. 1 circuito en configuración emisor común.

Verifique que en la configuración emisor común haya ganancia de voltaje y de corriente, y exista un desfasamiento de 180 grados entre la señal de entrada y de salida.

- 4. Para la **configuración colector común** tome el circuito de polarización emisor-seguidor, conecte la señal de entrada senoidal de 10mv pico a 1khz proporcionada por un generador de funciones en la terminal de entrada (base) con respecto a la terminal común (colector) mediante un capacitor de acoplamiento de 10μF a 25v. Como se muestra en la figura 2.
- 5. Conecte el osciloscopio, en el canal A mida la señal de entrada (señal del generador) y en el canal B mida la señal de salida (emisor) con respecto a a la terminal común (colector) mediante un capacitor de acoplamiento de 10μF a 25V. Como se muestra en la figura 2.

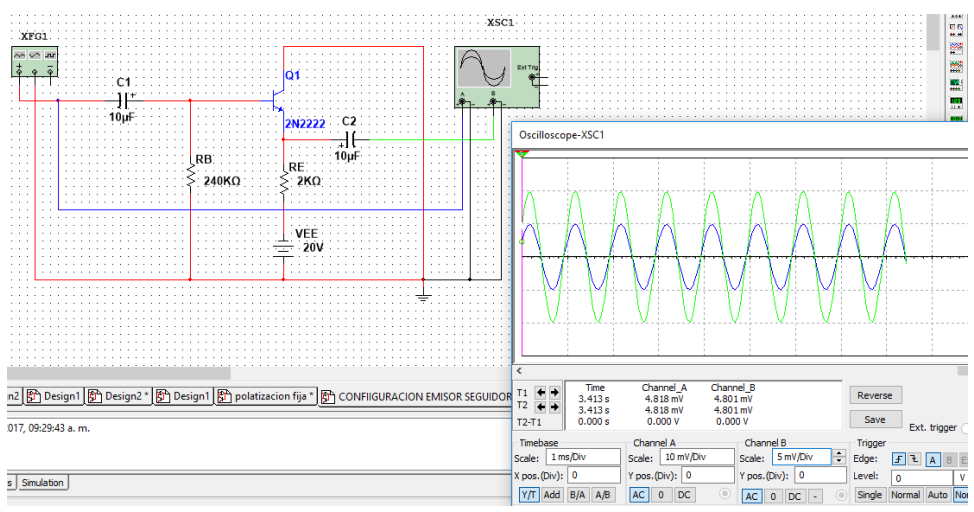

Fig.2 configuración colector común o emisor seguidor.

Verifique que en la configuración colector común el voltaje de salida siga en magnitud y fase al voltaje de entrada por lo tanto no hay desfasamiento entre la señal de salida y entrada de voltaje, y la corriente de salida, sea mayor a la señal de entrada.

- 6. Para la **configuración base común** tome el circuito de polarización base común, conecte la señal de entrada senoidal de 10mv pico a 1khz proporcionada por un generador de funciones en la terminal de entrada (emisor) con respecto a la terminal común (base) mediante un capacitor de acoplamiento de 10μF a 25v
- 7. Conecte el osciloscopio, en el canal A, como se muestra en la figura 3, mida la señal de entrada (señal del generador) y en el canal B mida la señal de salida (colector) con respecto a a la terminal común (base) mediante un capacitor de acoplamiento de 10μF a 25V.
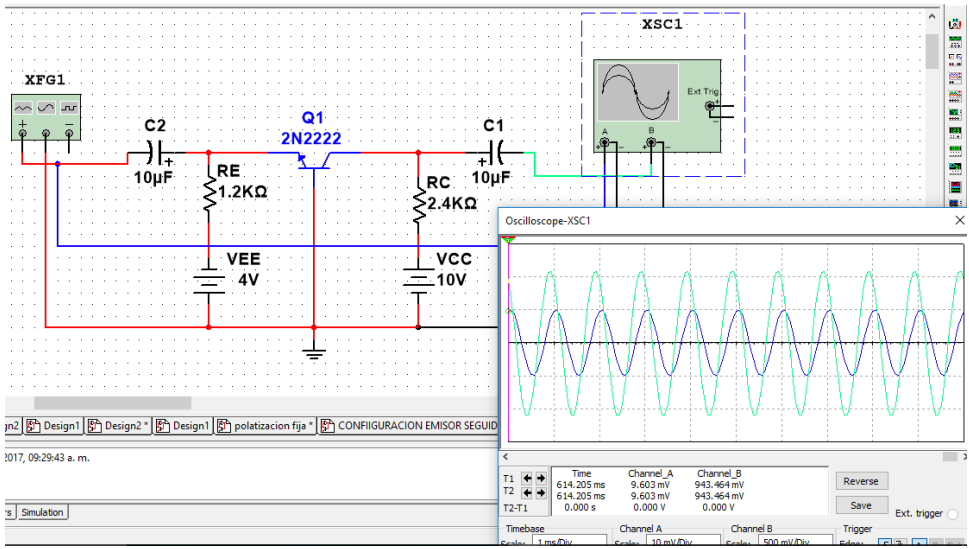

Fig. 3 configuración base común.

Verifique que en base común exista ganancia de voltaje, no existe ganancia de corriente y la señal de salida y de entrada de voltaje están en fase. Si se da un ligero desfasamiento como en este caso, ajuste el valor de los capacitores de acoplamiento hasta que obtenga las señales en fase.

- 8. Arme los circuitos en simulación, verifique que estén bien polarizados (unión base-emisor polarizada directamente y colector-base polarizada inversamente) antes de aplicar la señal de voltaje de ca y los capacitores de acoplamiento. Posteriormente aplique la señal de ca y obtenga las gráficas mostradas en osciloscopio, la corriente de entrada y salida, mídala con multímetro digital. Verificando que se den las condiciones de cada configuración.
- 9. Arme sobre un protoboard los tres circuitos de configuración: emisor común, colector común y base común y compruebe los valores simulados.
- 10.Compruebe que están bien polarizados en la región activa.
- 11.Aplique la señal de ca de entrada.
- 12.Mida la señal de entrada y salida de voltaje con el osciloscopio.
- 13.Mida la corriente de entrada y de salida con un multímetro digital.
- 14.Verifique se cumplan con las condiciones de operación en cada configuración.

Realice un resumen de las características de los tres circuitos de configuración.

## **Reporte del alumno**

El reporte del alumno debe incluir el numero de practica, nombre de la practica, material y equipo usado, marco teorico (Leyes, teorias, conocimientos necesarios para llevar a cabo la practica), circuitos, calculos, graficas, fotografias, tablas de valores calculados, simulados y medidos; Realizar una comparacion y analisis de los valores calculados, simulados y medidos, y establesca el porcentaje de error entre ellos, analizar la graficas y realizar una comparacion, sacar conclusiones y proponer sugerencias, incluir hojas de datos usadas en un anexo e indicar las fuentes utilizadas utilizando formato APA.

# **Bibliografia**

Boylestad, R. L, Nashelsky L., (2009), *Electrónica: Teoría de Circuitos y Dispositivos Electrónicos,* México Mex. *,*Pearson Education, Inc.

# **PRUEBA DEL TRANSISTOR DE EFECTO DE CAMPO (FET)**

## **Competencias a desarrollar:**

• Identificar las terminales de un transistor de efecto de campo (FET)

# **Introducción**

El transistor de efecto de campo (FET) es un dispositivo de tres terminales que se utiliza en varias aplicaciones que coinciden, en gran medida, con las del transistor BJT descritas en las prácticas anteriores.

Aun cuando existen diferencias importantes entre los dos tipos de dispositivos, también hay muchas semejanzas, las cuales se definirán en las prácticas siguientes.

Las diferencias principales entre los dos tipos de transistor radican en el hecho de que:

## *El transistor BJT es un dispositivo controlado por corriente, en tanto que el transistor JFET es un dispositivo controlado por voltaje.*

En otras palabras, la corriente *IC* es una función directa del nivel de *IB*. Para el FET la corriente *ID* será una función del voltaje *VGE* aplicado al circuito de entrada En cada caso la corriente del circuito de salida la controla un parámetro del circuito

de entrada: en un caso un nivel de corriente, y en el otro un voltaje aplicado.

Así como hay transistores bipolares *npn* y *pnp*, también existen transistores de efecto de campo de *canal n* y de *canal p*. Sin embargo, es importante tener en cuenta que el transistor BJT es un dispositivo *bipolar*; el prefijo "*bi"* indica que el nivel de conducción es una función de dos portadores de carga, electrones y huecos. El FET es un dispositivo *unipolar* que depende no sólo tanto de la conducción de electrones (canal *n*) como de la condición de huecos (canal *p*).

Ventajas del FET:

1) Son dispositivos controlados por tensión con una impedancia de entrada muy elevada (107 a 1012Ω).

2) Los FET generan un nivel de ruido menor que los BJT.

3) Los FET son más estables con la temperatura que los BJT.

4) Los FET son más fáciles de fabricar que los BJT pues precisan menos pasos y permiten integrar más dispositivos en un C1.

5) Los FET se comportan como resistencias controlados por tensión para valores pequeños de tensión drenaje-fuente.

6) La alta impedancia de entrada de los FET les permite retener carga el tiempo suficiente para permitir su utilización como elementos de almacenamiento.

7) Los FET de potencia pueden disipar una potencia mayor y conmutar corrientes grandes.

Desventajas que limitan la utilización de los FET:

1) Los FET presentan una respuesta en frecuencia pobre debido a la alta capacidad de entrada.

2) Los FET presentan una linealidad muy pobre, y en general son menos lineales que los BJT.

3) Los FET se pueden dañar debido a la electricidad estática.

# **Temas cubiertos:**

Esta práctica está relacionada con el tema 5 del programa oficial de la materia Física de Semiconductores referente a transistores de efecto de campo, y con temas que serán tratados en materias posteriores del área de electrónica analógica y electrónica digital y electrónica de potencia.

## **Medidas de seguridad e higiene**

Son obligaciones de los usuarios del laboratorio:

- XLIX. Para realizar la práctica el estudiante debe llevar el material necesario indicado por el Profesor;
- L. Mantener apagados sus celulares al interior del Laboratorio;
- LI. En caso de alumnos atender puntualmente las indicaciones que le dé su Profesor y el personal de laboratorio;
- LII. Mantener el orden y disciplina dentro de las instalaciones del laboratorio;
- LIII. Informar inmediatamente al Profesor y al Jefe de Laboratorio si ocurre un accidente;
- LIV. Acatar las disposiciones de seguridad y preservar la higiene del laboratorio.

A los usuarios del laboratorio se les prohíbe:

- LXXIII. Introducir alimentos y bebidas tales como agua, refrescos, alcohol, gasolina, etc., no deben dejarse cerca de los circuitos o equipos eléctricos;
- LXXIV. Introducir mascotas, juguetes u otros objetos ajenos a las prácticas o al trabajo de laboratorio;
- LXXV. Usar sombreros o gorras, pantalones cortos, o calzado abierto;
- LXXVI. Fumar, correr, gritar, jugar, empujar, tocar instrumentos musicales, usar radios o teléfonos, que alteren el orden;
- LXXVII. Usar teléfonos móviles, radio localizadores, reproductores de música u otros aparatos ajenos a las prácticas de laboratorio;
- LXXVIII. Dar mal uso a las instalaciones de los laboratorios;
- LXXIX. Incurrir en cualquier tipo de comportamiento que ponga en riesgo la integridad de las instalaciones, equipo de laboratorio, los usuarios, y jefe de laboratorio;
- LXXX. Introducir personas ajenas a las autorizadas para las prácticas;
- LXXXI. Utilizar anillos, cadenas u otro tipo de metal al iniciar las prácticas.

Con respecto a las faltas cometidas por los alumnos en relación al presente reglamento, se estará a lo dispuesto en el Reglamento de Alumnos vigente en la Institución.

## **Material y equipo necesario.**

1 transistor de efecto de campo JFET 2N5434

1 proto board

Alambre calibre 22

2 Cables con terminal caimán-caimán

2 cables con terminal banana-caimán

1 multímetro digital

## **Metodología**

Para la práctica correcta, utilizaremos un transistor 2N5434 de canal n y 25V de máxima tensión VGS Y VGD, una IG MAX de 100mA e ID MAX de 400mA.

*NOTA*: no toque las terminales del JFET, ya que es muy sensible a cargas electrostáticas que el cuerpo almacena.

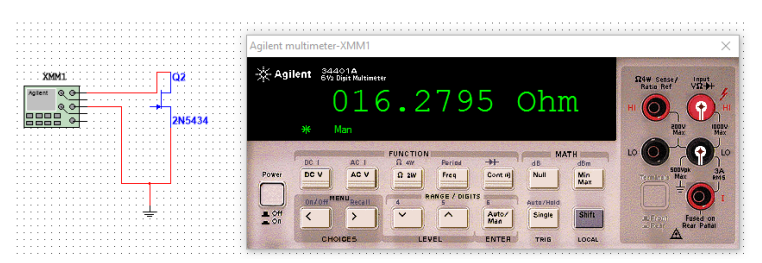

Fig. 1 resistencia drenaje-fuente en un JFET de canal n.

Colocaremos la terminal positiva de un óhmetro en el terminal drenaje y la terminal negativa en la terminal fuente como se muestra en la figura 1, registramos la lectura y continuamos tomando mediciones de resistencia entre las terminales del JFET.

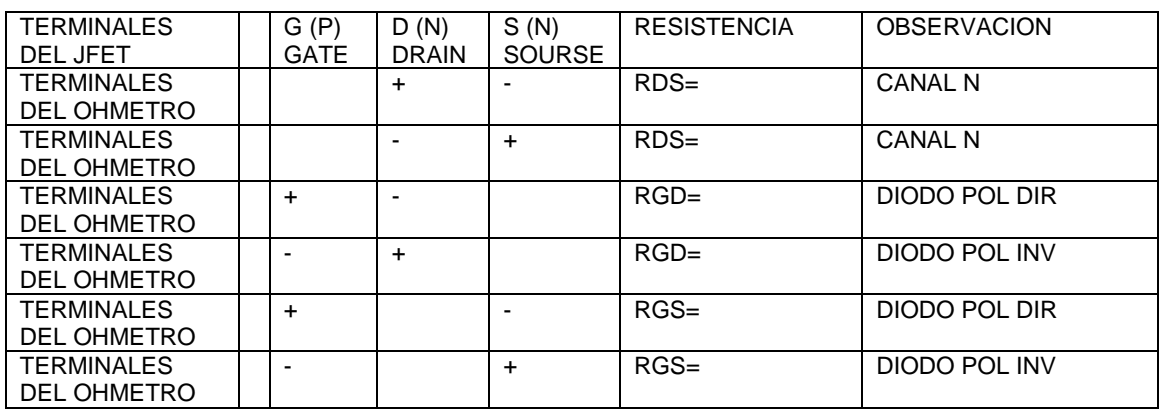

Tabla 1. Registro de los valores medidos de resistencia en un JFET.

- 1. En base a las lecturas obtenidas ¿cómo puede determinar que terminales le corresponden a un JFET? Explique.
- 2. ¿Cómo puede determinar si el JFET está dañado?
- 3. Realice la misma prueba, pero ahora ponga el multímetro en la opción prueba de diodos y tome la medición del voltaje entre uniones cambiando de polaridad. Tome como referencia la tabla anterior para registrar los valores de voltaje.

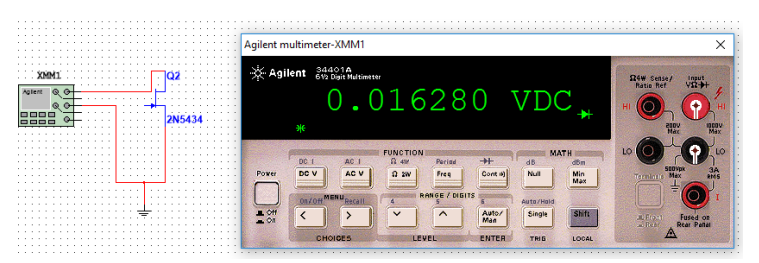

Fig. 2 prueba del JFET con multímetro opción prueba de diodos.

- 4. En base a las lecturas obtenidas ¿cómo puede determinar que terminales le corresponden a un JFET? Explique.
- 5. ¿Cómo puede determinar si el JFET está dañado?
- 6. Una de las formas más fáciles y seguras de identificar las terminales de un JFET es a través de la hoja de datos (fig.3), esta se puede obtener en un buscador web en la red de internet únicamente contando con el número de parte del dispositivo o en un manual de dispositivos semiconductores.

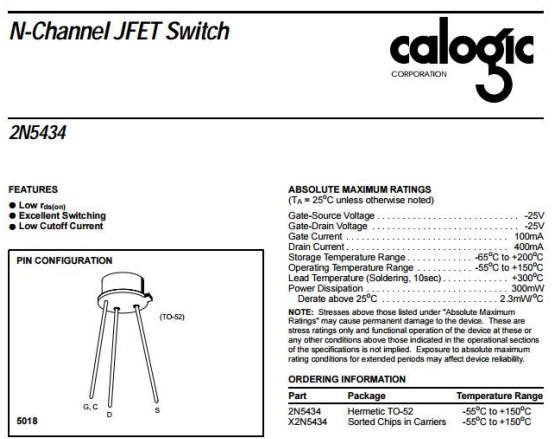

Fig. 3 parte de la hoja de datos del JFET 2N5434.

Investigue como obtener las curvas características del JFET con el trazador de curvas del laboratorio

# **Reporte del alumno**

El reporte del alumno debe incluir el numero de practica, nombre de la practica, material y equipo usado, marco teorico (Leyes, teorias, conocimientos necesarios para llevar a cabo la practica), circuitos, calculos, graficas, fotografias, tablas de valores calculados, simulados y medidos; Realizar una comparacion y analisis de los valores calculados, simulados y medidos, y establesca el porcentaje de error entre ellos, analizar la graficas y realizar una comparacion, sacar conclusiones y proponer sugerencias, incluir hojas de datos usadas en un anexo e indicar las fuentes utilizadas utilizando formato APA.

# **Bibliografia**

Boylestad, R. L, Nashelsky L., (2009), *Electrónica: Teoría de Circuitos y Dispositivos Electrónicos,* México Mex. *,*Pearson Education, Inc.

## **CURVAS CARACTERISTICAS DEL TRANSISTOR FET**

## **Competencias a desarrollar:**

 Obtener experimentalmente la curva corriente de drenaje contra voltaje de compuerta-fuente.

## **Introducción**

La configuración de la red modelada matemáticamente mediante las leyes de Kirchhoff y la ecuación de Shockley relacionan las cantidades de entrada y salida del dispositivo. Ambas ecuaciones relacionan las mismas dos variables, lo que permite o una solución matemática o una solución gráfica.

## **Temas cubiertos:**

Esta práctica está relacionada con el tema 5 del programa oficial de la materia Física de Semiconductores referente a transistores de efecto de campo, y con temas que serán tratados en materias posteriores del área de electrónica analógica y electrónica digital y electrónica de potencia.

## **Medidas de seguridad e higiene**

Son obligaciones de los usuarios del laboratorio:

- LV. Para realizar la práctica el estudiante debe llevar el material necesario indicado por el Profesor;
- LVI. Mantener apagados sus celulares al interior del Laboratorio;
- LVII. En caso de alumnos atender puntualmente las indicaciones que le dé su Profesor y el personal de laboratorio;
- LVIII. Mantener el orden y disciplina dentro de las instalaciones del laboratorio;
- LIX. Informar inmediatamente al Profesor y al Jefe de Laboratorio si ocurre un accidente;
- LX. Acatar las disposiciones de seguridad y preservar la higiene del laboratorio.

A los usuarios del laboratorio se les prohíbe:

- LXXXII. Introducir alimentos y bebidas tales como agua, refrescos, alcohol, gasolina, etc., no deben dejarse cerca de los circuitos o equipos eléctricos;
- LXXXIII. Introducir mascotas, juguetes u otros objetos ajenos a las prácticas o al trabajo de laboratorio;
- LXXXIV. Usar sombreros o gorras, pantalones cortos, o calzado abierto;
- LXXXV. Fumar, correr, gritar, jugar, empujar, tocar instrumentos musicales, usar radios o teléfonos, que alteren el orden;
- LXXXVI. Usar teléfonos móviles, radio localizadores, reproductores de música u otros aparatos ajenos a las prácticas de laboratorio;
- LXXXVII. Dar mal uso a las instalaciones de los laboratorios;
- LXXXVIII. Incurrir en cualquier tipo de comportamiento que ponga en riesgo la integridad de las instalaciones, equipo de laboratorio, los usuarios, y jefe de laboratorio;
- LXXXIX. Introducir personas ajenas a las autorizadas para las prácticas;
	- XC. Utilizar anillos, cadenas u otro tipo de metal al iniciar las prácticas.

Con respecto a las faltas cometidas por los alumnos en relación al presente reglamento, se estará a lo dispuesto en el Reglamento de Alumnos vigente en la Institución.

## **Material y equipo necesario.**

- 1 transistor de efecto de campo JFET 2N5457
- 2 fuente de voltaje ajustable de corriente directa de +15v y-15v
- 2 multímetro digital
- 1 proto board
- Alambre calibre 22
- 2 Cables con terminal caimán-caimán
- 2 cables con terminal banana-caimán

## **Metodología**

*NOTA*: no toque las terminales del JFET, ya que es muy sensible a cargas electrostáticas que el cuerpo almacena.

Curva corriente de drenaje contra voltaje compuerta-fuente

1. El circuito de la figura xx está diseñado para obtener la curva corriente de drenaje contra voltaje compuerta-fuente.

2. Arme el circuito de la figura 1. El voltaje de compuerta-fuente (VGS) es variable.

3. Llene la tabla de la figura 1. Grafique los datos en la tabla en una hoja milimétrica sobre un sistema de ejes coordenados (VGS, ID). Reporte la gráfica. No olvide etiquetar los ejes de referencia.

4. Obtenga las curvas características del JFET en el trazador de curvas.

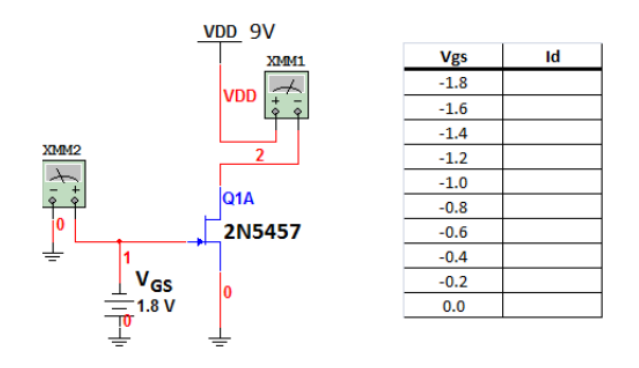

Fig. 1 obtención de la ID variando VGS.

Realice un pequeño manual para obtener las curvas características del JFET con el trazador de curvas.

# **Reporte del alumno**

El reporte del alumno debe incluir el numero de practica, nombre de la practica, material y equipo usado, marco teorico (Leyes, teorias, conocimientos necesarios para llevar a cabo la practica), circuitos, calculos, graficas, fotografias, tablas de valores calculados, simulados y medidos; Realizar una comparacion y analisis de los valores calculados, simulados y medidos, y establesca el porcentaje de error entre ellos, analizar la graficas y realizar una comparacion, sacar conclusiones y proponer sugerencias, incluir hojas de datos usadas en un anexo e indicar las fuentes utilizadas utilizando formato APA.

# **Bibliografia**

Boylestad, R. L, Nashelsky L., (2009), *Electrónica: Teoría de Circuitos y Dispositivos Electrónicos,* México Mex. *,*Pearson Education, Inc.

## **POLARIZACION DEL FET COMO ELEMENTO CONMUTADOR**

#### **Competencias a desarrollar:**

- Polarizar un transistor JFET para que trabaje en la región de corte y saturación.
- Uso de la hoja de datos.
- Calcular y medir parámetros de corriente y voltaje.

#### **Introducción**

Después del seguidor de fuente, la otra aplicación más común del JFET es el interruptor analógico. En este caso, el JFET funciona como un interruptor que conduce o corta una señal pequeña. Para este tipo de funcionamiento, la tensión puerta-fuente VGS se restringe a dos valores: 0V o un valor mayor que Vgs(off). De esta forma, el JFET funciona en la zona óhmica o en la de corte

#### Interruptor paralelo

 En la Figura xx se presenta un JFET trabajando como un interruptor paralelo. El JFET entra en conducción y en corte dependiendo de si VGS es alta o baja. Cuando VGS es alta (0 V), el JFET funciona en la zona óhmica. Cuando VGS es baja, el JFET está en corte.

 Para un funcionamiento normal, la tensión de entrada debe ser pequeña, generalmente menor de 100 mV. Una señal pequeña nos asegura que el JFET permanece en la zona óhmica cuando se alcanzan los picos positivos para esta señal. Asimismo, RD es mucho mayor que RDS, para asegurarnos una saturación fuerte.

Para el transistor NJFET, el modelo viene representado en la Figura 1. El valor de *I<sup>D</sup>* depende de la región de funcionamiento del transistor.

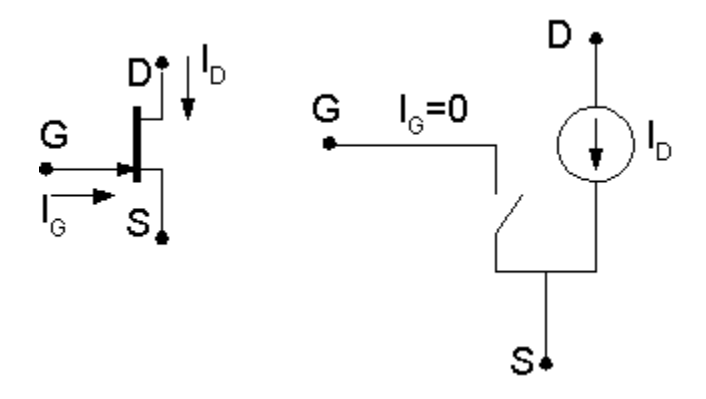

Fig. 1 Circuito esquemático del modelo del transistor JFET

1. **Región de corte**: la condición de la región de corte es que el canal esté completamente estrangulado en las proximidades de la fuente, lo que

sucede cuando la tensión puerta-fuente alcance la tensión de estrangulamiento (*VGS<VP*). En este caso *ID=0*.

- 2. **Región lineal**: es la región en que se produce un incremento de la intensidad *I<sup>D</sup>* al aumentar *VDS*. Este incremento es lineal para bajos valores de *VDS* aunque la linealidad se pierde cuando *VDS* se acerca a *-VP*. Para trabajar en la región lineal se deben dar dos condiciones:
	- $V_{GS}$  >  $V_P$
	- $V_{GD}$  >  $V_P$   $V_{GS}$  >  $V_P$  +  $V_{DS}$

Estas condiciones equivalen a admitir que el canal de conducción no se estrangula por la zona de deflexión en inversa tanto en el extremo de drenaje como en la fuente. El valor que toma la corriente *I<sup>D</sup>* es

$$
I_D = \frac{2I_{DSS}}{V_P^2} \bigg[ V_{GS} - V_P - \frac{V_{DS}}{2} \bigg] V_{DS}
$$

1. **Región de saturación**: la región de saturación tiene lugar cuando la tensión entre drenador y puerta alcanza la tensión de estrangulamiento. Para que ello ocurra, el canal N, tiene que estar estrangulado en el extremo cercano al drenaje, pero no en el extremo del canal cercano a la fuente. Entonces, al igual que en el caso anterior, deben ocurrir dos condiciones:

$$
\bullet\quad V_{GS} > V_P
$$

$$
\bullet\quad V_{GD}
$$

En este caso la intensidad *I<sup>D</sup>* ya no depende de *VDS*, siendo su expresión

$$
I_D = I_{DSS} \left( I - \frac{V_{GS}}{V_P} \right)^2
$$

## **Temas cubiertos:**

Esta práctica está relacionada con el tema 5 del programa oficial de la materia Física de Semiconductores referente a transistores de efecto de campo, y con temas que serán tratados en materias posteriores del área de electrónica analógica y electrónica digital y electrónica de potencia.

## **Medidas de seguridad e higiene**

Son obligaciones de los usuarios del laboratorio:

LXI. Para realizar la práctica el estudiante debe llevar el material necesario indicado por el Profesor;

- LXII. Mantener apagados sus celulares al interior del Laboratorio;
- LXIII. En caso de alumnos atender puntualmente las indicaciones que le dé su Profesor y el personal de laboratorio;
- LXIV. Mantener el orden y disciplina dentro de las instalaciones del laboratorio;
- LXV. Informar inmediatamente al Profesor y al Jefe de Laboratorio si ocurre un accidente;
- LXVI. Acatar las disposiciones de seguridad y preservar la higiene del laboratorio.

A los usuarios del laboratorio se les prohíbe:

- XCI. Introducir alimentos y bebidas tales como agua, refrescos, alcohol, gasolina, etc., no deben dejarse cerca de los circuitos o equipos eléctricos;
- XCII. Introducir mascotas, juguetes u otros objetos ajenos a las prácticas o al trabajo de laboratorio;
- XCIII. Usar sombreros o gorras, pantalones cortos, o calzado abierto;
- XCIV. Fumar, correr, gritar, jugar, empujar, tocar instrumentos musicales, usar radios o teléfonos, que alteren el orden;
- XCV. Usar teléfonos móviles, radio localizadores, reproductores de música u otros aparatos ajenos a las prácticas de laboratorio;
- XCVI. Dar mal uso a las instalaciones de los laboratorios;
- XCVII. Incurrir en cualquier tipo de comportamiento que ponga en riesgo la integridad de las instalaciones, equipo de laboratorio, los usuarios, y jefe de laboratorio;
- XCVIII. Introducir personas ajenas a las autorizadas para las prácticas;
- XCIX. Utilizar anillos, cadenas u otro tipo de metal al iniciar las prácticas.

Con respecto a las faltas cometidas por los alumnos en relación al presente reglamento, se estará a lo dispuesto en el Reglamento de Alumnos vigente en la Institución.

# **Material y equipo necesario.**

- 1 transistor de efecto de campo JFET 2N5434
- 1 resistencia de 50Ω, 1kΩ
- 1 LED
- 1 fuente de voltaje de corriente directa de 12v
- 1 generador de señal cuadrada
- 1 multímetro digital

1 proto board

Alambre calibre 22

2 Cables con terminal caimán-caimán

2 cables con terminal banana-caimán

#### **Metodología**

Para la práctica correcta, utilizaremos un transistor 2N5434 de canal n y 25V de máxima tensión VGS Y VGD, una IG MAX de 100mA e ID MAX de 400mA.

*NOTA*: no toque las terminales del JFET, ya que es muy sensible a cargas electrostáticas que el cuerpo almacena.

Hoja de datos:

2N5434

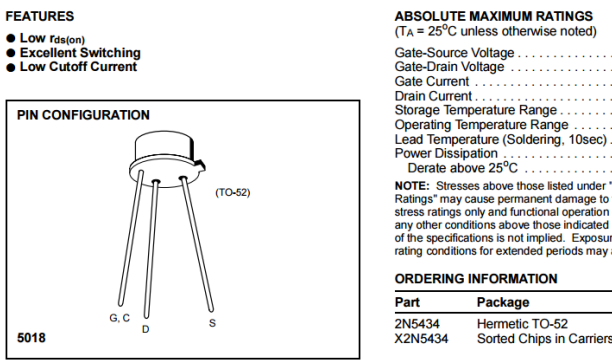

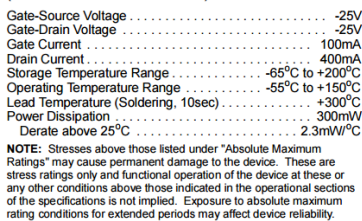

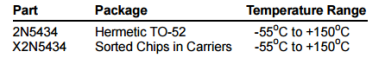

#### **ELECTRICAL CHARACTERISTICS** ( $T_A = 25^{\circ}$ C unless otherwise specified)

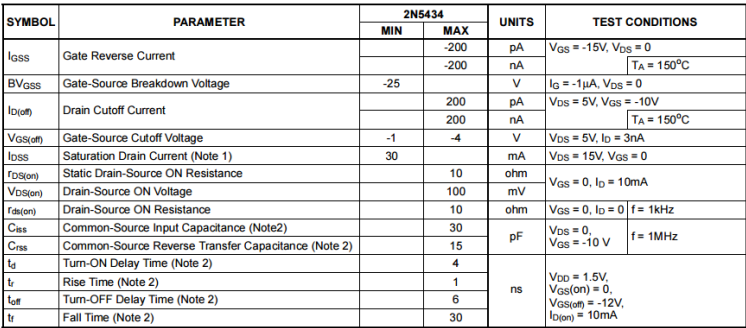

NOTES: 1. Pulse test required, pulsewidth 300µs, duty cycle ≤3%.<br>2. For design reference only, not 100% tested.

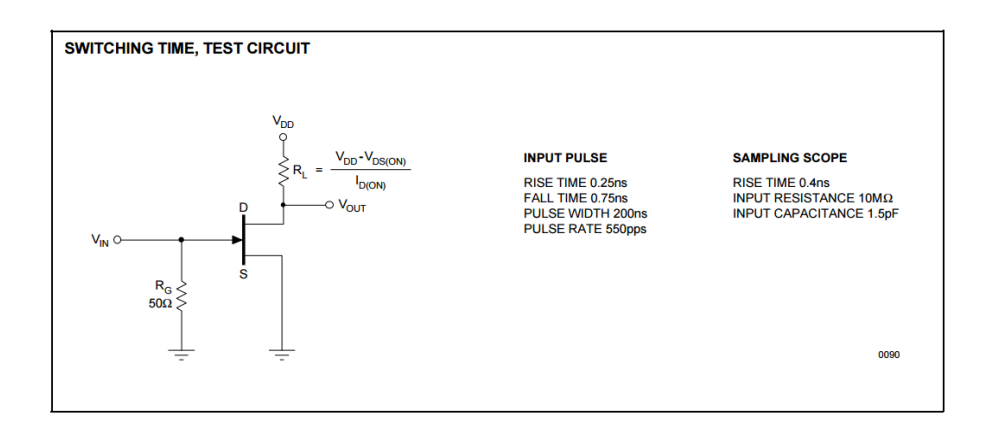

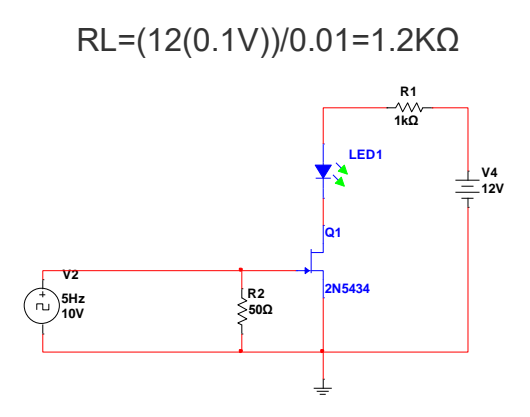

Fig. 2 JFET pasando de corte a saturación.

- 1. Dibuje el circuito en un software de simulación (fig.2), pruebe el funcionamiento.
- 2. Explique el funcionamiento del circuito en base a su comportamiento.
- 3. Arme el circuito y verifique su funcionamiento.

Investigue circuitos de conmutación serie y paralelos con JFET.

## **Reporte del alumno**

El reporte del alumno debe incluir el numero de practica, nombre de la practica, material y equipo usado, marco teorico (Leyes, teorias, conocimientos necesarios para llevar a cabo la practica), circuitos, calculos, graficas, fotografias, tablas de valores calculados, simulados y medidos; Realizar una comparacion y analisis de los valores calculados, simulados y medidos, y establesca el porcentaje de error entre ellos, analizar la graficas y realizar una comparacion, sacar conclusiones y proponer sugerencias, incluir hojas de datos usadas en un anexo e indicar las fuentes utilizadas utilizando formato APA.

# **Bibliografia**

Boylestad, R. L, Nashelsky L., (2009), *Electrónica: Teoría de Circuitos y Dispositivos Electrónicos,* México Mex. *,*Pearson Education, Inc.

## **POLARIZACION DEL FET COMO ELEMENTO AMPLIFICADOR**

#### **Competencias a desarrollar:**

- Obtener experimentalmente la curva corriente de drenaje contra voltaje de drenaje.
- Implementar un circuito de auto-polarización para el JFET.

## **Introducción**

La configuración de auto polarización elimina la necesidad de dos fuentes de cd. El voltaje de control de la compuerta a la fuente ahora lo determina el voltaje a través de un resistor *RS* introducido en la rama de la fuente de la configuración como se muestra en la figura 2.

La configuración de la red modelada matemáticamente mediante las leyes de Kirchhoff y la ecuación de Shockley relacionan las cantidades de entrada y salida del dispositivo. Ambas ecuaciones relacionan las mismas dos variables, lo que permite o una solución matemática o una solución gráfica.

## **Temas cubiertos:**

Esta práctica está relacionada con el tema 5 del programa oficial de la materia Física de Semiconductores referente a transistores de efecto de campo, y con temas que serán tratados en materias posteriores del área de electrónica analógica y electrónica digital y electrónica de potencia.

## **Medidas de seguridad e higiene**

Son obligaciones de los usuarios del laboratorio:

- LXVII. Para realizar la práctica el estudiante debe llevar el material necesario indicado por el Profesor;
- LXVIII. Mantener apagados sus celulares al interior del Laboratorio;
- LXIX. En caso de alumnos atender puntualmente las indicaciones que le dé su Profesor y el personal de laboratorio;
- LXX. Mantener el orden y disciplina dentro de las instalaciones del laboratorio;
- LXXI. Informar inmediatamente al Profesor y al Jefe de Laboratorio si ocurre un accidente;
- LXXII. Acatar las disposiciones de seguridad y preservar la higiene del laboratorio.

A los usuarios del laboratorio se les prohíbe:

- C. Introducir alimentos y bebidas tales como agua, refrescos, alcohol, gasolina, etc., no deben dejarse cerca de los circuitos o equipos eléctricos;
- CI. Introducir mascotas, juguetes u otros objetos ajenos a las prácticas o al trabajo de laboratorio;
- CII. Usar sombreros o gorras, pantalones cortos, o calzado abierto;
- CIII. Fumar, correr, gritar, jugar, empujar, tocar instrumentos musicales, usar radios o teléfonos, que alteren el orden;
- CIV. Usar teléfonos móviles, radio localizadores, reproductores de música u otros aparatos ajenos a las prácticas de laboratorio;
- CV. Dar mal uso a las instalaciones de los laboratorios;
- CVI. Incurrir en cualquier tipo de comportamiento que ponga en riesgo la integridad de las instalaciones, equipo de laboratorio, los usuarios, y jefe de laboratorio;
- CVII. Introducir personas ajenas a las autorizadas para las prácticas;
- CVIII. Utilizar anillos, cadenas u otro tipo de metal al iniciar las prácticas.

Con respecto a las faltas cometidas por los alumnos en relación al presente reglamento, se estará a lo dispuesto en el Reglamento de Alumnos vigente en la Institución.

## **Material y equipo necesario.**

- 1 transistor de efecto de campo JFET 2N5457
- 1 resistencia de 50Ω, 1kΩ
- 1 LED
- 1 fuente de voltaje de corriente directa de 12v
- 1 generador de señal cuadrada
- 1 multímetro digital
- 1 proto board
- Alambre calibre 22
- 2 Cables con terminal caimán-caimán
- 2 cables con terminal banana-caimán

# **Metodología**

*NOTA*: no toque las terminales del JFET, ya que es muy sensible a cargas electrostáticas que el cuerpo almacena.

Curva corriente de drenaje contra voltaje compuerta-fuente

1. El circuito de la figura xx está diseñado para obtener la curva corriente de drenaje contra voltaje compuerta-fuente.

2. Arme el circuito de la figura 1. El voltaje de compuerta-fuente (VGS) es variable.

3. Llene la tabla de la figura 1. Grafique los datos en la tabla 1. Reporte la gráfica: No olvide etiquetar los ejes de referencia.

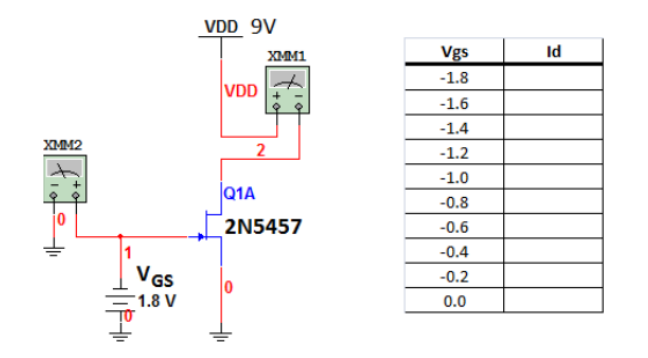

Fig. 1 obtención de valores de ID a partir de variar el VGS.

Auto polarización del JFET

1. El circuito de la figura 2 (página siguiente) es JFET con auto polarización.

2. Siga los pasos anotados a continuación para lograr la auto-polarización del JFET según el diagrama de la figura 2.

a. Anote el voltaje de compuerta-fuente de apagado. Consulte la gráfica ID vs VDS.

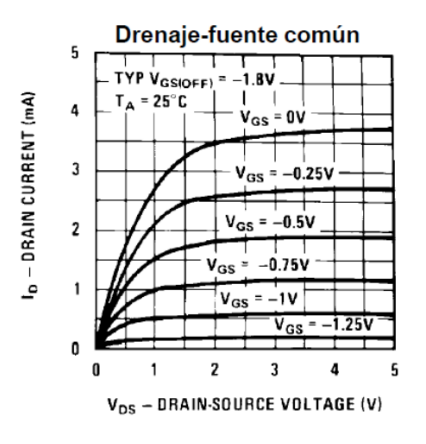

 $V$  GS(off)=...

b. El voltaje de polarización debe satisfacer la siguiente condición (Para la presente práctica el voltaje de polarización se fija en 9V.

V DD>=2∣V GS(off ) ∣ V DD=9[V]

- c. RG se prefija en 10MΩ para reducir al mínimo la corriente de compuertadrenaje.
- d. Anote el valor de la corriente de drenaje para un voltaje de compuertafuente VGS (off) de la gráfica:

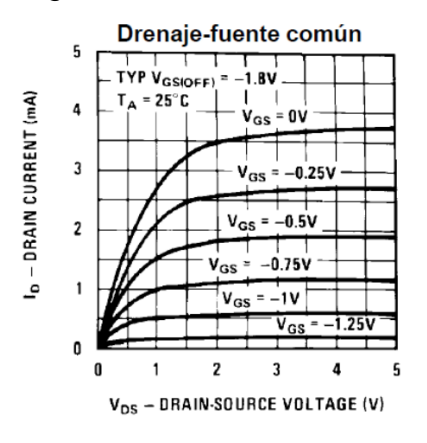

I DSS=...

e. Calcule la resistencia de fuente mediante la siguiente fórmula

RS=−0.586( VGS(off)/ I DSS )

f. Calcule el voltaje de la terminal fuente considerando que por el canal circulará la mitad de la corriente de saturación IDSS

$$
Vs = 1/2(
$$
 IDSS RS $)$ 

g. g. Calcule el voltaje del terminal drenaje, el cual debería estar centrado entre VDD y VS.

$$
V D = 1 / 2 (V DD+V S)
$$

h. Calcule la resistencia de drenaje.

$$
R\ D=2((VDD-V\ D)/\ IDSS)
$$

3. Arme y polarice el circuito de la figura 1 empleando los componentes calculados.

4. Mida los voltajes en las terminales de compuerta, fuente y drenaje.

5. Si el voltaje de drenaje es diferente del valor esperado por más de un volt, reajuste la resistencia de drenaje RD para lograr el voltaje de drenaje deseado.

- 6. Reporte el diagrama del circuito final
- a. Reporte sus cálculos.
- b. Reporte el diagrama.
- c. Reporte los valores de las resistencias.
- d. Reporte el voltaje en la terminal de drenaje.
- e. Reporte el voltaje en la terminal de fuente.

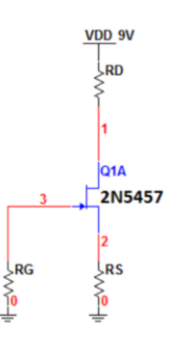

Fig. 2 Circuito de auto polarización para el JFET.

# **Sugerencias didácticas:**

Investigue otros tipos de circuitos de polarización y realice una comparación entre ellos.

## **Reporte del alumno**

El reporte del alumno debe incluir el numero de practica, nombre de la practica, material y equipo usado, marco teorico (Leyes, teorias, conocimientos necesarios para llevar a cabo la practica), circuitos, calculos, graficas, fotografias, tablas de valores calculados, simulados y medidos; Realizar una comparacion y analisis de los valores calculados, simulados y medidos, y establesca el porcentaje de error entre ellos, analizar la graficas y realizar una comparacion, sacar conclusiones y proponer sugerencias, incluir hojas de datos usadas en un anexo e indicar las fuentes utilizadas utilizando formato APA.

# **Bibliografia**

**A** Boylestad, R. L, Nashelsky L., (2009), *Electrónica: Teoría de Circuitos y Dispositivos Electrónicos,* México Mex. *,*Pearson Education, Inc.

# **APLICACIÓN BASICA CON FET**

#### **Competencias a desarrollar:**

- Utilizar un circuito de polarización en la región activa con JFET.
- Amplificar la señal de corriente y/o voltaje usando circuitos de auto polarización.
- Calcular y medir parámetros de corriente, voltaje y potencia en ca y cd.

#### **Introducción**

En la práctica 12 y 13 presentamos la construcción básica, la apariencia y las características del transistor.

Luego, en la practica 14, examinamos la polarización de cd del dispositivo. Ahora comenzaremos a examinar la respuesta de ca del amplificador con JFET revisando los *Modelos (circuitos equivalentes del transistor)* de uso más frecuente para representar el transistor en el dominio de ca senoidal.

Una de nuestras primeras preocupaciones en el análisis de ca senoidal de redes de transistores es la magnitud de la señal de entrada. Determinará si se deberán aplicar técnicas de *señal pequeña* o de *señal grande*. No existe ninguna línea divisoria entre las dos, pero la aplicación —la magnitud de las variables de interés con respecto a las escalas de las características del dispositivo— dejarán ver, en general, con claridad cuál es el método adecuado. La técnica de señal pequeña se presenta en esta práctica.

Existen modelos de uso común en el análisis de ca de señal pequeña de redes de transistores, pero en esta práctica, no se aplicara ningún modelo, viendo al circuito como una caja negra y obteniendo la respuesta para una señal de entrada de 300mv pico a 1khz de corriente alterna senoidal, tomada de un generador de funciones. La señal de voltaje de salida pico, será graficado en un osciloscopio y el valor rms será medido con multímetro digital.

## **Temas cubiertos:**

Esta práctica está relacionada con el tema 5 del programa oficial de la materia Física de Semiconductores referente a transistores de unión bipolar, y con temas que serán tratados en materias posteriores del área de electrónica analógica y electrónica digital.

## **Medidas de seguridad e higiene**

Son obligaciones de los usuarios del laboratorio:

- LXXIII. Para realizar la práctica el estudiante debe llevar el material necesario indicado por el Profesor;
- LXXIV. Mantener apagados sus celulares al interior del Laboratorio;
- LXXV. En caso de alumnos atender puntualmente las indicaciones que le dé su Profesor y el personal de laboratorio;
- LXXVI. Mantener el orden y disciplina dentro de las instalaciones del laboratorio;
- LXXVII. Informar inmediatamente al Profesor y al Jefe de Laboratorio si ocurre un accidente;
- LXXVIII. Acatar las disposiciones de seguridad y preservar la higiene del laboratorio.

A los usuarios del laboratorio se les prohíbe:

- CIX. Introducir alimentos y bebidas tales como agua, refrescos, alcohol, gasolina, etc., no deben dejarse cerca de los circuitos o equipos eléctricos;
- CX. Introducir mascotas, juguetes u otros objetos ajenos a las prácticas o al trabajo de laboratorio;
- CXI. Usar sombreros o gorras, pantalones cortos, o calzado abierto;
- CXII. Fumar, correr, gritar, jugar, empujar, tocar instrumentos musicales, usar radios o teléfonos, que alteren el orden;
- CXIII. Usar teléfonos móviles, radio localizadores, reproductores de música u otros aparatos ajenos a las prácticas de laboratorio;
- CXIV. Dar mal uso a las instalaciones de los laboratorios;
- CXV. Incurrir en cualquier tipo de comportamiento que ponga en riesgo la integridad de las instalaciones, equipo de laboratorio, los usuarios, y jefe de laboratorio;
- CXVI. Introducir personas ajenas a las autorizadas para las prácticas;
- CXVII. Utilizar anillos, cadenas u otro tipo de metal al iniciar las prácticas.

Con respecto a las faltas cometidas por los alumnos en relación al presente reglamento, se estará a lo dispuesto en el Reglamento de Alumnos vigente en la Institución.

# **Material y equipo necesario.**

3 transistor JFET 2N5457

Resistencias calculadas en práctica anterior

2 potenciómetros de 1MΩ.

Capacitores electrolíticos 220µF, 1µF.

1 proto board

Alambre calibre 22

- 2 Cables con terminal caimán-caimán
- 2 cables con terminal banana-caimán
- 3 puntas de osciloscopio
- 1 multímetro digital
- 1 fuentes de voltaje de corriente directa de 15v
- 1 osciloscopio
- 1 generador de funciones

## **Metodología**

Amplificador inversor

1. Arme el circuito de la figura 1 utilizando las resistencias calculadas en la práctica anterior. Las resistencias que se exhiben en la figura se calcularon para un modelo en particular y pueden no corresponder con el modelo que calculó en la práctica anterior.

- 2. Observe y reporte el oscilograma obtenido.
- 3. Concluya y reporte respecto del oscilograma:
- a. ¿Es un amplificador inversor o no lo es?
- b. ¿La ganancia es superior o inferior a la de un BJT?

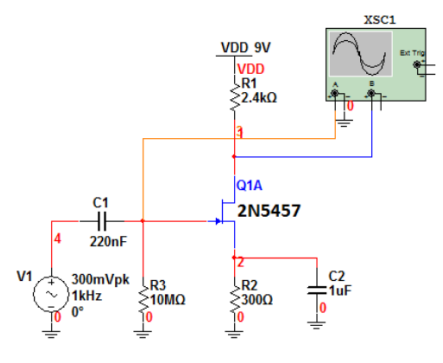

Fig.1 Circuito amplificador con JFET. Las resistencias que se exhiben en la figura se calcularon para un modelo en particular y pueden no corresponder con el modelo que se calculó en la práctica anterior.

Realice un resumen de las características de los tres circuitos de configuración.

## **Reporte del alumno**

El reporte del alumno debe incluir el numero de practica, nombre de la practica, material y equipo usado, marco teorico (Leyes, teorias, conocimientos necesarios para llevar a cabo la practica), circuitos, calculos, graficas, fotografias, tablas de valores calculados, simulados y medidos; Realizar una comparacion y analisis de los valores calculados, simulados y medidos, y establesca el porcentaje de error entre ellos, analizar la graficas y realizar una comparacion, sacar conclusiones y proponer sugerencias, incluir hojas de datos usadas en un anexo e indicar las fuentes utilizadas utilizando formato APA.

# **Bibliografia**

Malvino; Albert, "Principios de Electrónica", McGraw Hill, 7a edición